# **CLM 152 Transmetteur de conductivité**

**Instrumentation analyse Instructions de montage et de mise en service**

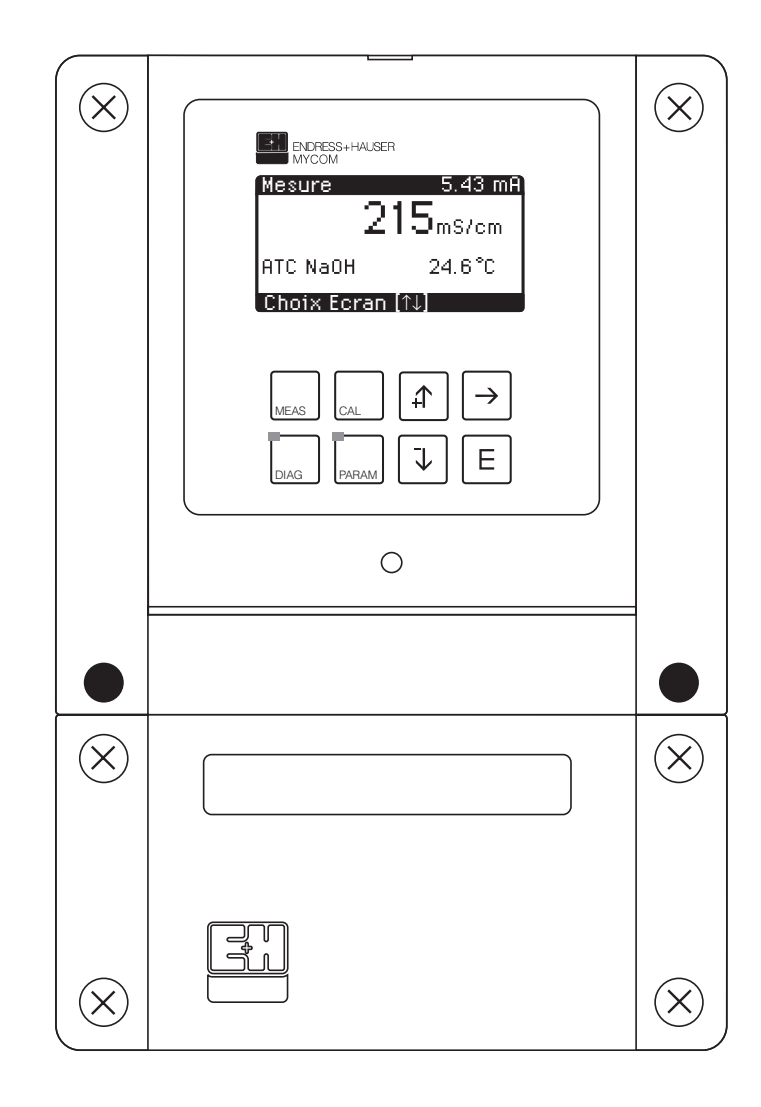

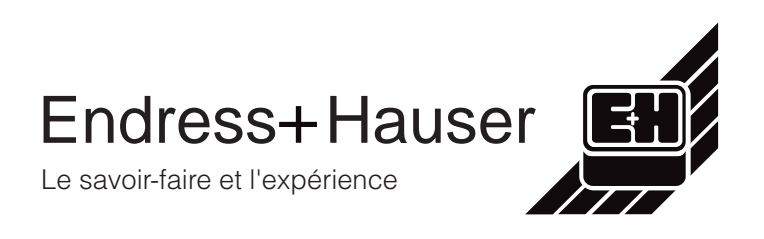

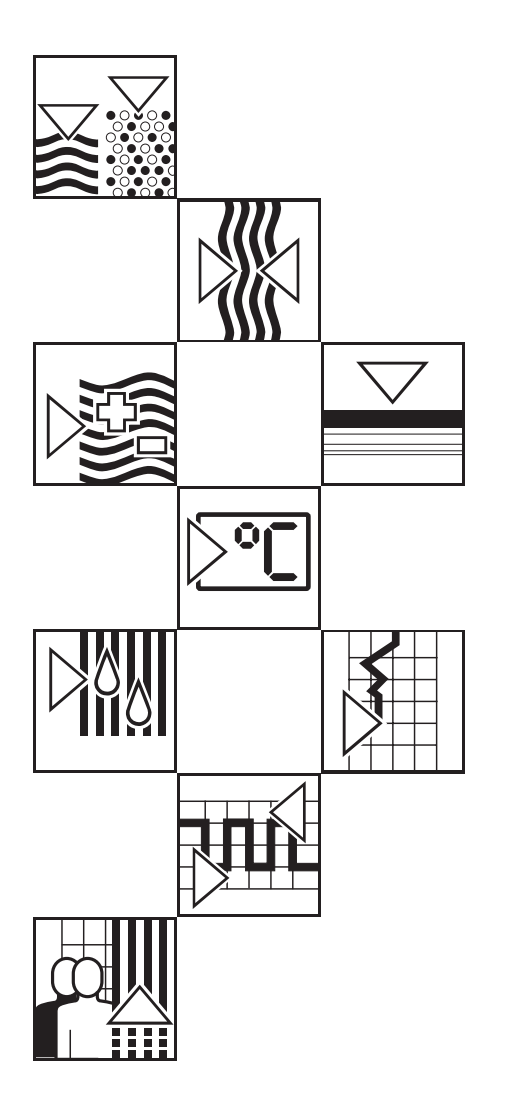

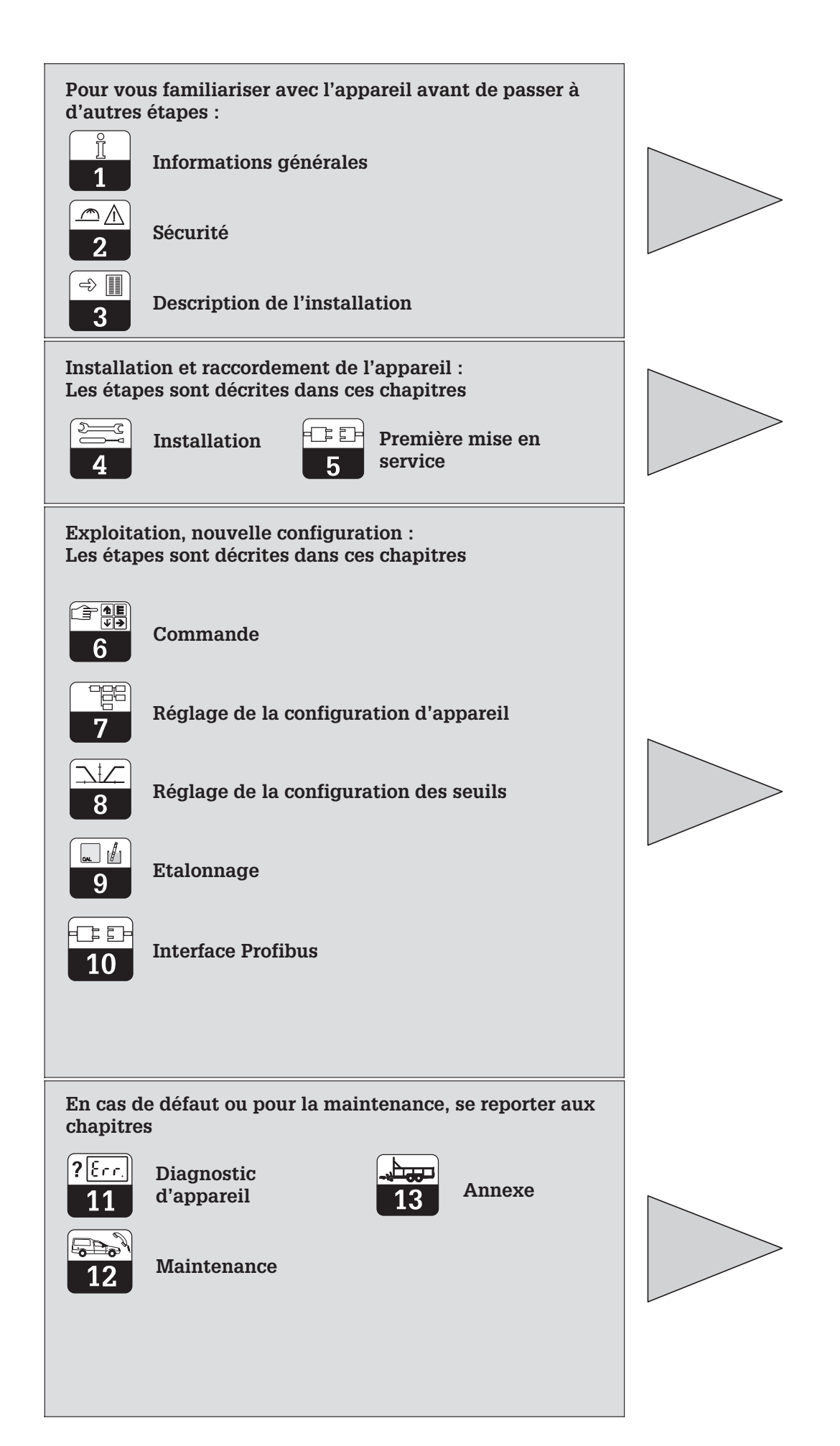

Sommaire

#### Informations générales<br>
and the continuum continuum continuum continuum continuum continuum continuum 2  $\mathbf{1}$  $11$  $12$  $\overline{2}$  $21$ Utilisation conforme  $\land$  l'objet  $\qquad \qquad$   $\qquad \qquad$   $\qquad \qquad$   $\qquad \qquad$   $\qquad \qquad$   $\qquad \qquad \text{3}$  $2.2$  $2.3$  $\overline{3}$  $21$  $32$  $3<sup>2</sup>$  $21$  $3.5$  $36$  $37$  $\overline{4}$  $41$  $4.2$  $\sqrt{3}$  $4.4$  $4.5$ Raccordement des cellules de conductivité  $22$  $\overline{5}$  $51$  $5.2$  $\boldsymbol{\kappa}$  $61$  $62$ 63  $64$ 6.5 6.6  $67$  $\overline{7}$  $71$  $7.2$  $7.3$  $\overline{17}$  $74$  $7.5$  $7.6$  $\mathbf{8}$  $81$  $R<sub>2</sub>$  $8.3$  $\mathbf{Q}$  $Q_1$  $Q<sub>2</sub>$ 9.3  $10<sub>1</sub>$  $10<sub>1</sub>$  $102$  $10.3$  $10.4$  $105$ 10.6  $10.7$  $11$  $111$  $112$  $11.3$  $114$  $115$  $11.6$  $117$  $12 \overline{ }$  $121$  $12.2$  $12.3$ 13  $131$  $132$  $13.3$  $14$

## **1 Informations générales**

## **1.1 Symboles utilisés**

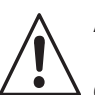

#### **Avertissement !**

Ce symbole signale les dangers susceptibles de générer des dégâts irrémédiables pour le matériel.

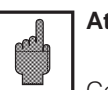

### **Attention !**

Ce symbole signale les éventuels défauts dus à des erreurs de manipulation.

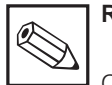

#### **Remarque !**

Ce symbole attire l'attention sur des remarques importantes.

## **1.2 Attestation de conformité**

Le transmetteur de conductivité Mycom CLM 152 a été développé et fabriqué selon les normes et directives européennes en vigueur.

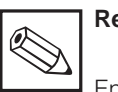

#### **Remarque !**

Endress+Hauser fournit une attestation de conformité CE sur simple demande.

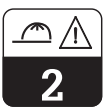

## **2 Conseils de sécurité**

## **2.1 Utilisation conforme à l'objet**

Le transmetteur Mycom CLM 152 est un appareil de mesure et de régulation piloté par microprocesseur destiné à la détermination de la conductivité spécifique. Les nombreuses possibilités de programmation et la construction modulaire permettent une parfaite

adaptation aux régulations complexes et l'intégration dans les commandes de process automatisées. La version avec protection Ex du Mycom CLM 152 permet également une utilisation en zone dangereuse.

## **2.2 Généralités sur la sécurité**

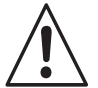

## **Avertissement :**

Une utilisation non conforme à l'objet risque d'altérer la sécurité et le fonctionnement de la sonde et du système de mesure.

#### **Montage, mise en service, utilisation**

Le transmetteur Mycom CLM 152 a été construit selon les règles de sécurité et les directives CE en vigueur, voir les "caractéristiques techniques".

Il peut toutefois être source de danger s'il n'est pas utilisé correctement, par ex. en raison d'un mauvais raccordement.

## **2.3 Dispositifs de sécurité**

#### **Codes d'accès :**

Un code empêche un accès intempestif à l'étalonnage et à la configuration de l'appareil.

#### **Fonctions alarme :**

Une alarme est émise par la sortie contact lorsqu'un seuil est dépassé pendant un certain temps et en cas de sonde Pt 100 défectueuse. Les appareils avec entrée courant ont en plus une alarme activée en cas de rupture de câble.

Seul un personnel qualifié est autorisé à procéder au raccordement, à la mise en service et à la maintenance de l'appareil sous tension. Il doit suivre les instructions contenues dans le présent manuel.

#### **Sauvegarde des données :**

La configuration est conservée, même après une coupure de courant.

#### **Protection contre les interférences :**

Cet appareil est protégé contre les parasites comme les transitoires, les impulsions haute fréquence et l'électricité statique conformément aux normes européennes en vigueur. Cette protection n'est cependant active que si l'appareil a été raccordé conformément aux instructions contenues dans ce manuel.

## **3 Description de l'appareil**

## **3.1 Domaines d'application**

Le transmetteur Mycom CLM 152 est prévu pour les mesures et régulations dans les domaines suivants :

- Industrie agro-alimentaire
- Industrie pharmaceutique
- Industrie des process
- Traitement des eaux
- Eau potable
- Surveillance de l'eau ultra-pure

#### **3.2 Principes de mesure**

#### **Principe inductif**

Dans le cas de la mesure de conductivité selon le principe inductif, une bobine excitatrice génère un champ magnétique alternatif qui induit dans le liquide une tension électrique. La présence d'ions dans le liquide génère un courant électrique dont l'intensité croit avec la concentration en ions. La conductivité de la solution est directement proportionnelle à cette concentration en ions. Le courant dans le liquide génère à son tour à la bobine réceptrice un champ magnétique alternatif. Le courant d'induction qui en résulte est mesuré et délivré comme valeur de conductivité.

Ce principe a pour avantage une mesure sans erreur dans les liquides qui ont tendance à former des dépôts, par ailleurs il n'y a pas de liaison électrique conductrice entre la cellule de mesure et le liquide, ni de polarisation puisqu'il n'y a pas d'électrode.

### **3.3 Fonctions de mesure**

#### **Mesure de concentration**

Pour ce type de mesure, les valeurs pour NaOH, HNO3, H2SO4 et H3PO4 ont été programmées dans l'appareil. L'utilisateur peut entrer individuellement d'autres valeurs pour d'autres substances dans la limite de la gamme et les activer le cas échéant comme gamme de mesure de concentration. Voir les sections 7.1.1 "grandeurs de mesure".

#### **Mesure différentielle (pour les versions 2 voies)**

On installe deux cellules de mesure en deux points différents du process, par exemple pour la surveillance d'un échangeur d'ions (en amont et en aval de l'échangeur), la séparation de phase ou le dosage de mélanges. La différence des deux résultats est utilisée pour la régulation du process.

#### **Principe conductif**

Sous l'effet d'un champ magnétique, des ions migrent, en fonction de leur charge électrolytique, sous forme de cations vers une électrode positive et d'anions vers une électrode négative. La vitesse de déplacement des ions est directement proportionnelle à l'intensité du courant mesurée par l'appareil et traduite sous forme de conductivité.

#### **Compensation de polarisation (conductive)**

Les effets de polarisation dans un couche limite entre l'électrode et la solution à mesurer restreignent la gamme de mesure des cellules conductives. Le transmetteur Mycom CLM 152 peut, grâce à un procédé intelligent de traitement du signal, reconnaître les effets de polarisation et les compenser. La gamme de mesure utile d'une cellule s'en trouve nettement augmentée.

#### **Commutation à distance de la gamme de mesure**

L'appareil est capable de mémoriser des réglages pour 4 gammes de mesure :

- Attribution de la gamme de mesure (0/4...20 mA)
- Valeurs de consigne et hystérésis pour les contacts de seuil
- Coefficients de température
- Temporisation alarme

Pour cette commutation, il faut configurer les seuils internes ou raccorder les entrées binaires (module supplémentaire FCXI).

lm152d03.chp

## **3.4 Ensemble de mesure**

Un ensemble de mesure complet comprend :

- une cellule de mesure inductive ou conductive avec sonde de température intégré Pt 100
- un câble de mesure de conductivité adapté avec ou sans boite de jonction pour le prolongement du câble
- un transmetteur de mesure Mycom CLM 152
- version d'appareil Ex conductive : peut être combinée à toutes les cellules de conductivité; inductive : combinaison seulement avec

CLS 50

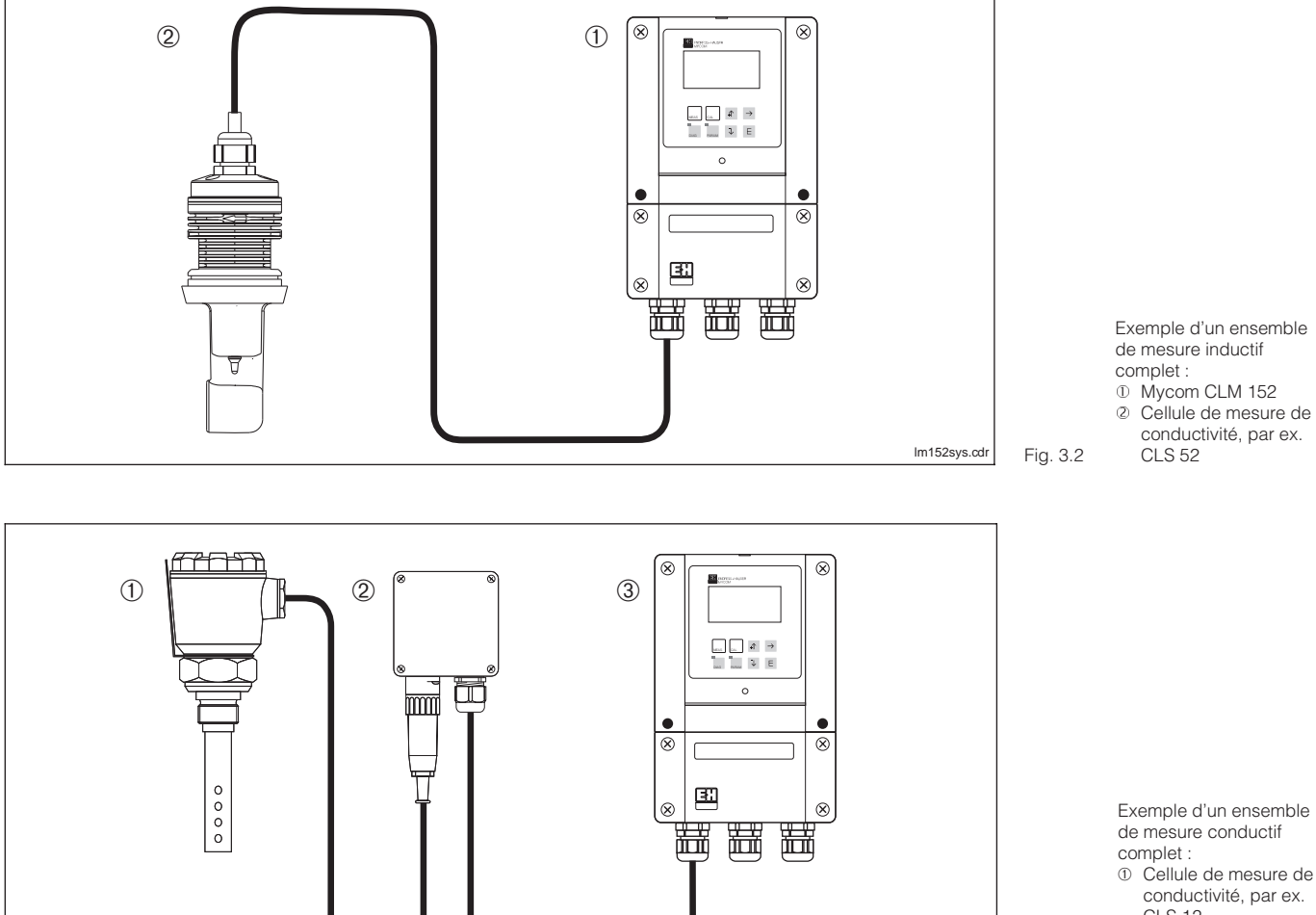

- CLS 12
- ➁ Boîte de jonction VS (variante) ➂ Mycom CLM 152

 $lm152$ syk.cdr Fig. 3.1

# **3.5 Caractéristiques principales**

- Ecran graphique 128 x 64 rétroéclairé
- Commande en texte clair
- Nombreuses possibilités de programmation, clairement structurées
- Configuration et étalonnage protégés par des codes d'accès librement configurables
- Extension avec modules embrochables, de ce fait deux entrées de mesure, entrée courant pour alarme marche à vide, deux sorties courant 0/4...20 mA et jusqu'à 5 contacts de sortie sont possibles

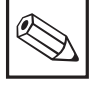

## **Remarque :**

Seul le service d'assistance technique Endress+Hauser est habilité à installer ou remplacer les modules embrochables.

 $\Leftrightarrow$   $\blacksquare$  $\overline{3}$ 

## **3.6 Variantes d'appareils**

La référence de commande sur la plaque signalétique de l'appareil permet d'identifier la variante et le type de tension d'alimentation.

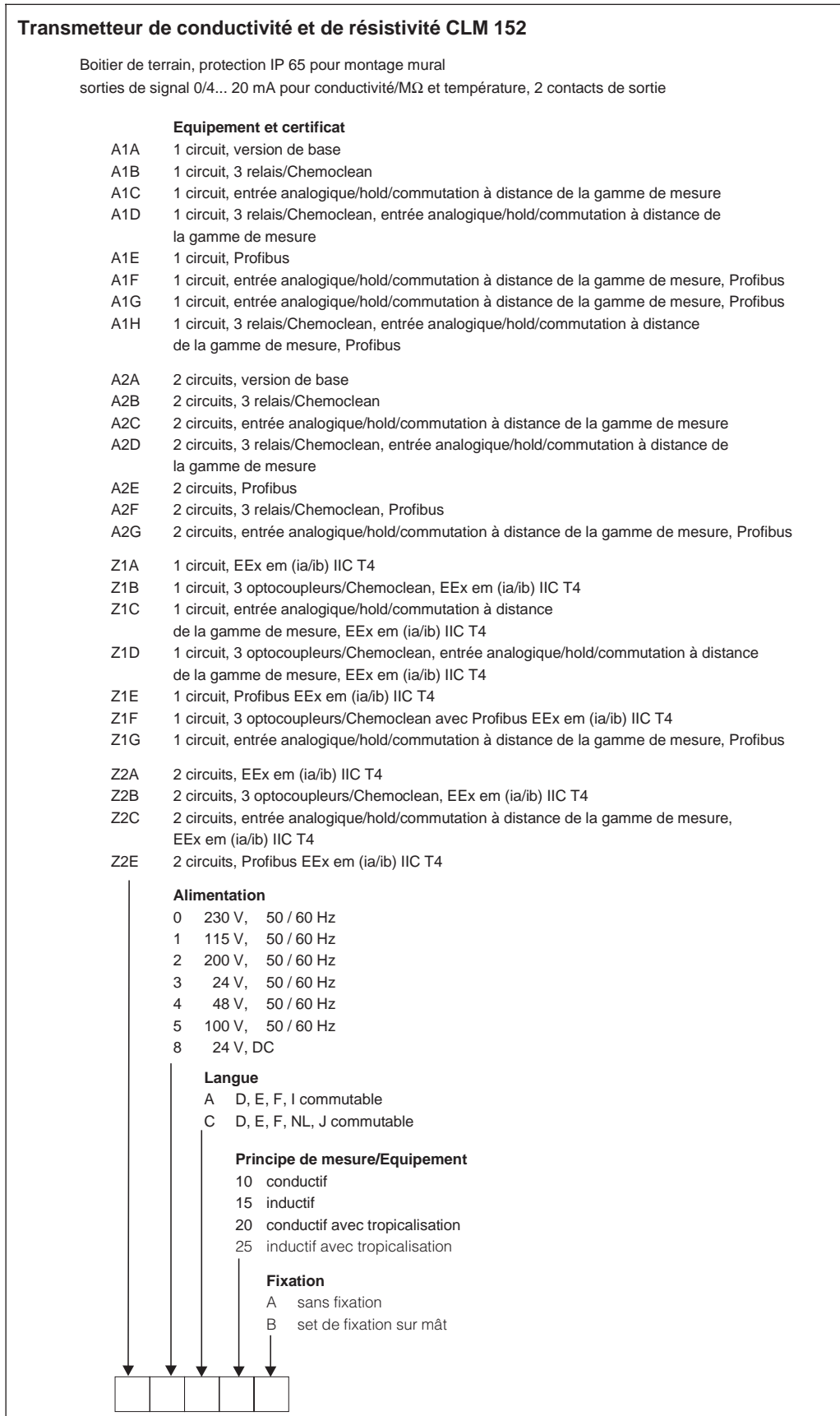

٦

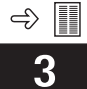

lm152d03.chp

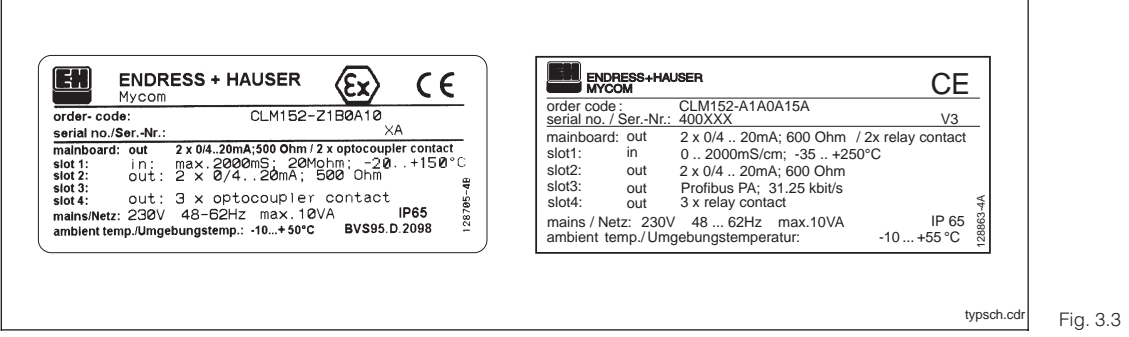

Plaque signalétique Mycom CLM 152 en version Ex (gauche) et version non Ex (droite)

## **3.7 Accessoires**

#### **3.7.1 Accessoires fournis**

- 2 x PE 13,5, uniquement pour version non Ex
- Jeu de fixation pour montage en façade d'armoire et montage sur mât (uniquement pour version B)
- 1 plaque pour le repérage du point de mesure avec 2 rivets

#### **Aperçu des cellules et des gammes de mesure correspondantes**

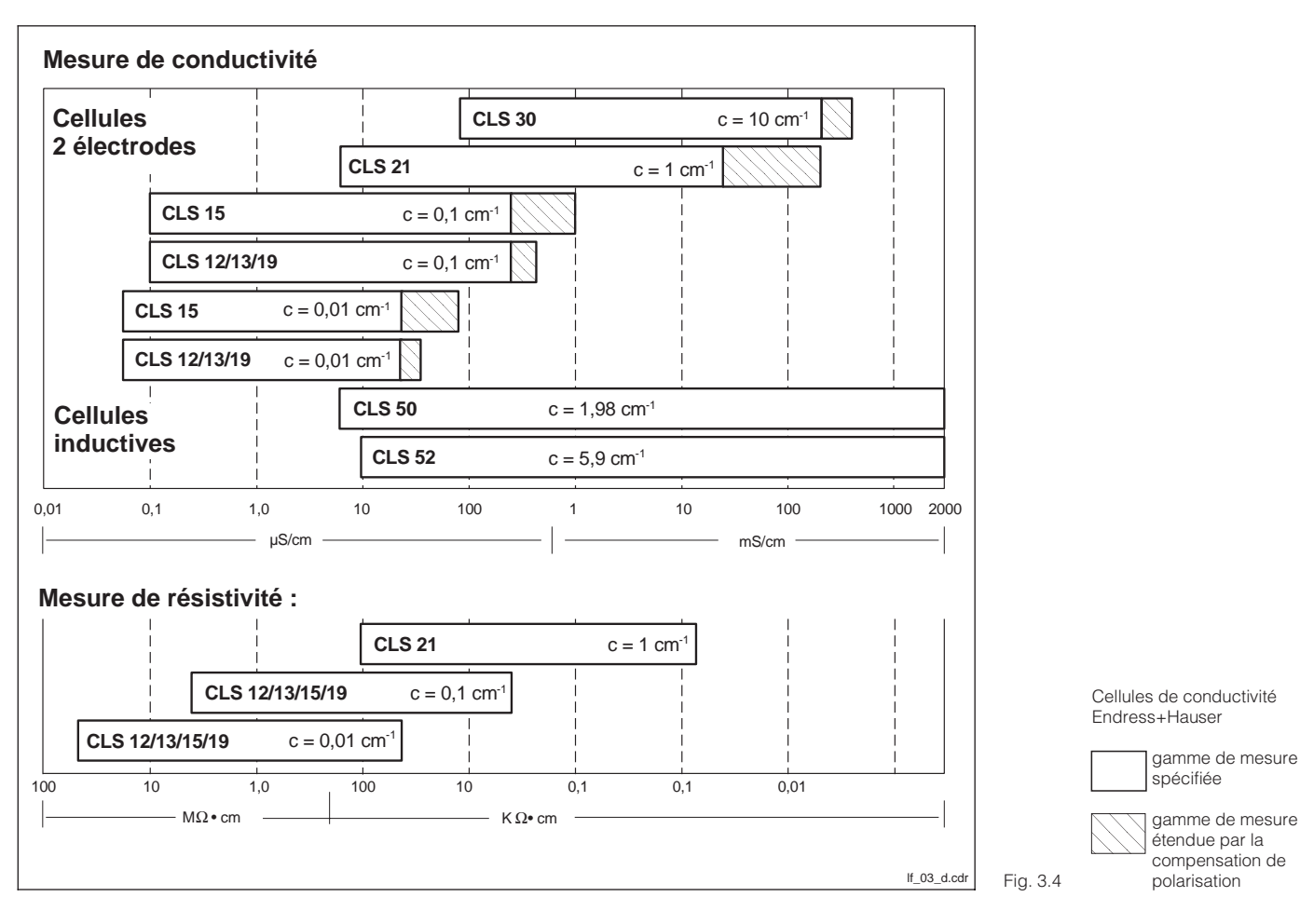

gamme de mesure spécifiée

compensation de

➾  $\overline{\mathbf{3}}$ 

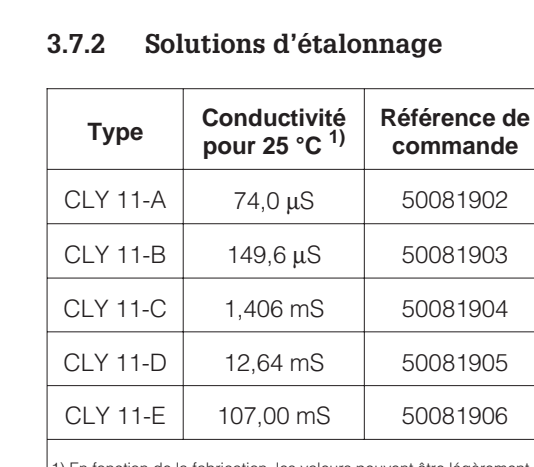

1) En fonction de la fabrication, les valeurs peuvent être légèrement différentes. La précision est relative à la valeur indiquée sur la bouteille.

Solutions d'étalonnage de précision pour conductivité, précision ±0,5 % à 25 °C, bouteille de 500 ml.

### **3.7.3 Boite de jonction VBM pour cellules inductives**

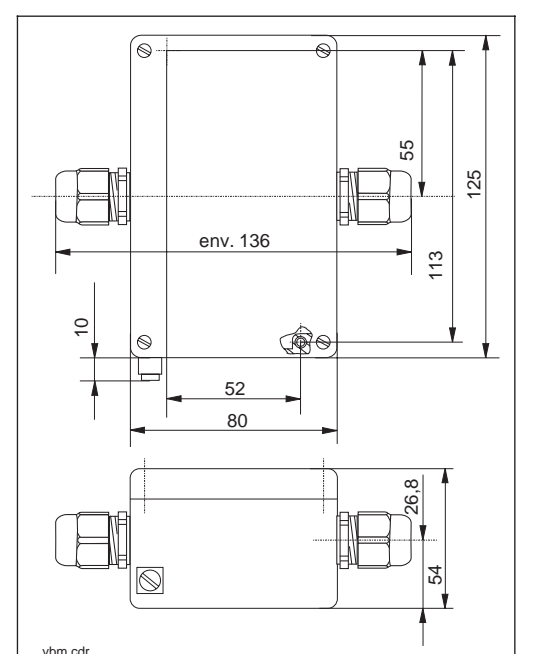

Le montage de la boite de jonction VBM est nécessaire pour prolonger le câble de raccordement de la cellule CLS 52/CLS 50 au delà de la longueur normale au moyen d'un câble spécial vers le transmetteur.

La boite de jonction VBM est livrée avec 2 x PE 13,5 et 10 bornes à visser isolées pour liaison monofil. Matériau : aluminium laqué, protection IP 65

Fig. 3.5 jonction VBM vbm.cdr Dimensions boite de

8 Endress+Hauser

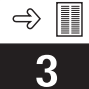

lm152d03.chp

### **3.7.4 Boite de jonction VS pour cellules conductives**

Boite de jonction avec entrée de câble et prise avec connecteur 7 broches SXP pour une liaison embrochable entre la cellule et le câble vers le transmetteur. Matériau : synthétique, protection IP 65

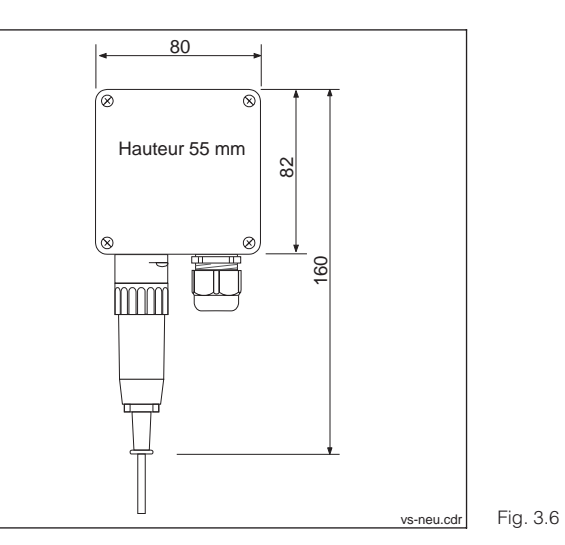

Dimensions boite de jonction VS

#### **3.7.5 Câble de cellule CLK 5**

Câble spécial pour la prolongation du câble de cellule inductive, permettant d'atteindre une longueur totale max. de 55 m.

#### **3.7.6 Câble de cellule CYK 71**

Câble spécial pour la prolongation dans le cas de cellules conductives.

## **4 Installation**

## **4.1 Stockage et transport**

Pendant le transport et le stockage, l'appareil est protégé par l'emballage d'origine résistant aux chocs et à l'humidité. L'utilisateur veillera

## **4.2 Déballage**

Veillez à ce que le contenu ne soit pas endommagé. Sinon, contacter le transporteur ou la poste et le fournisseur.

Vérifiez si la livraison est complète à l'aide de la liste de colisage et de votre bon de commande :

- quantité
- type et version d'appareil (voir fig 3.3)
- accessoires (voir section 3.7)<br>• instructions de mise en servic
- instructions de mise en service

## **4.3 Montage**

#### **Montage mural (version de fixation A et B)**

à observer les conditions ambiantes (voir caractéristiques techniques).

Conservez l'emballage d'origine, il pourra être réutilisé pour le stockage ou pour une expédition le cas échéant.

En cas de doute, contactez le fournisseur ou l'agence la plus proche (voir les adresses au dos de la notice).

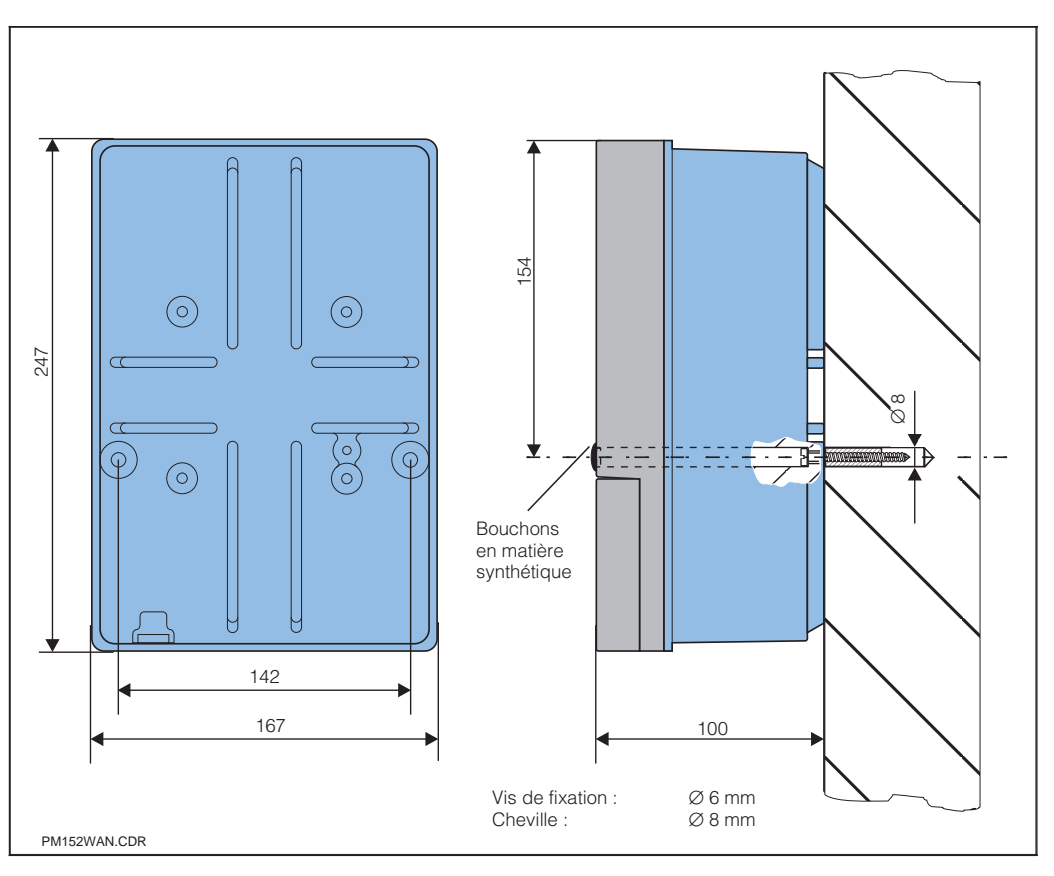

Fig. 4.1 tage mural PM152WAN.CDR Dimensions pour le montage mural

> Insérez les vis fournies dans les perçages du boîtier et monter l'appareil comme l'illustre la figure 4.1.

Les perçages sont occultés avec les bouchons livrés.

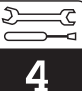

lm152d04.chp

#### **Montage sur mât et montage en armoire électrique (version B)**

Montez les différentes pièces du kit fourni pour la version B à l'arrière du boîtier comme l'illustre la fig. 4.2.

Découpe d'armoire : 161<sup>+0,5</sup> x 241<sup>+0,5</sup> mm Profondeur d'insertion : 134 mm Diamètre du tube :

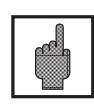

#### **Attention :**

Pour le montage en plein air, prévoir un auvent de protection climatique CYY 101 (voir accessoires de montage).

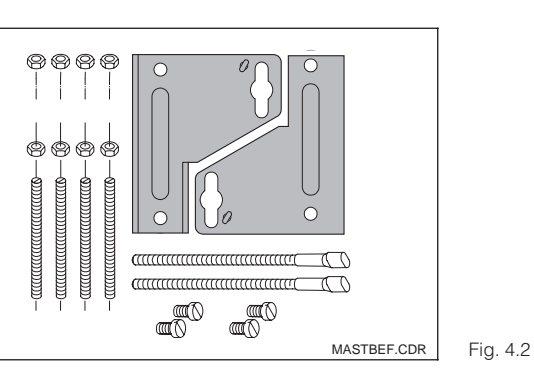

Kit pour montage en armoire et sur mât (réf. commande 50061357)

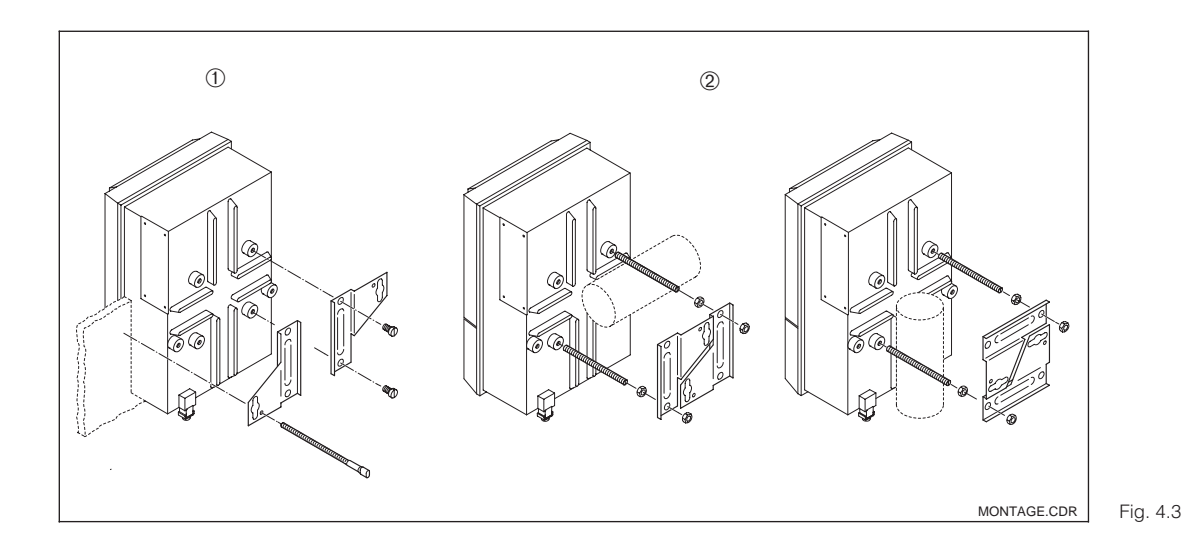

Montage en armoire ➀ et montage sur mât 2 du Mycom CLM 152

#### **Accessoires de montage**

Auvent de protection climatique CYY 101 Pour le montage en plein air du Mycom CLM 152 pour le montage sur des tubes verticaux ou horizontaux, il faut en plus 2 sets de fixation sur mât (voir fig. 4.5). Matériau : acier inox Réference de commande : CYY101-A

270 320 300  $+ + + + +$  $YH-101-6.CDR$  Fig. 4.4

Capot de protection climatique

Montage sur mât pour auvent de protection climatique CYY 101

Pour la fixation de l'auvent de protection sur un tube vertical ou horizontal, diamètre max. 70 mm.

Matériau : acier inox

Réference de commande : 50062121

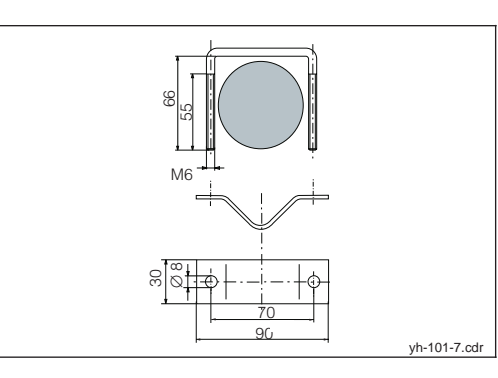

Fig. 4.5 Montage sur mât pour auvent de protection climatique CYY 101

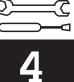

## **4.4 Raccordement électrique du Mycom CLM 152**

#### **Avertissement :**

- Les travaux sous tension et le raccordement au réseau ne doivent être effectués que par du personnel qualifié.
- Près de l'appareil il faudra installer un interrupteur qui devra être repéré pour le transmetteur Mycom CLM 152 (voir EN 61010-1).
- Pas de mise en service sans raccordement de terre.
- Avant le raccordement, assurezvous que la tension du site correspond à celle indiquée sur la plaque signalétique.

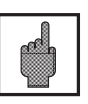

#### **Attention :**

Toutes les lignes de signal doivent être blindées selon la norme VDE 0165 et être installées séparément des autres lignes.

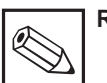

#### **Remarque :**

- La protection contre les interférences n'est garantie que si la mise à la terre du blindage est la plus courte possible. N'utilisez pas de prolongation de blindage soudée.
- Dans le cas d'un montage sur mât, il est recommandé de mettre ce dernier à la terre.

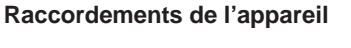

- Desserrez les 4 vis qui se situent dans la partie inférieure en face avant du boîtier.
- Retirez le couvercle du compartiment de raccordement.
- Dans le boîtier se situe une carte pliable amovible avec le schéma de raccordement et les informations sur l'occupation des différentes bornes.
- Remplacez les bouchons au fond du boîtier par les presse-étoupe selon le nombre et le type requis.
- Faites passer les câbles dans le compartiment à travers les presse-étoupe.
- Raccordez les câbles conformément au schéma.
- Pour vous assurer du bon tirant d'ancrage, serrez les presse-étoupe.

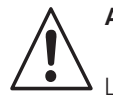

#### **Avertissement :**

Les sorties contact peuvent également être reliées à la tension d'alimentation auxiliaire de l'appareil en zone non Ex.

Pour ceci, il faut pratiquer à l'aide d'une pince une ouverture dans la paroi qui se trouve dans le couvercle du compartiment de raccordement.

Il est possible de relier les deux parties du compartiment de raccordement en fixant le câble sans faire de boucle.

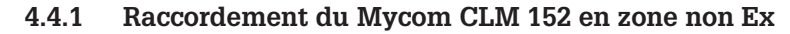

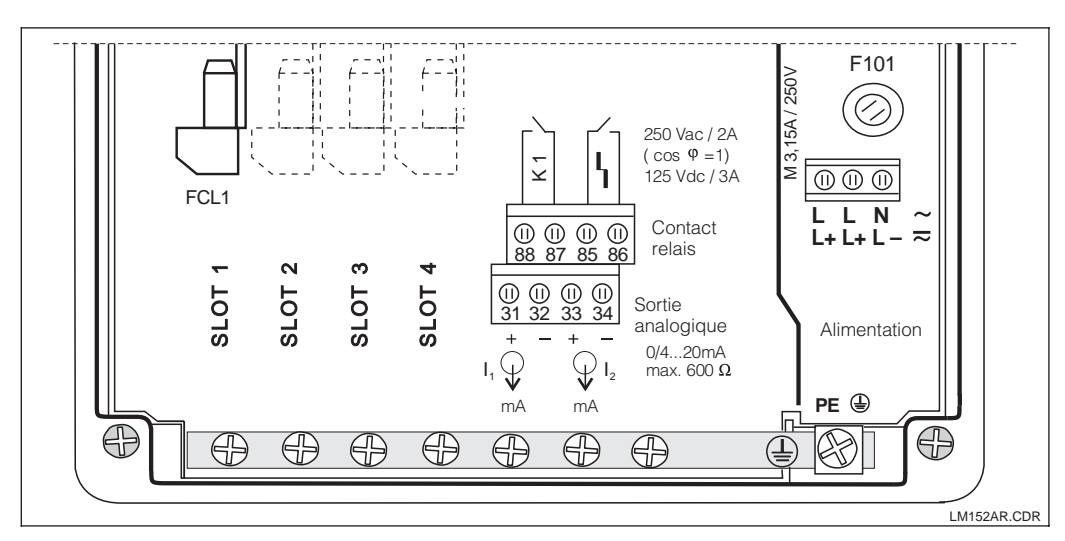

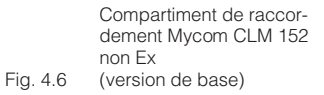

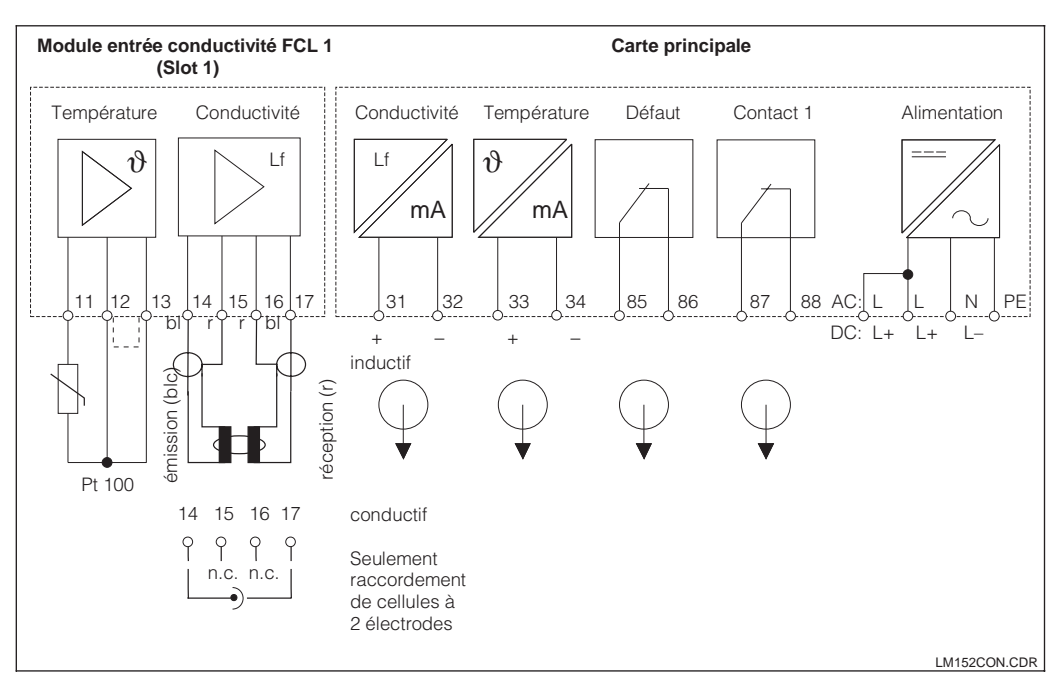

Schéma de raccordement Mycom CLM 152 (version de base)

Fig. 4.7

#### **Module FCL (slot 1, version de base)**

- 11 Raccordement Pt 100, câble de sonde<br>12 Raccordement Pt 100, câble de sonde
- Raccordement Pt 100, câble de sonde
- 13 Compensation de ligne Pt 100

## Pour cellule inductive<br>14 Conducteur int

- Conducteur interne bobine émettrice
- 15 Blindage bobine émettrice
- 16 Blindage bobine réceptrice<br>17 Conducteur interne bobine
- Conducteur interne bobine réceptrice

Pour cellule conductive

- 14 Conducteur interne câble d'électrodes
- 15 Non raccordé
- 16 Non raccordé
- 17 Blindage câble d'électrodes

### **Borniers (version de base)**

Alimentation :

- L/L+ Phase tension AC ou DC +
- N/L- Phase tension AC ou DC -<br>PE Terre alimentation
- Terre alimentation

Sortie courant active :

- 31 Sortie courant (signal conductivité) +<br>32 Sortie courant (signal conductivité) –
- 32 Sortie courant (signal conductivité) –<br>33 Sortie courant (signal temp.) +
- 33 Sortie courant (signal temp.) +  $34$  Sortie courant (signal temp.) –
- Sortie courant (signal temp.) –

Contacts de sortie :

- 85 Contact défaut
- 86 Contact défaut
- 
- 87 Contact 1<br>88 Contact 1 Contact 1

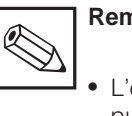

## **Remarque :**

• L'état des contacts en cas de coupure d'alimentation ou de défaut sont configurables dans le menu "configuration système".

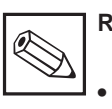

## **Remarque :**

Tous les contacts de seuil sont déparasités par des varistances. Le cas échéant, il faut également déparasiter les charges raccordées.

#### **Module complémentaire FCL 1 :**

Module pour une deuxième entrée conductivité.

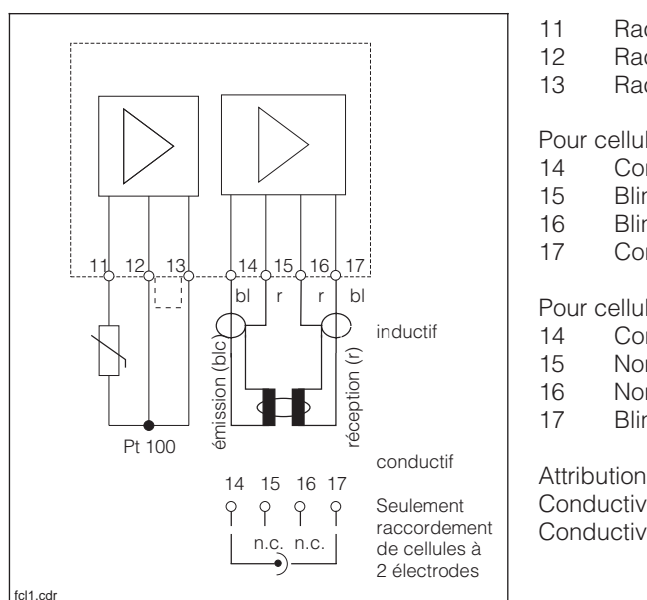

#### Fig. 4.8 Raccordement du module FCL 1

- 11 Raccordement Pt 100, câble de sonde<br>12 Raccordement Pt 100, câble de sonde
- 12 Raccordement Pt 100, câble de sonde<br>13 Racccordement compensation de ligne
- Racccordement compensation de ligne

Pour cellule inductive

- 14 Conducteur interne bobine émettrice<br>15 Blindage bobine émettrice
- Blindage bobine émettrice
- 16 Blindage bobine réceptrice
- 17 Conducteur interne bobine réceptrice

Pour cellule conductive

- 14 Conducteur interne câble d'électrodes
- 15 Non raccordé<br>16 Non raccordé
- 16 Non raccordé<br>17 Blindage câble
- Blindage câble d'électrodes

#### Attribution des voies

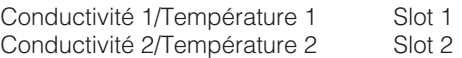

lm152d04.chp

#### **Module complémentaire FCYK :**

Avec 3 relais pour régulateur ou Chemoclean

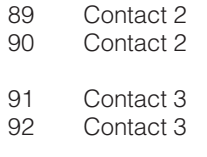

- 93 Contact 4<br>94 Contact 4
- Contact 4

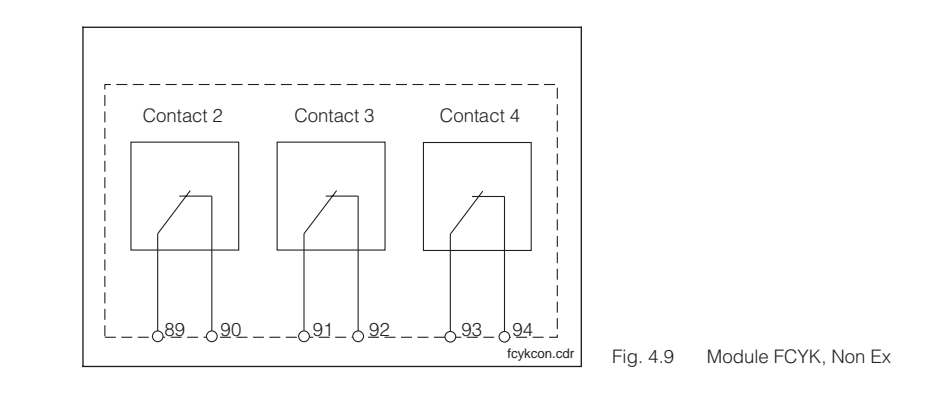

#### **Module complémentaire FCXI :**

Avec 2 contacts d'entrée binaires pour Hold et commutation à distance de la gamme de mesure et 1 entrée analogique :

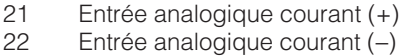

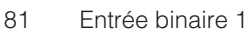

- 82 Entrée binaire 1
- 83 Entrée binaire 2<br>84 Entrée binaire 2
- 84 Entrée binaire 2

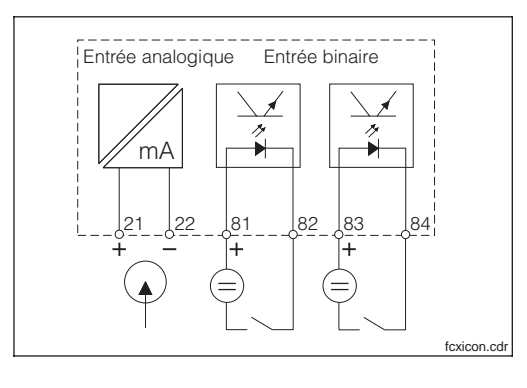

Fig. 4.10 Raccordement du module FCXI

#### **Raccordement lors de l'utilisation de l'alimentation interne**

Si l'entrée analogique du module FCXI n'est pas utilisée, l'alimentation interne du transmetteur peut servir à l'alimentation des entrées contact.

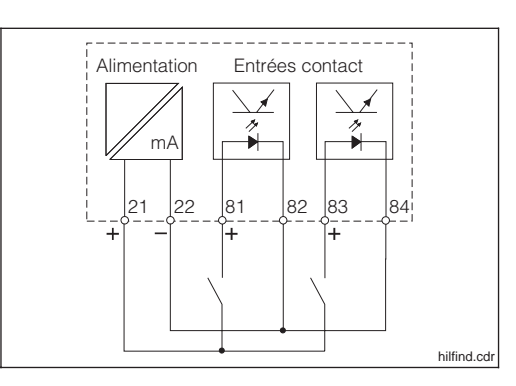

Fig. 4.11 Raccordement du module FCXI comme alimentation interne

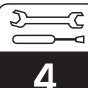

### **Caractéristiques techniques : Entrées contact (bornes 81-84) Caractéristiques techniques :**

avec alimentation externe

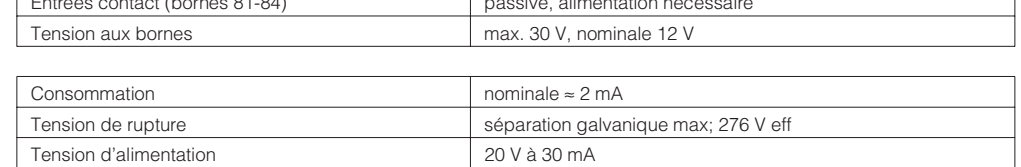

alimentation interne (bornes 21/22)

#### **Module complémentaire FCYP**

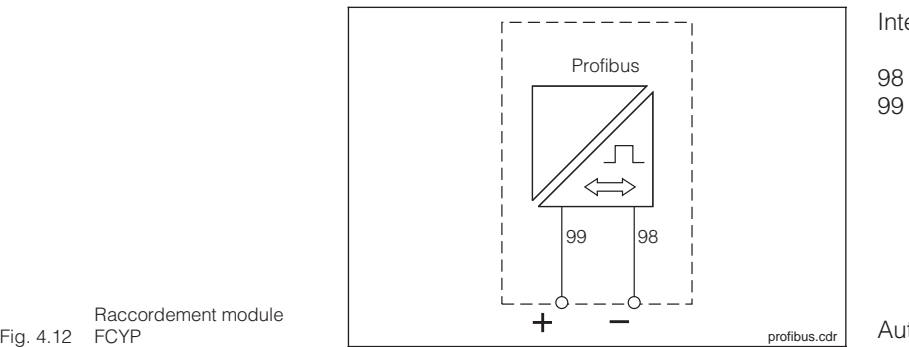

Interface sérielle Profibus PA :

98 PA–  $PA+$ 

Autres informations voir chap. 10

Raccordement module

#### **4.4.2 Raccordement du Mycom CLM 152 Z en zone Ex**

#### **Remarques générales relatives à l'installation en zone explosible**

Les appareils comportant la lettre Z sur la plaque signalétique ont été fabriqués et testés conformément aux normes européennes harmonisées (CENELEC), "Equipement électrique pour zone explosible". Une copie du certificat Ex est fournie sur simple demande.

Le transmetteur Mycom CLM 152 construit selon les directives Ex peut être installé en zone 1 et 2.

Les cellules de mesure de conductivité adaptées au transmetteur peuvent également être installées en zone 1 sans agrément particulier. Seuls des appareils à sécurité intrinsèque à une entrée signal peuvent être raccordés au transmetteur Mycom en version Ex (série Z).

La cellule inductive CLS 50 a un agrément système avec CLM 152.

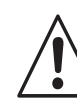

## **Avertissement :**

- En fonctionnement continu la protection de l'écran doit rester fermée.
- Le couvercle de la zone de raccordement ne doit être ouvert que si l'appareil est hors tension.

## **Compartiment et schéma de raccordement**

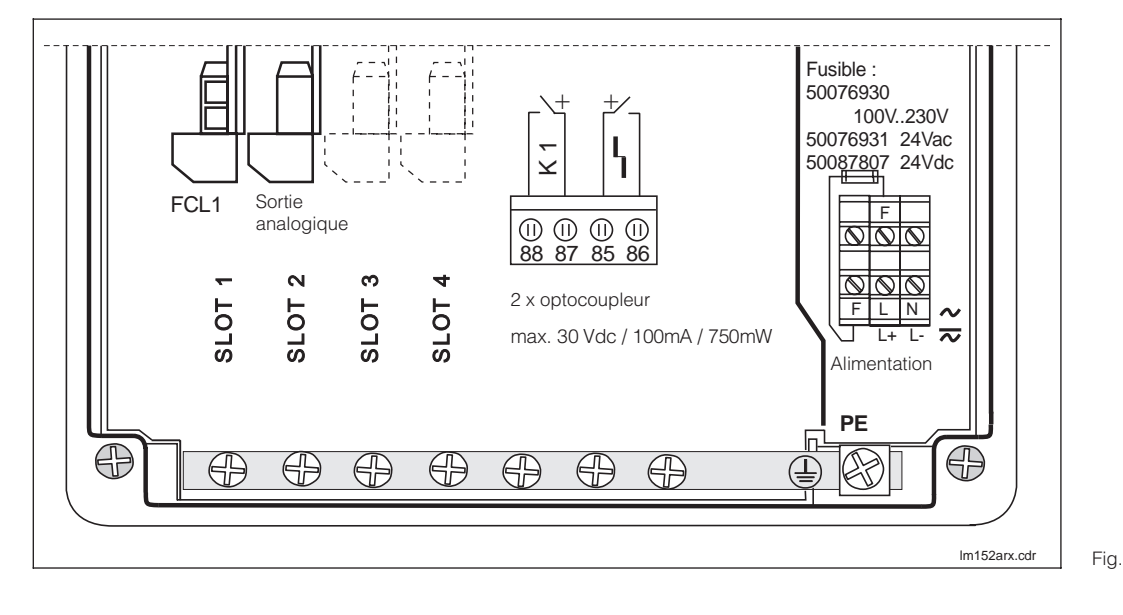

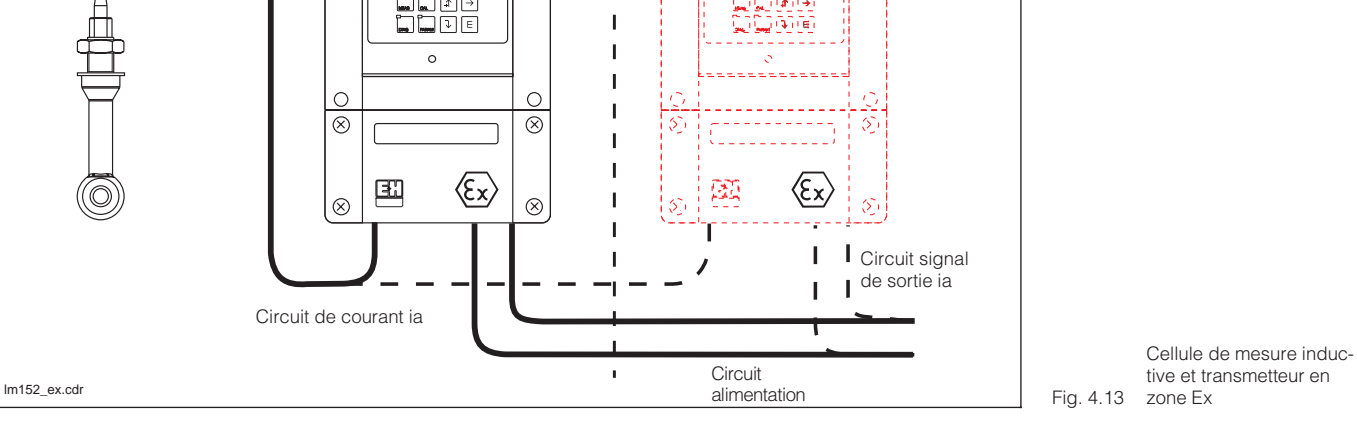

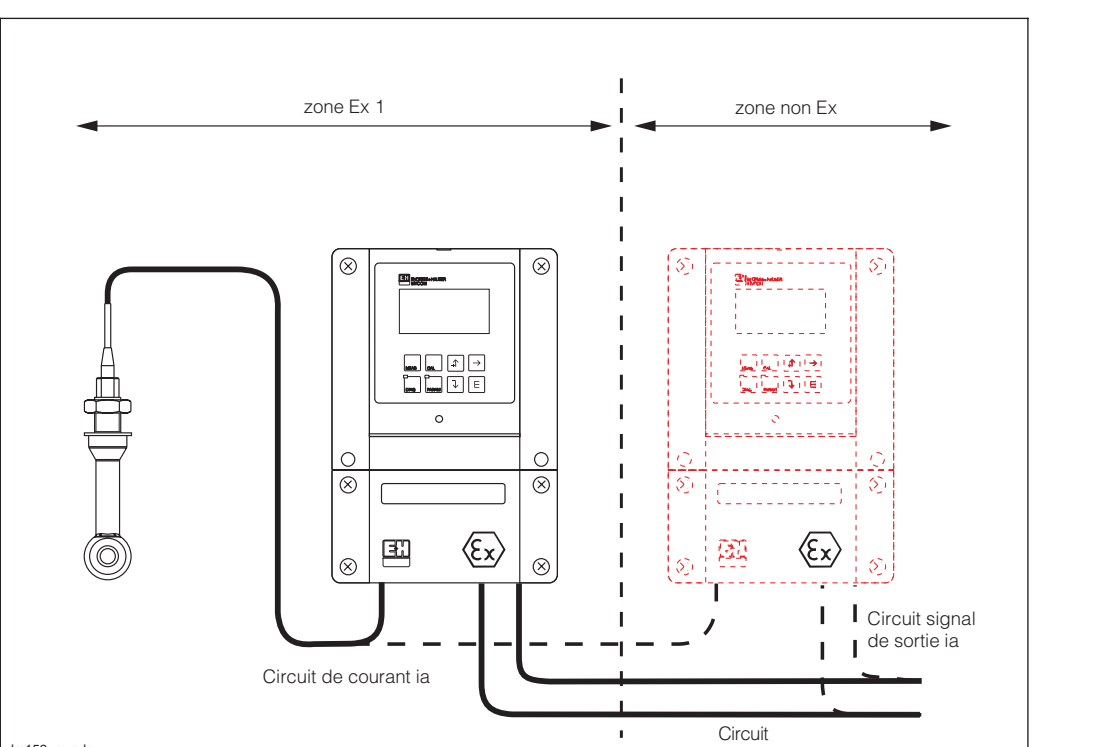

lm152d04.chp

Fig. 4.14 (version de base) Compartiment de raccordement du Mycom CLM 152 Ex

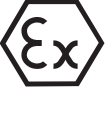

Δ

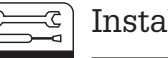

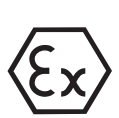

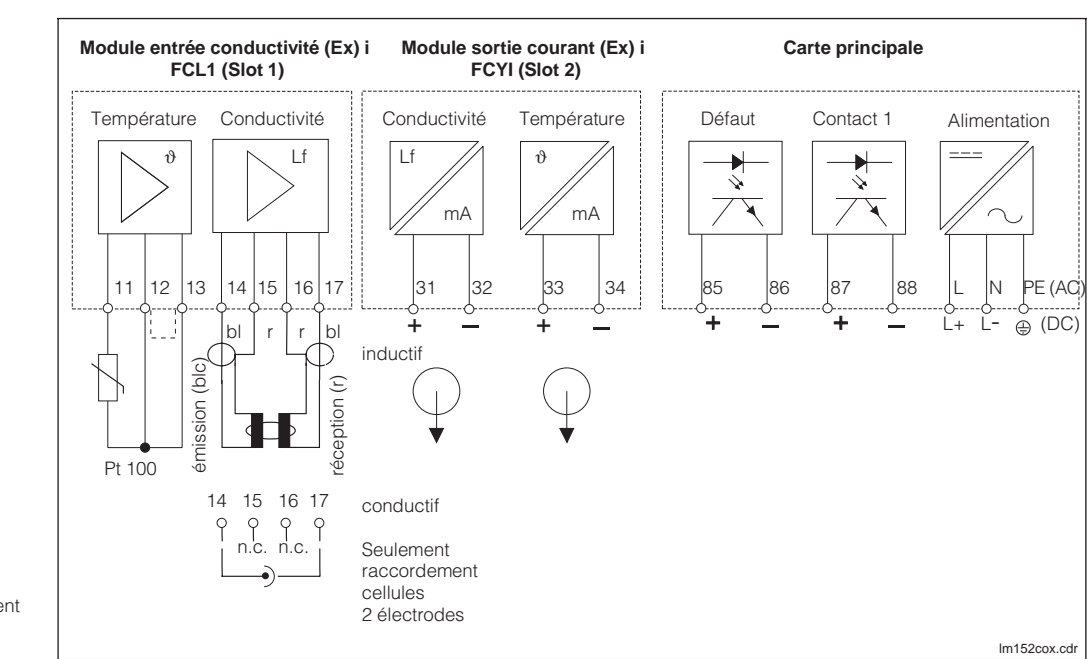

Fig. 4.15 (version de base) Schéma de raccordement du Mycom CLM 152 Z

#### **Module FCL (slot 1, version de base) :**

- 11 Raccordement Pt 100, câble de sonde
- 12 Raccordement Pt 100, câble de sonde<br>13 Raccordement compensation de câble
- Raccordement compensation de câble

#### Cellule inductive

- 14 Conducteur interne bobine émettrice<br>15 Blindage bobine émettrice
- 15 Blindage bobine émettrice<br>16 Blindage bobine réceptrice
- Blindage bobine réceptrice
- 17 Conducteur interne bobine réceptrice

Cellule conductive<br>14 Conducteur

- 14 Conducteur interne câble d'électrode<br>15 non raccordé
- non raccordé
- 16 non raccordé<br>17 Blindage câbl
- Blindage câble d'électrode

Valeurs de raccordement pour circuits courant bornes 11 à 17 :  $C_{a,max} = 50$  nF

 $L_{a,max}$  = 100 µH

#### **Module FCYI (slot 2, version de base) :**

Sortie courant active

- 31 Sortie courant (signal conductivité) +
- 32 Sortie courant (signal conductivité) –<br>33 Sortie courant (signal temp.) +
- 33 Sortie courant (signal temp.) +<br>34 Sortie courant (signal temp.) –
- Sortie courant (signal temp.) –

Valeurs de raccordement pour circuits de courant bornes 31 à 34 :

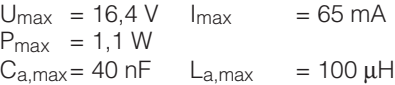

#### **Borniers (version de base) :**

Alimentation :

- L Tension AC phase<br>N Tension AC neutre
- N Tension AC neutre<br>PE Terre
- Terre

Contacts de sortie :

- 85 Contact défaut +
- 86 Contact défaut –
- 87 Contact 1 +
- 88 Contact 1

lm152d04.chp

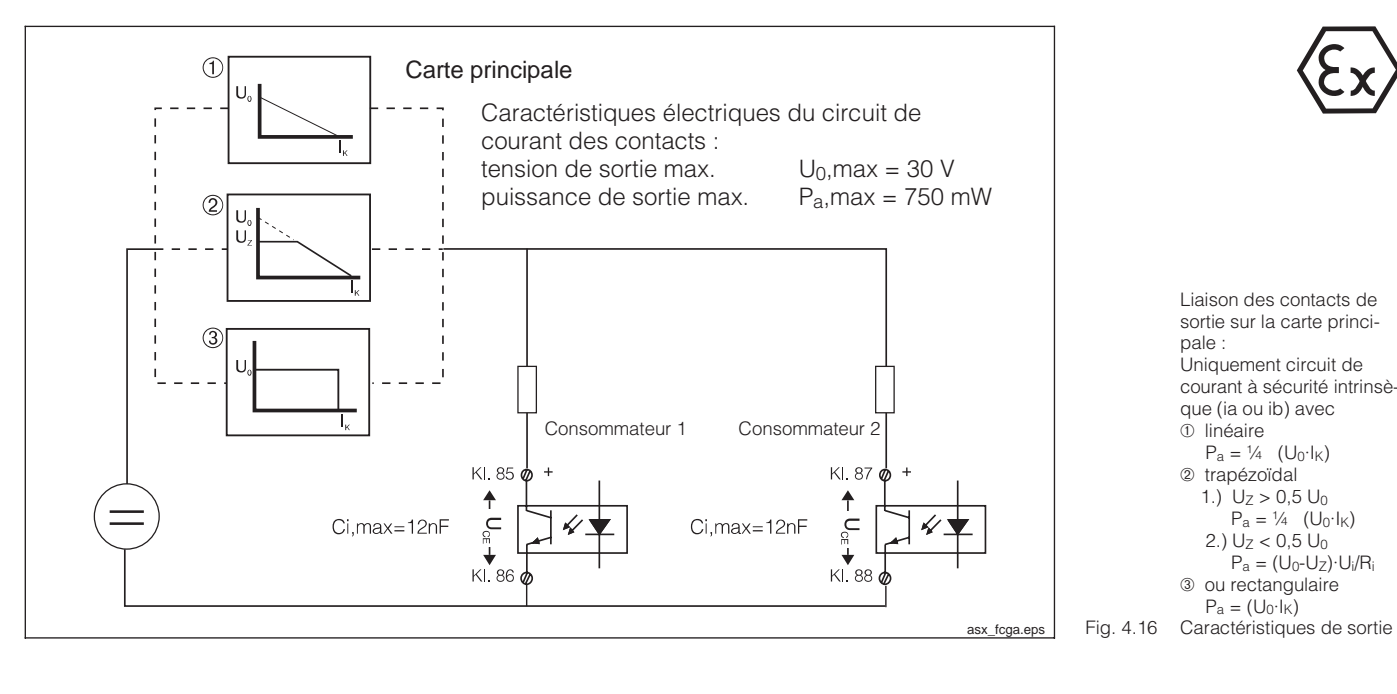

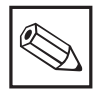

#### **Remarque :**

En cas de coupure de courant, les sorties de l'optocoupleur sont à haute impédance.

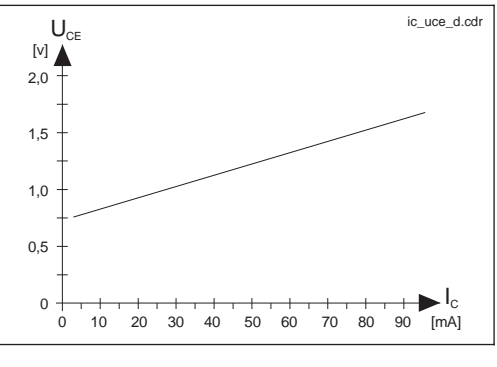

Fig. 4.17 le module FCYK Caractéristique des transistors de commutation sur la carte principale et

Module complémentaire FCL

- 
- 11 Raccordement Pt 100, câble de sonde<br>12 Raccordement Pt 100, câble de sonde Raccordement Pt 100, câble de sonde
- 13 Raccordement compensation de ligne

## Cellule inductive<br>14 Conducte

- Conducteur interne bobine émettrice
- 15 Blindage bobine émettrice
- 16 Blindage bobine réceptrice
- 17 Conducteur interne bobine réceptrice

## Cellule conductive<br>14 Conducteur

- 14 Conducteur interne câble d'électrode<br>15 non raccordé
- 15 non raccordé
- 16 non raccordé<br>17 Blindage câh
- Blindage câble d'électrode

Valeurs de raccordement pour circuits de count bornes 11 à 17 :

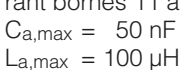

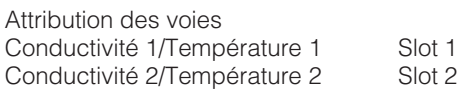

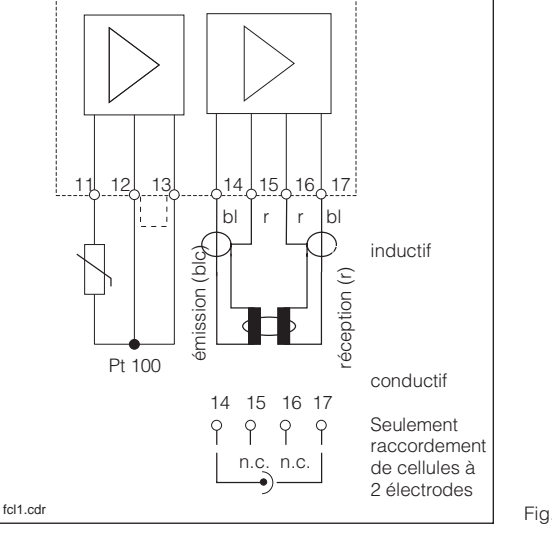

Fig. 4.18 Raccordement carte embrochable FCL 1

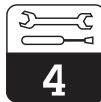

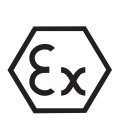

#### **Module complémentaire FCYK Ex :**

Avec 3 optocoupleurs pour régulateur ou **Chemoclean** 

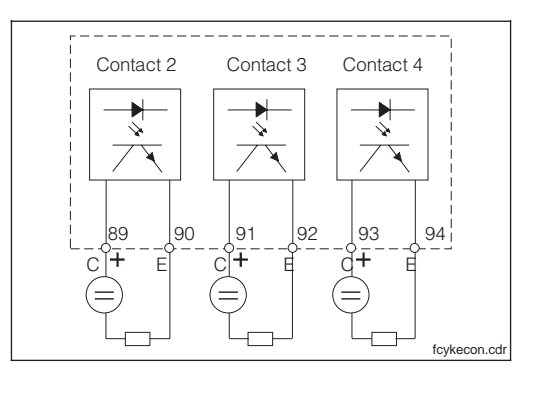

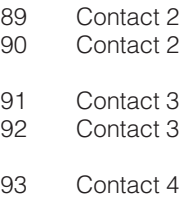

94 Contact 4

Sorties avec transistors NPN. Les raccordements des émetteurs (E) doivent avoir un potentiel négatif par rapport aux collecteurs (C).

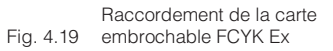

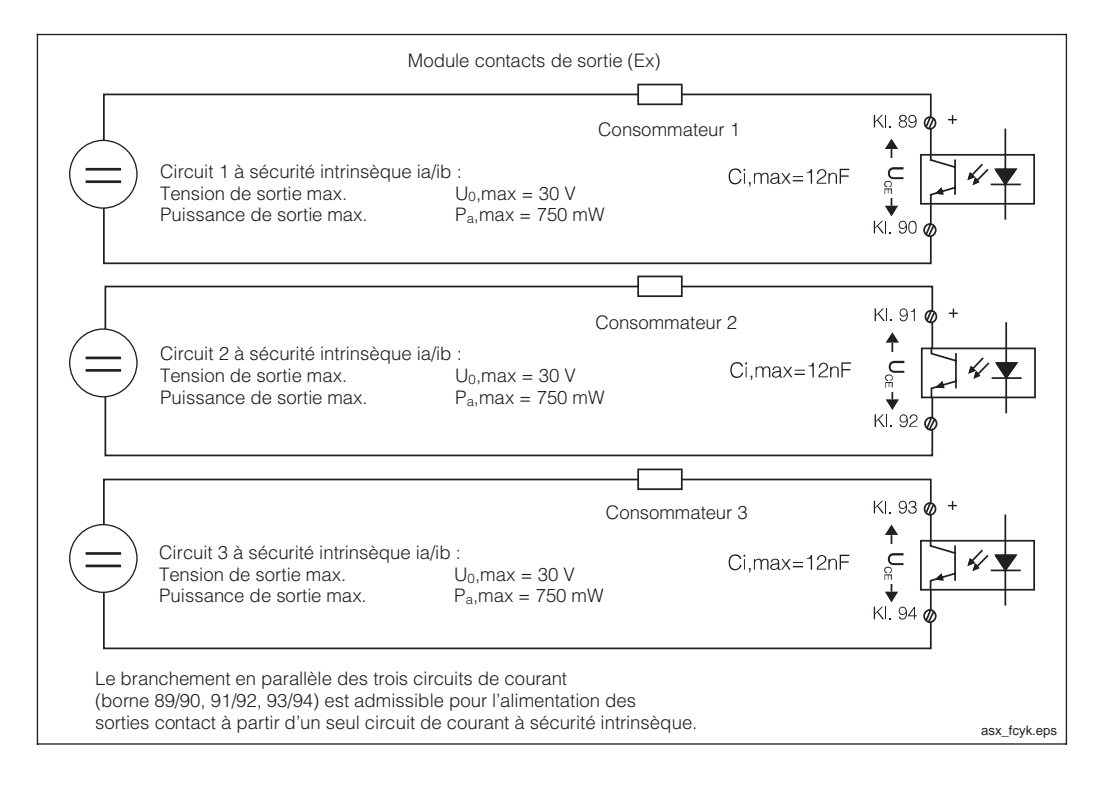

Fig. 4.20 dule FCYK Liaison externe des contacts de sortie sur le mo-

![](_page_22_Picture_2.jpeg)

#### lm152d04.chp

#### **Module complémentaire FCXI :**

Avec 2 entrées contact pour Hold et commutation à distance de la gamme de mesure et 1 entrée analogique avec alimentation de transmetteur

![](_page_22_Picture_248.jpeg)

![](_page_22_Figure_7.jpeg)

Fig. 4.21 Raccordement du module FCXI

![](_page_22_Figure_9.jpeg)

#### **Module complémentaire FCYP**

Interface digitale Profibus PA :

98 PA–  $PA+$ 

![](_page_22_Figure_13.jpeg)

![](_page_22_Figure_14.jpeg)

 $p$ rofibus.cdr Fig. 4.23 Raccordement module FCYP

## **4.5 Raccordement des cellules de conductivité**

#### **Cellules inductives**

Le raccordement des cellules de conductivité est réalisé avec un câble de mesure spécial multibrins.

Pour prolonger le câble de mesure, il faut utiliser la boîte de jonction VBM.

![](_page_23_Picture_6.jpeg)

#### **Attention :**

Protégez impérativement les connecteurs et les bornes contre l'humidité, sinon des erreurs de mesure peuvent se produire.

![](_page_23_Figure_9.jpeg)

Fig. 4.24 CLS 52) Cellule inductive avec câble de raccordement (ici

#### **Construction et confection du câble de mesure**

![](_page_23_Figure_12.jpeg)

Construction des câbles de mesure spéciaux CYK 71 (gauche) et CLK 5

#### **Cellules conductives**

![](_page_24_Picture_4.jpeg)

#### **Attention :**

Protégez impérativement les connecteurs et les bornes contre l'humidité, sinon des erreurs de mesure peuvent se produire.

![](_page_24_Picture_7.jpeg)

#### **Remarque :**

- Pour la compensation de la résistance de ligne l'appareil dispose d'une fonction d'étalonnage de la longueur de câble (voir chap. 11.7.5 "Détermination de la résistance de câble")
- Selon la cellule de mesure utilisée et de la température du produit il convient de respecter un certain temps d'attente (adaptation thermique), jusqu'à ce que la cellule délivre des valeurs de température correctes

![](_page_24_Picture_288.jpeg)

![](_page_24_Figure_12.jpeg)

AN-CLS.CDR Fig. 4.26

Raccordement de cellules inductives et conductives

## **5 Première mise en service**

## **5.1 Opérations préliminaires**

Il est vivement recommandé de se familiariser avec l'utilisation de l'appareil avant la première mise en service.

![](_page_25_Picture_5.jpeg)

**Attention :**

Vérifiez tous les raccordements avant la mise sous tension.

Assurez-vous que la cellule de mesure se trouve dans le milieu à mesurer ou dans une solution étalon, sinon aucune valeur plausible n'est affichée.

## **5.2 Menu "mise en service"**

La routine de configuration qui se déroule dans le menu paramétrage/mise en service interroge automatiquement toute les données nécessaires au fonctionnement du transmetteur. Ainsi, vous êtes sûr que le transmetteur possède toutes les valeurs de service.

Le transmetteur vous demande tout d'abord de sélectionner la langue de travail, puis de confirmer avec la touche "E". L'affichage passe à la question suivante. Procédez de la même façon pour toutes les autres questions (voir chapitre 6, "exploitation").

![](_page_25_Picture_12.jpeg)

#### **Avertissement :**

Avant la mise sous tension, assurezvous qu'aucun danger ne menace l'installation à laquelle est intégrée le transmetteur, par ex. par des vannes, pompes ou similaires, surtout dans le cas d'une activation de ces derniers de manière incontrôlée.

- Il est possible d'appuyer sur les touches CAL, DIAG, MEAS et PARAM pour terminer la mise en service.
- La mise en service est reprise après chaque mise sous tension tant qu'elle n'a pas été effectuée complètement.
- La routine de mise en service est toujours accessible avec le code de sécurité réservé au "spécialiste".

![](_page_26_Picture_2.jpeg)

٦

![](_page_26_Picture_248.jpeg)

![](_page_27_Picture_1.jpeg)

5

![](_page_27_Picture_166.jpeg)

1) selon recommandation NAMUR

lm152d06.chp

![](_page_28_Picture_2.jpeg)

## **6 Utilisation**

![](_page_28_Figure_4.jpeg)

## **6.1 Eléments de commande**

## **6.2 Affichage**

![](_page_28_Picture_7.jpeg)

Affichage du Mycom CLM 152

![](_page_29_Picture_2.jpeg)

## **6.3 Fonction des touches**

![](_page_29_Picture_4.jpeg)

MEAS

CAL

• Affichage de l'écran Retour au mode de mesure depuis n'importe quelle position

### **Etalonnage**

- Activation du mode d'étalonnage
- Affichage du menu d'étalonnage

### **Diagnostic**

- DIAG
	- Interrogation des messages de défaut et de maintenance
		- Interrogation des informations et statistiques
	- Activation de la routine de maintenance, avec simulation, données internes et contrôle d'appareil
	- La DEL rouge signale la présence d'un défaut.

### **Paramétrage**

- Affichage du menu de configuration (régler l'appareil sur nouvelle fonction de mesure et de régulation)
- Retour au menu supérieur

## **6.4 Concept d'utilisation**

Les fonctions du transmetteur Mycom CLM 152 sont réparties dans 4 groupes principaux :

• Mesure

PARAM

- Etalonnage
- **Diagnostic**
- Paramétrage

A chaque groupe est attribuée une touche de commande. Chaque groupe principal contient un sous-groupe dans lequel figurent les fonctions. Les sous-groupes sont représentés par des menus qui sont sélectionnés avec les touches ↑ et ↓ (en inverse). Le menu peut contenir plus de rubriques que celles qui sont affichées à l'écran. Elles sont visibles lorsque le carré en inverse dans la réglette inférieure a été déplacé. Confirmez la sélection avec la touche E.

![](_page_29_Picture_25.jpeg)

A la fin du manuel figure un aperçu de toutes les fonctions du Mycom.

![](_page_29_Picture_27.jpeg)

- Incrémentation de la valeur affichée en inverse
- Sélection de la ligne de menu par déplacement du carré affiché en inverse
- Retour à la mesure précédente
- Incrémentation de la valeur affichée en inverse
- Sélection de la ligne de menu par déplacement du carré affiché en inverse
- Passage à la mesure suivante
- Sélection de la position d'édition en cas de valeurs à plusieurs digits

![](_page_29_Picture_35.jpeg)

## **Entrée**

- Prise en compte d'une valeur ou d'un paramètre de configuration
- Sélection de ligne de menu affichée en inverse

Pour sélectionner une option ou régler des paramètres dans le sous-groupe, on entre une valeur numérique.

Sélectionnez la position à éditer avec la touche → et réglez la valeur souhaitée avec les touches ↑ et ↓.

Répétez cette procédure pour toutes les autres positions et confirmez avec la touche E. Les valeurs limites sont indiquées dans l'avant-dernière ligne de l'affichage, un dépassement n'est pas autorisé.

Après la confirmation apparaît le paramètre suivant. Lorsque tous les paramètres d'un sous-groupe ont été interrogés, l'appareil retourne au menu principal.

La touche "Param" permet d'accéder au menu supérieur.

![](_page_29_Picture_44.jpeg)

lm152d06.chp

![](_page_30_Picture_3.jpeg)

## **Remarque :**

Il est possible de passer à un autre groupe principal depuis n'importe quelle position dans un sousgroupe. Un réglage qui n'a pas été confirmé avec la touche E n'est pas validé.

Si aucune entrée n'est effectuée dans le sous-groupe pendant plus de 10 minutes, l'appareil retourne automatiquement au mode de mesure (sauf mise en service, simulation et étalonnage).

![](_page_30_Figure_7.jpeg)

Schéma du concept d'utilisation du Mycom

#### **Fonction HOLD**

Afin d'empêcher tout déréglage intempestif des sorties courant ou des positions des contacts de régulation pendant la configuration ou l'étalonnage, l'état présent peut être "gelé" ou une valeur de sortie courant peut être spécifiée avec la fonction HOLD. Les contacts de sortie du détecteur de seuil sont alors passifs (contact de fermeture ouvert, contact d'ouverture fermé)

Dans la ligne d'affichage supérieure apparaît à droite HOLD au lieu de la valeur de courant, à gauche on peut lire la valeur mesurée actuelle du paramètre principal.

Voir :

- section 6.7, menu utilisation rapide, HOLD on/off
- section 7.2, menu sortie courant, type HOLD : valeur de courant fixe, dernière valeur mesurée
- section 7.5, menu préréglage étalonnage, HOLD pendant étalonnage : oui / non

## **6.5 Types d'affichage possibles**

En fonction du type de mesure, le transmetteur Mycom CLM 152 propose jusqu'à six types d'affichage que l'on sélectionne avec les touches ↑ et ↓. Ils se distinguent par la taille des chiffres et le nombre des informations complémentaires.

![](_page_31_Picture_4.jpeg)

#### **Remarque :**

les états des contacts sont uniquement affichés si un ou deux contacts sont configurés comme contacteurs de seuil.

![](_page_31_Picture_326.jpeg)

#### lm152d06.chp

AE<br>VD

6

![](_page_32_Picture_278.jpeg)

![](_page_33_Picture_2.jpeg)

## **6.6 Verrouillage des fonctions**

Le transmetteur Mycom CLM 152 dispose de 2 niveaux de commande accessibles via des codes à 4 digits :

- maintenance
- spécialiste

![](_page_33_Picture_7.jpeg)

#### Fig. 6.4 Interrogation du code

#### **Code d'accès inutile :**

- Valeurs mesurées
- Liste des erreurs
- Liste d'infos
- Journal
- Historique des données d'étalonnage
- Informations Air Set (seulement pour inductif)

#### **Accessible par l'opérateur :**

- Utilisation rapide
- Paramètres d'étalonnage
- Type de mesure de température (ATC, MTC)
- Données internes (n° d'appareil, N° soft, N° soft FCLI, info module)
- Langue, date, heure, n° repère; contraste, code maintenance

#### **Accessible par le spécialiste :**

• l'ensemble des menus et des fonctions

![](_page_33_Picture_24.jpeg)

#### **Remarque :**

L'appareil est livré sans code de verrouillage.

Les menus verrouillés ne sont pas affichés. Seule la touche MEAS permet de quitter le menu code s'il n'y a pas de donnée ou si elle est erronée.

Le code d'accès est réglé dans le menu de configuration (voir section 7.1).

![](_page_33_Picture_29.jpeg)

### **Attention :**

En cas de perte des codes, on utilise le code par défaut "**7156**" et on programme un nouveau code dans le menu configuration.

## **6.7 Menu "utilisation rapide"**

![](_page_34_Figure_4.jpeg)

Cette fonction permet d'accéder directement à la commande des relais sans devoir parcourir tout le menu de paramétrage. Il s'agit des fonctions suivantes :

- HOLD ON / OFF
- Commutation Auto/Manu
- Consignes

![](_page_34_Picture_135.jpeg)

\*) les contacts de seuil "commutation mode de fonction" et les contacts de seuil

"consignes" sont seulement affichés s'ils ont été activés dans le menu "données d'appareil"

冨 7

## **7 Configuration de l'appareil**

![](_page_35_Picture_3.jpeg)

## **Remarque :**

A la dernière page du manuel figure un aperçu de toutes les fonctions du Mycom.

![](_page_35_Picture_204.jpeg)
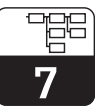

#### lm152d07.chp

# **7.1 Configuration du système**

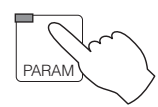

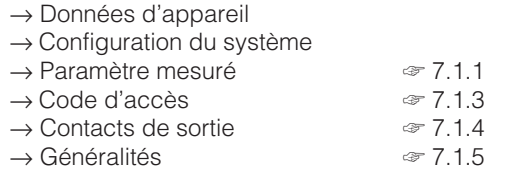

## **7.1.1 Paramètre mesuré**

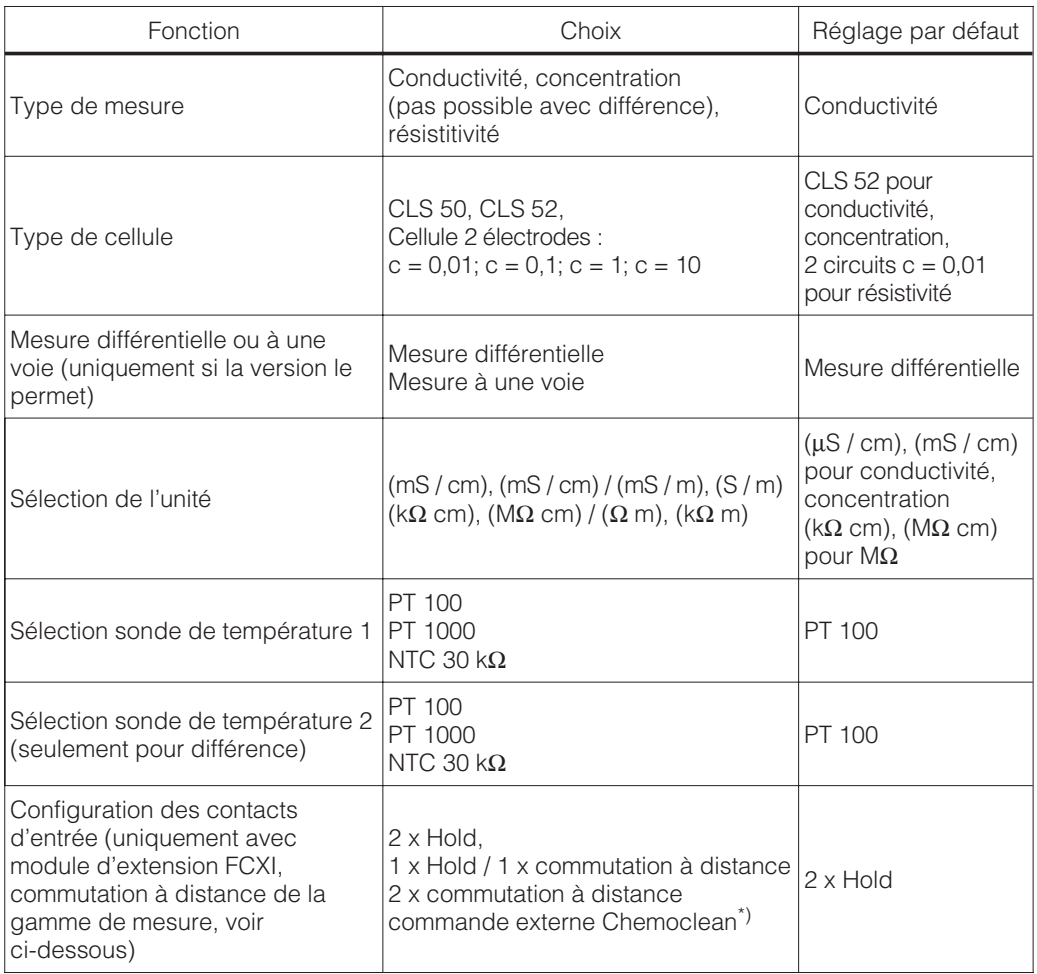

\*) Seulement avec configuration relais avec fonction Chemoclean

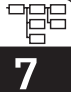

#### **Attention :**

Les données réglées par défaut sont de nouveau activées lors d'un changement de mode de mesure.

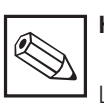

**Hinweis:**

Les appareils 2 circuits sont programmés de manière fixe comme appareils différentiels : 1ère sortie courant : différence 2ème sortie courant : cond. 1, cond. 2, temp. 1 ou temp. 2

## **7.1.2 Commutation de la gamme de mesure**

Le Mycom CLM 152 offre deux possibilités de commutation de gamme de mesure : soit externe, soit interne (automatique; seulement en mode de fonction conductivité).

La commutation détermine :

- la sortie courant
- le contact de seuil
- la compensation de température
- le choix du produit (en mesure de concentration)

#### **Commutation de gamme de mesure à distance**

La commutation de gamme se fait par des contacts externes par ex. d'un API. Le module d'extension FCXI est nécessaire (raccordement électrique voir chap. 4.4.1). Quatre gammes de mesure max. peuvent être sélectionnées.

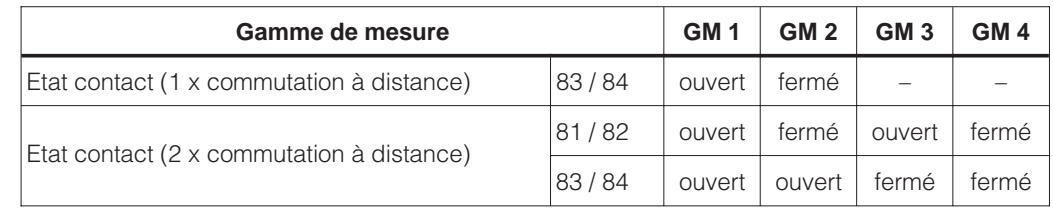

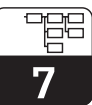

#### **Commutation automatique de gamme de mesure (seulement en mode de fonction conductivité/circuit unique)**

Le Mycom passe automatiquement à la prochaine gamme de mesure. Le module FCYK est nécessaire (raccordement électrique voir chap. 4.4.1). La gamme de mesure actuelle est signalée par le biais des contacts 3 et 4 à l'unité d'exploitation.

Lors de la programmation des contacts 3 et 4, la fonction est automatiquement activée

**Exemple** de commutation automatique de gamme avec 4 gammes de mesure :

comme fonction "commutation gamme de mesure" (voir chap. 7.1.2)

Dans le menu données d'appareil/commutation interne de la gamme de mesure il est possible d'affecter aux points de commutation une hystérésis individuelle (valeur LOW et HIGH).

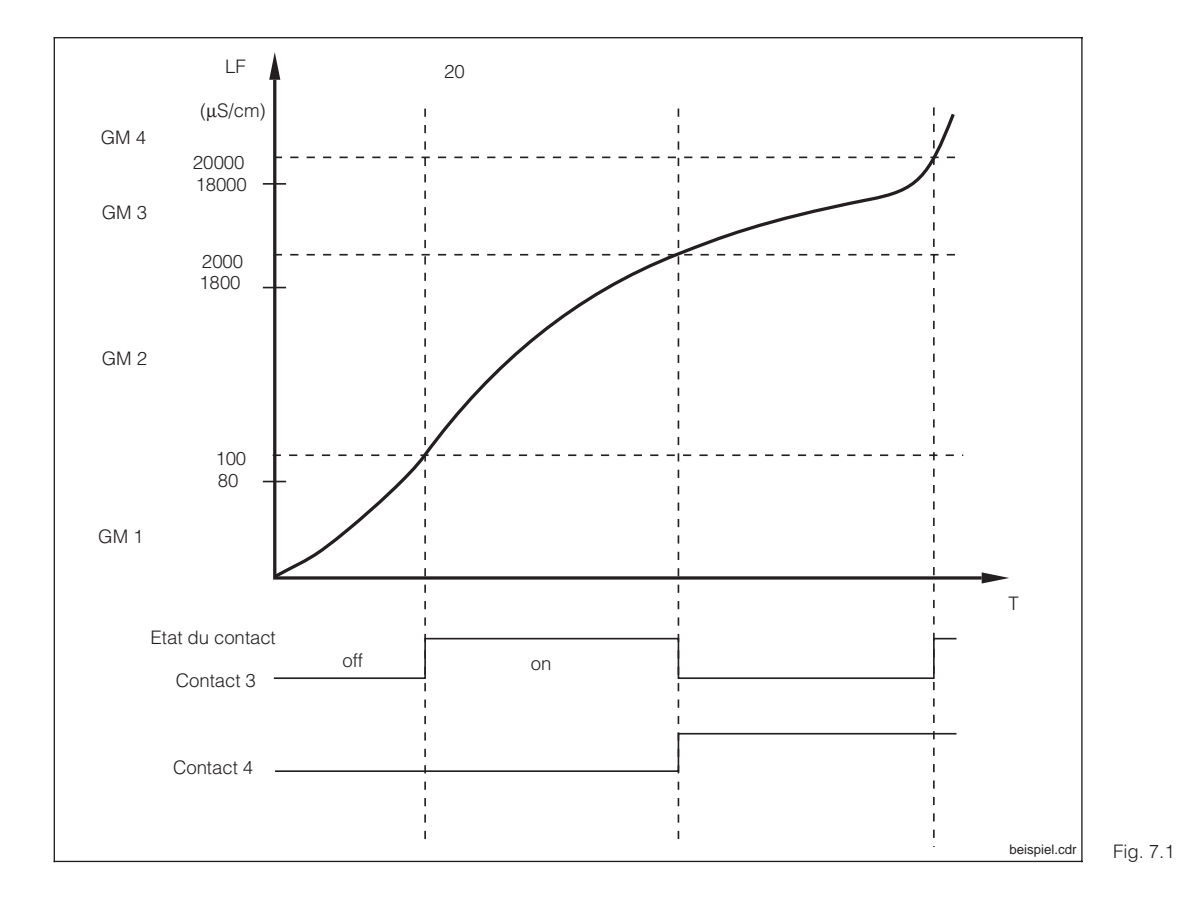

Exemple de commutation de gamme de mesure

Valeurs de réglage pour exemple ci-dessus :

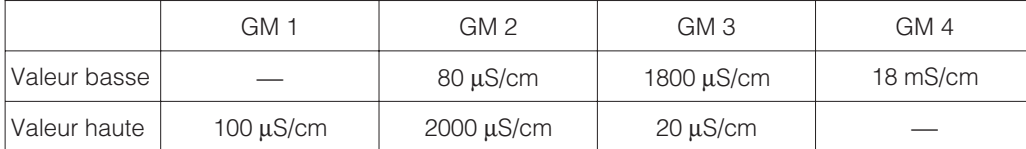

Voir aussi page 39

## **7.1.3 Code**

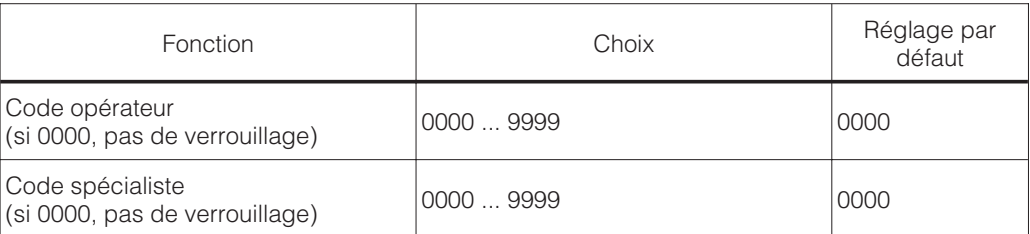

### **7.1.4 Contacts de sortie**

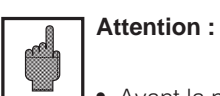

• Avant la mise en service, assurezvous que le raccordement aux bornes est correct.

• Les contacts de la version non Ex se comportent différemment en cas de coupure de courant (voir tableau attribution des contacts à la page suivante).

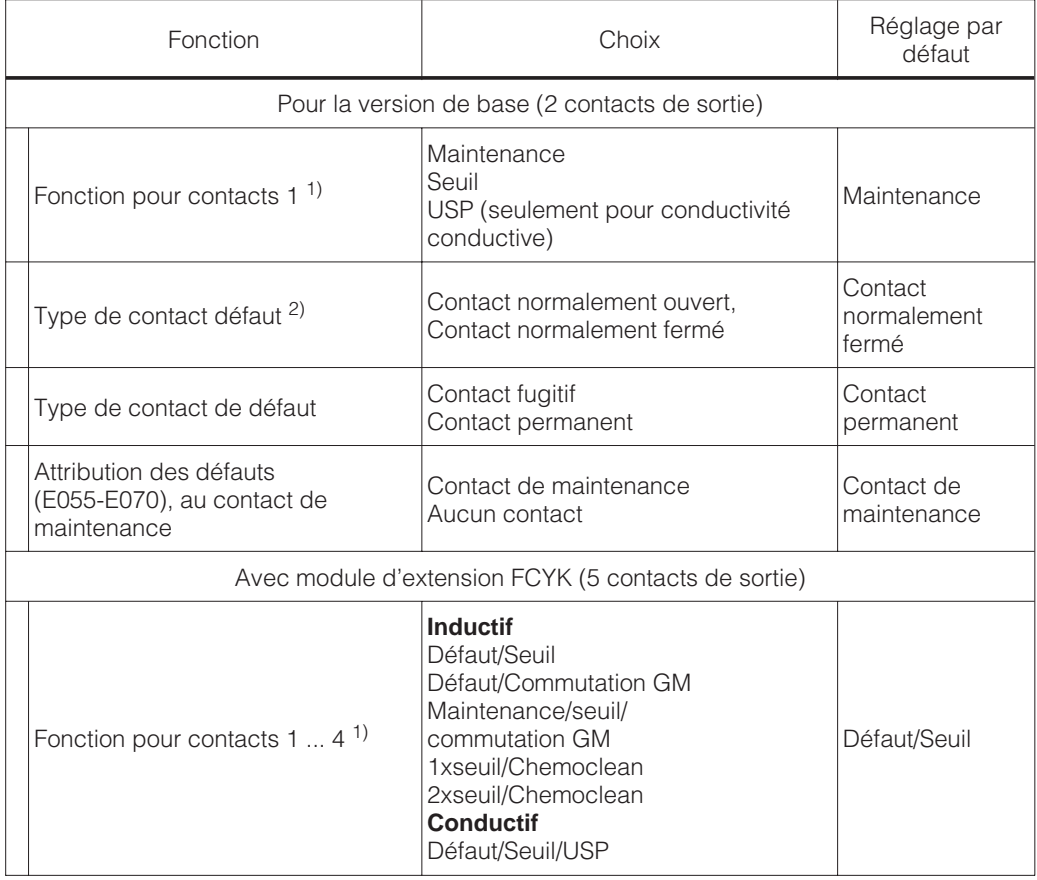

 $\frac{1}{2}$  Voir tableau attribution des contacts

 $^{2)}$  Selon les recommandations NAMUR

 $^{3)}$  Configuration de relais avec commutation de gamme de mesure pour conductivité/ mode un circuit

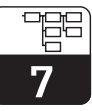

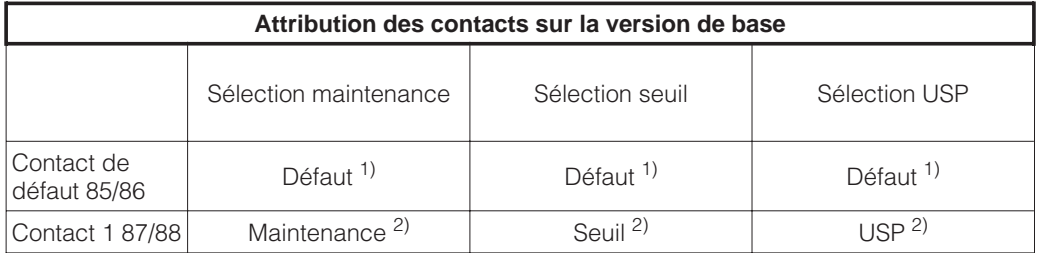

Contact de relais de la version Non Ex en cas de défaut :<br><sup>1)</sup> actif (contact NF fermé, contact NO ouvert)

2) actif (contact NF fermé, contact NO fermé)

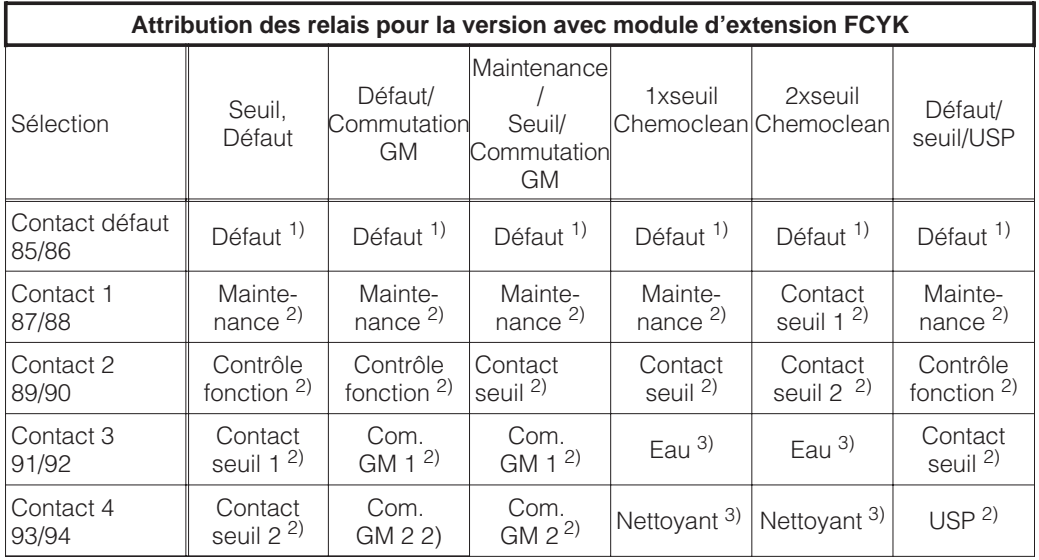

Contact de relais de la version non Ex en cas de coupure de courant ;<br>  $\frac{1}{2}$  actif (contact NF fermé, contact NO ouvert)

2) passif (contact NF ouvert, contact NO fermé)<br>3) ouvert

Voir aussi page 37

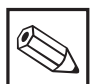

#### **Remarque :**

Le "contact de défaut" est "actif" lorsqu'un défaut de système est détecté (codes erreur 1...23).

Les sorties courant 1 et 2 se bloquent à la valeur réglée (voir section 7.2.1).

Le contact de défaut est fixe pour tous les réglages.

Si l'appareil a été configuré avec un contact de maintenance, celui-ci signale les défauts dans l'appareil ou dans le process qui n'entravent pas le fonctionnement de l'appareil mais nécessitent un contrôle.

En fonction de la configuration en 7.1.4, le besoin de maintenance est signalé avec les codes 30...525 ou 30...780.

Le contact "**contrôle de fonction**" est actif en mode hold ou lorsque des réglages sont effectués sur l'appareil.

## **7.1.5 Généralités**

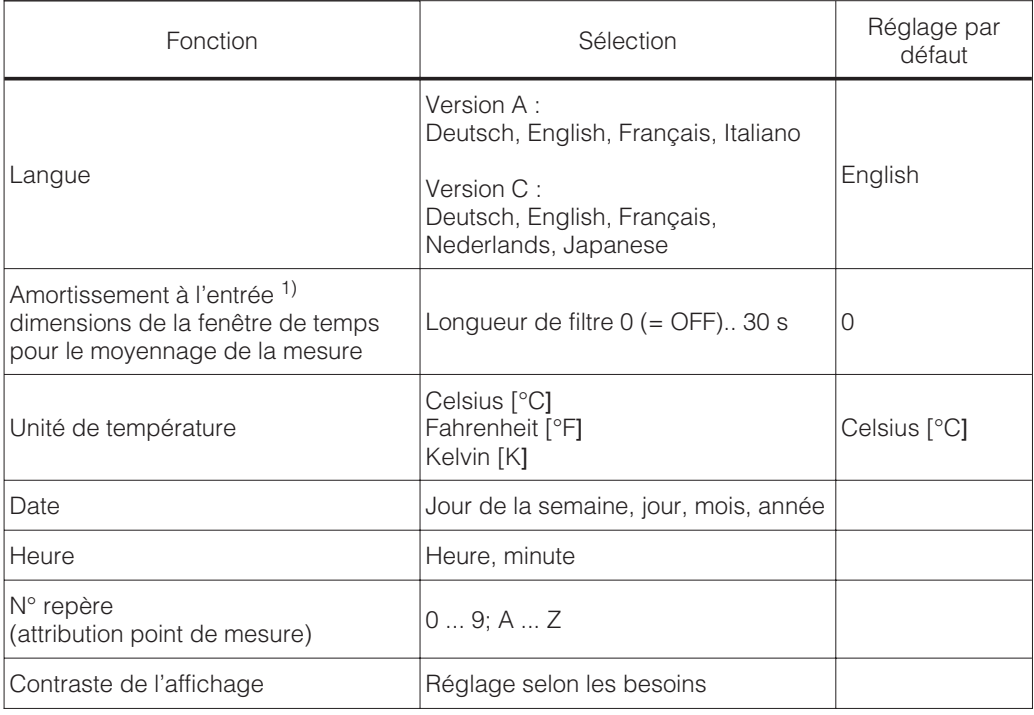

1) Amortissement à l'entrée

Pour augmenter la stabilité de la mesure contre les interférences, il est possible d'activer un amortissement sous forme de filtre (moyennage). La longueur du filtre doit être adaptée au process de telle manière qu'il supprime les brèves impulsions parasites tout en prenant en compte les variations de mesure effectives.

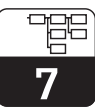

#### lm152d07.chp

# **7.2 Sorties courant**

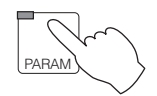

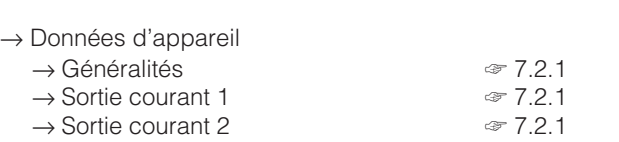

### **7.2.1 Sortie courant 1/2**

#### **Signal sortie courant : caractéristique et attribution**

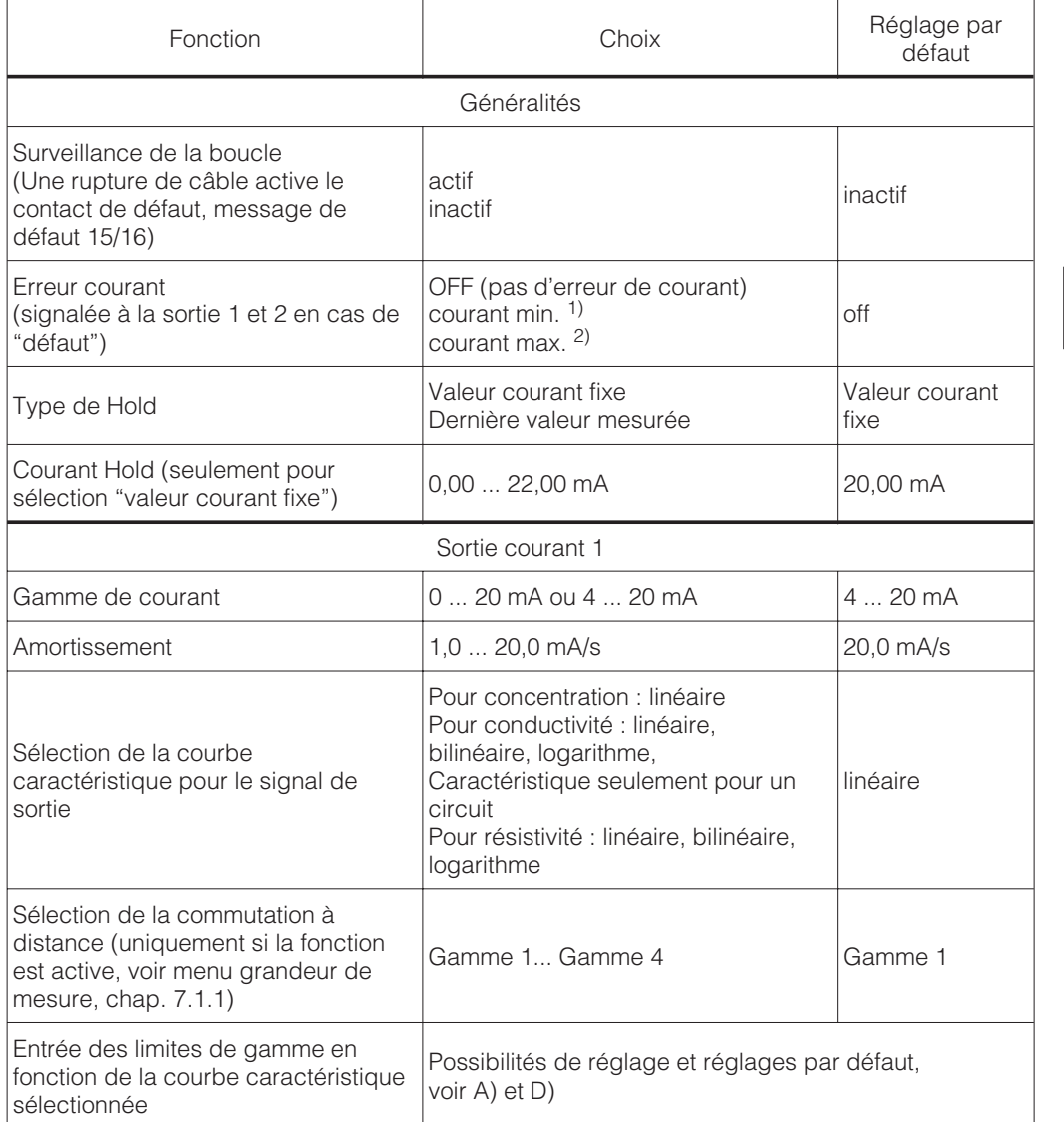

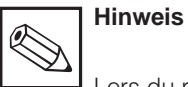

Lors du réglage, la dernière valeur mesurée est mémorisée dans l'EEPROM. Après avoir relansée l'appareil avec hold actif, la valeur mémorisée est édité.

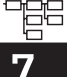

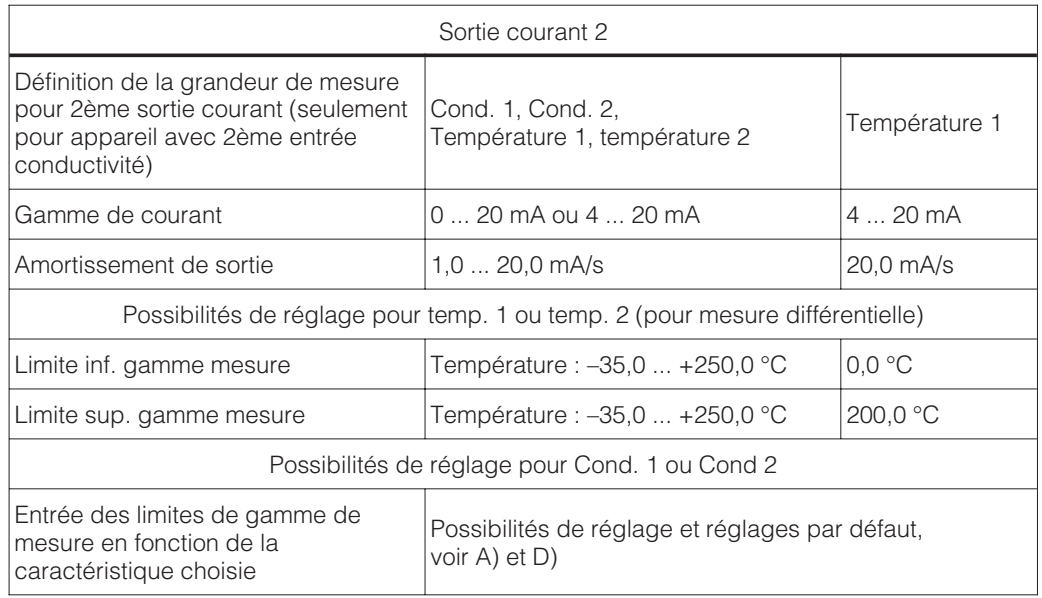

1) 0,00 mA pour gamme de courant 0…20 mA

2,40 mA pour gamme de courant 4...20 mA<br>2) 22,00 mA

La caractéristique de la sortie courant peut être adaptée aux besoins de l'appareil (traitement de signal, indicateur, enregistreur...). L'attribution de la valeur mesurée à la sortie courant dépend de la gamme de mesure interne de l'appareil et de la courbe caractéristique.

Voici les courbes caractéristiques possibles :

- 
- **A)** linéaire **B)** bilinéaire<br>**C)** logarithm
	-
- **C)** logarithme **D)** tableau (caractéristiques de sortie librement programmables)

## **A) Courbe caractéristique du signal courant linéaire**

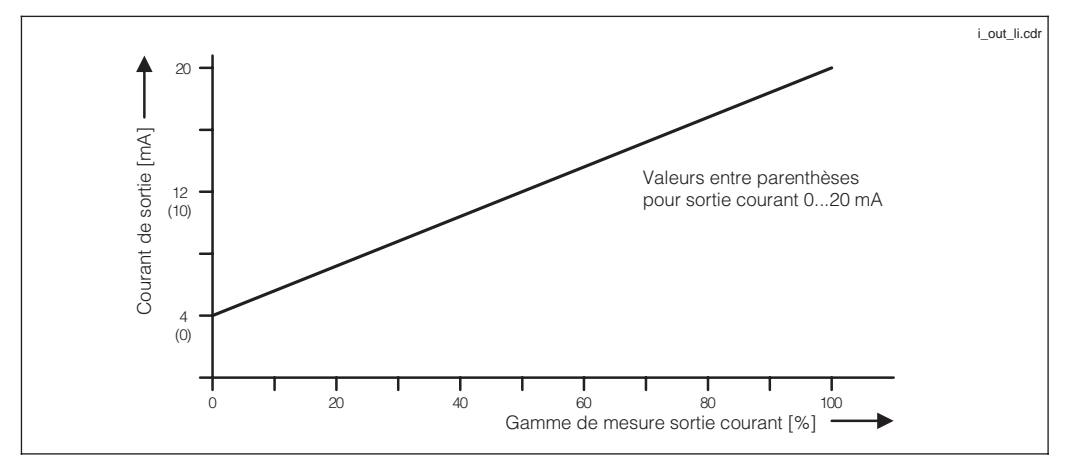

Fig. 7.2 Signal de sortie courant avec courbe caractéristique linéaire

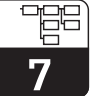

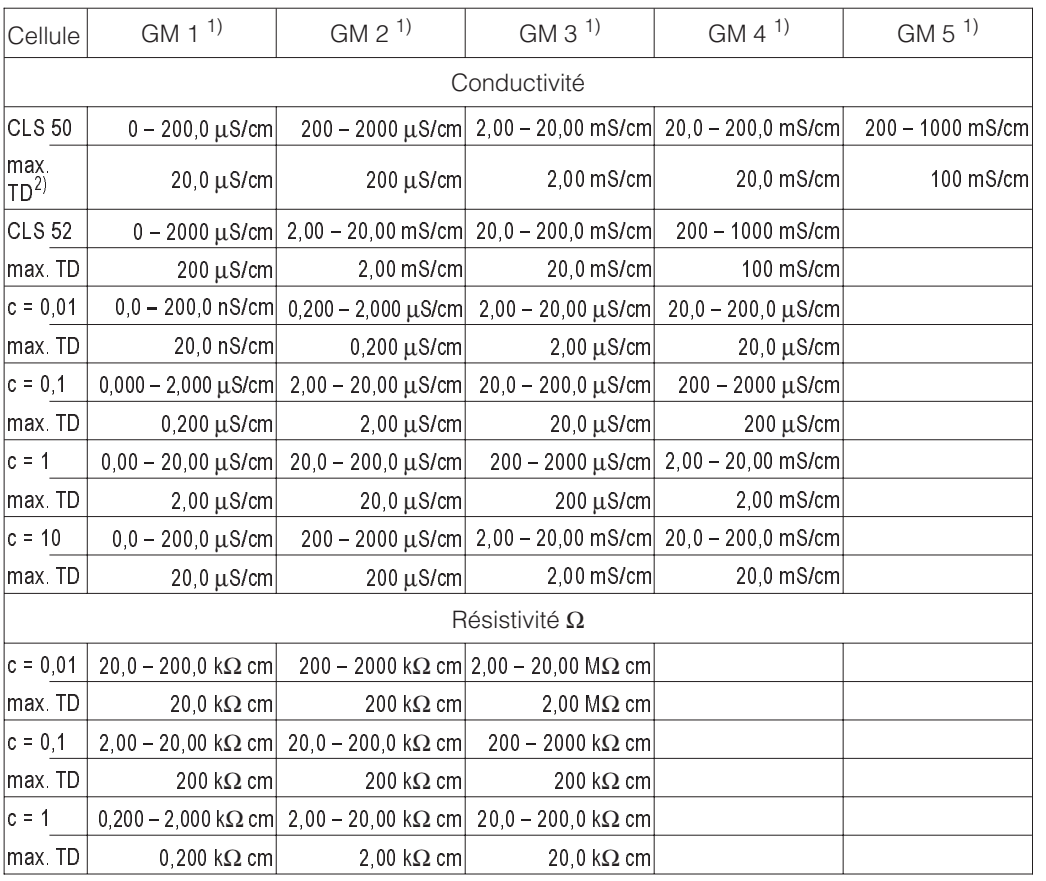

1) L'ajustement de la gamme de mesure est automatique pour un maximum de précision et de résolution.<br>2) TD = dilatation de la gamme de sortie courant 2) **TD = dilatation de la gamme de sortie courant**

Réglage usine conductivité :  $0/4$  mA  $\rightarrow$  0 20 mA → Fin d'échelle

Réglage usine MΩ  $0/4$  mA  $\rightarrow$  Début d'échelle 20 mA → Fin d'échelle

#### **Exemple : attribution de la gamme de mesure d'une cellule avec CLS 52, courbe ascendante**

- L'étendue de mesure dépend des valeurs de conductivité définies pour 0 ou 4 et 20 mA.
- La différence entre la valeur de 20 mA et 0/4 mA doit être supérieure à la rangeabilité de la gamme de mesure dans laquelle se situe la valeur 20 mA.

#### • Si l'on a défini pour la sortie 20 mA une valeur de 300 µS/cm, la sortie 0/4 mA doit être inférieure au moins de 200 µS/cm (rangeabilité pour gamme 2)

• Sont possibles 100 µS/cm ... 300 µS/cm ou 0,0 µS/cm ... 300 µS/cm mais pas 150 µS/cm ... 300 µS/cm!

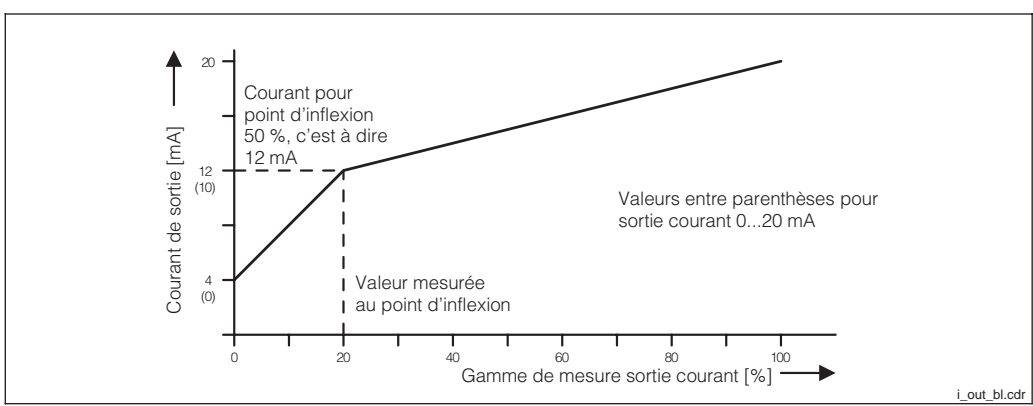

Fig. 7.3 Signal sortie courant avec courbe caractéristique linéaire

**B) Courbe caractéristique bilinéaire**

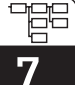

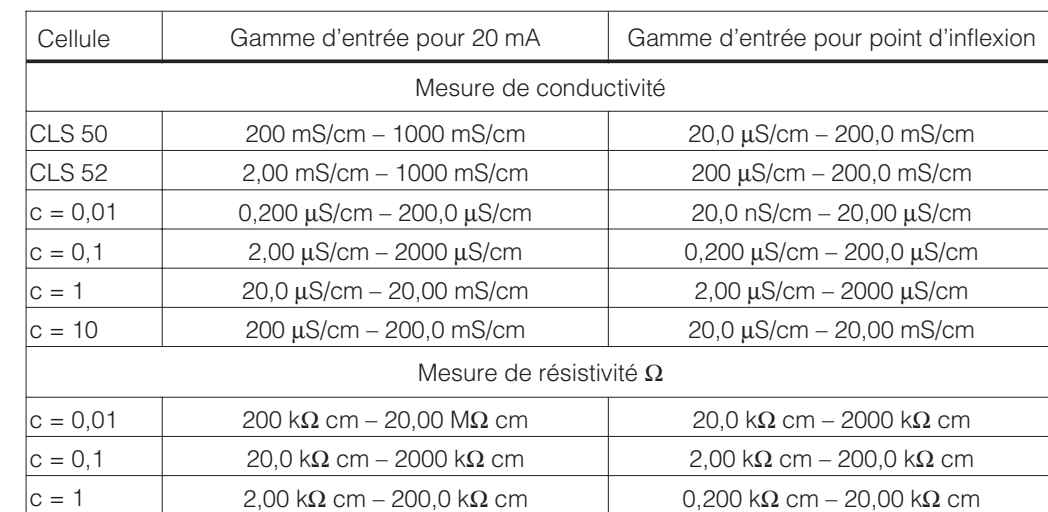

La rangeabilité minimale de la sortie courant est définie par la gamme autocommutée dans laquelle se situe la valeur d'inflexion

La valeur mesurée au point d'inflexion doit être inférieure à (20 mA - rangeabilité)

La valeur 0/4 mA est toujours réglée sur 0 S/cm.

### **C) Courbe caractéristique logarithmique**

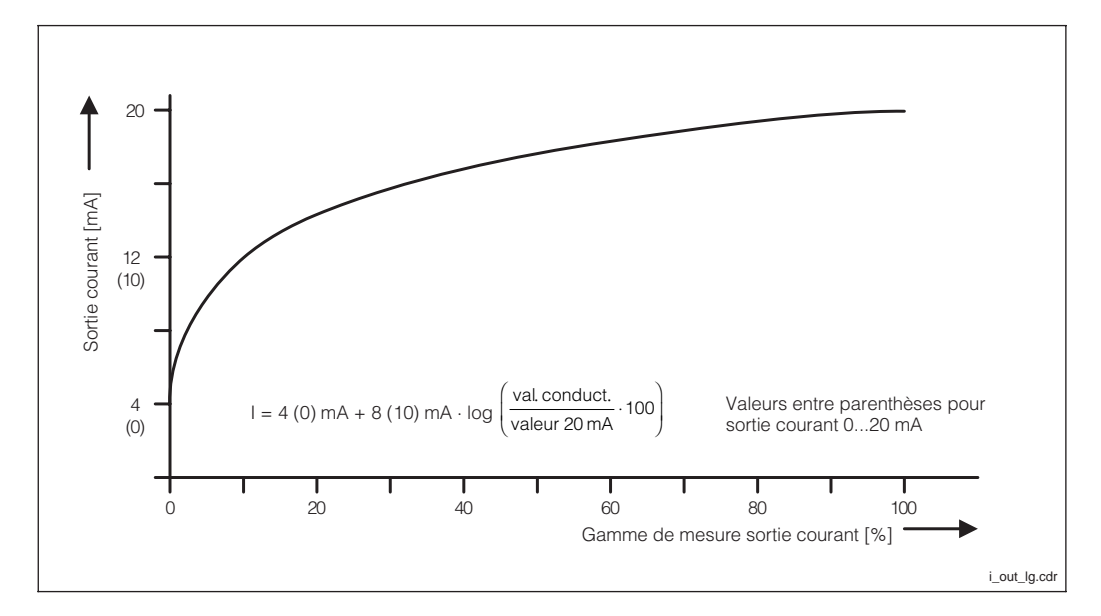

Fig. 7.4 Signal sortie courant avec courbe caractéristique logarithmique

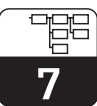

lm152d07.chp

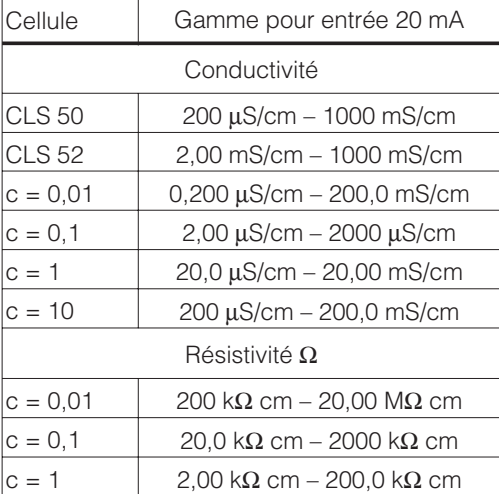

La valeur 0/4 mA commute automatiquement sur 1 % de la valeur de 20 mA.

#### **D) Caractéristique librement programmable**

Un tableau de sortie courant avec jusqu'à 21 éléments est disponible pour la réalisation d'autres caractéristiques de sortie quelconques.

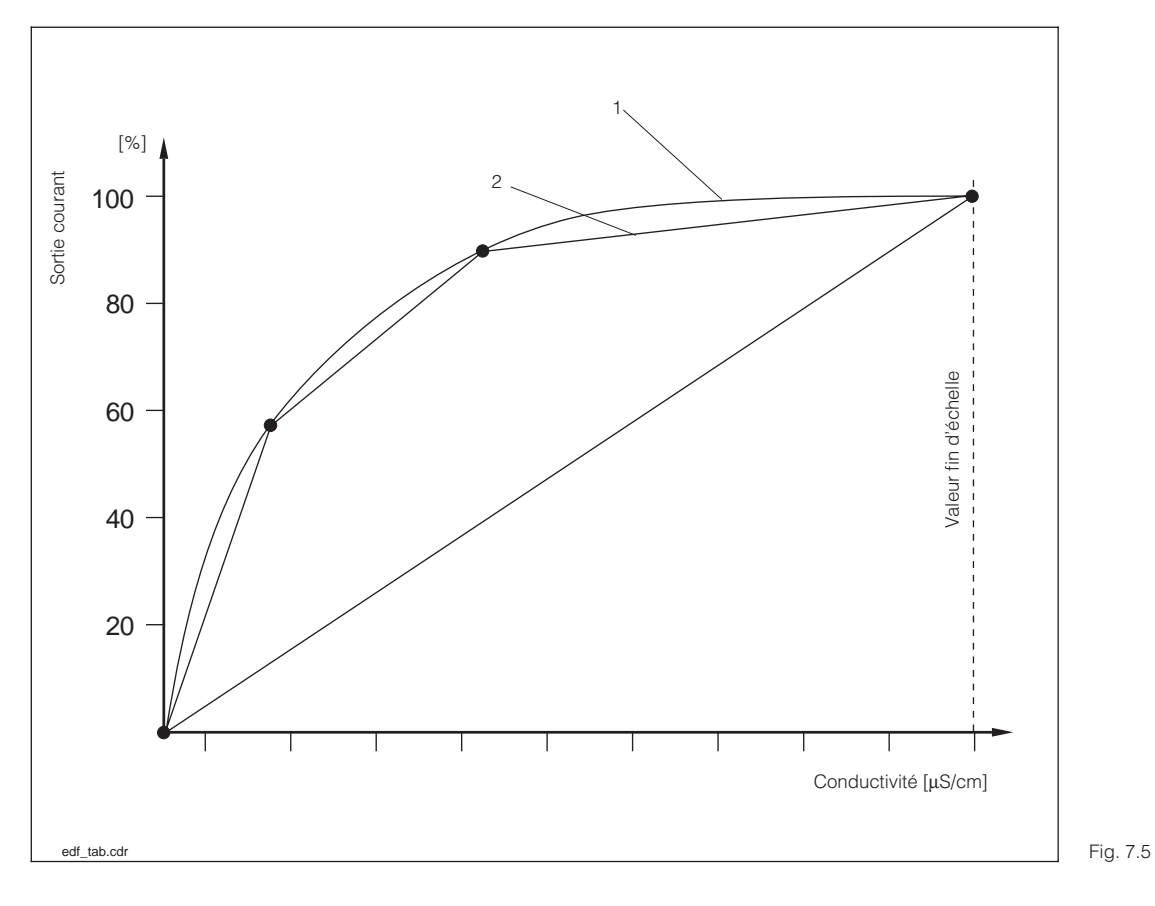

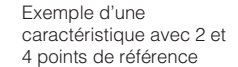

1 : courbe réelle 2 : courbe interpolée 骨 7

> Exemple d'un tableau sortie courant pour log 3

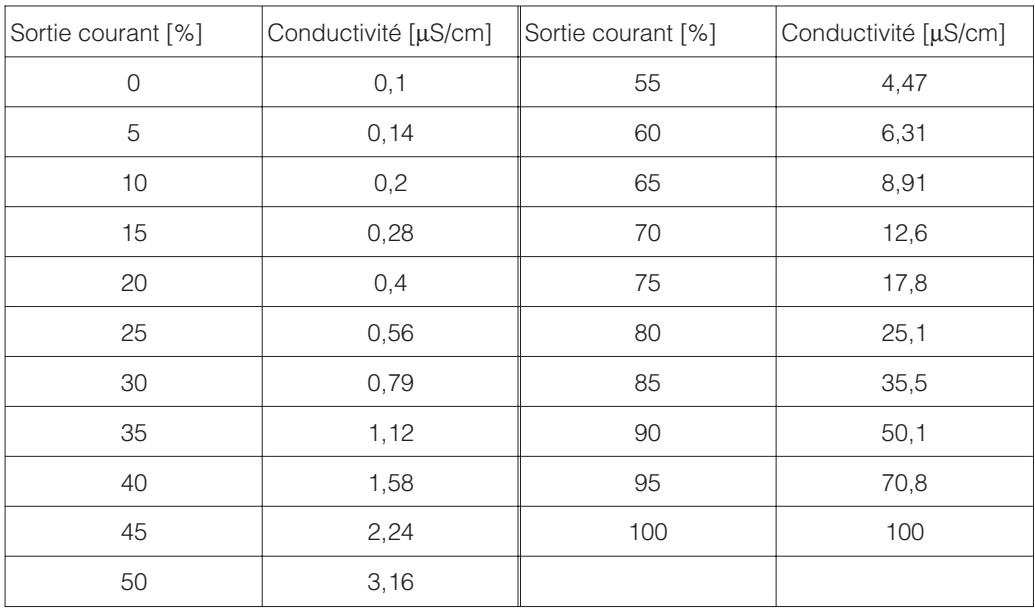

## **Programmation du tableau de sortie courant :**

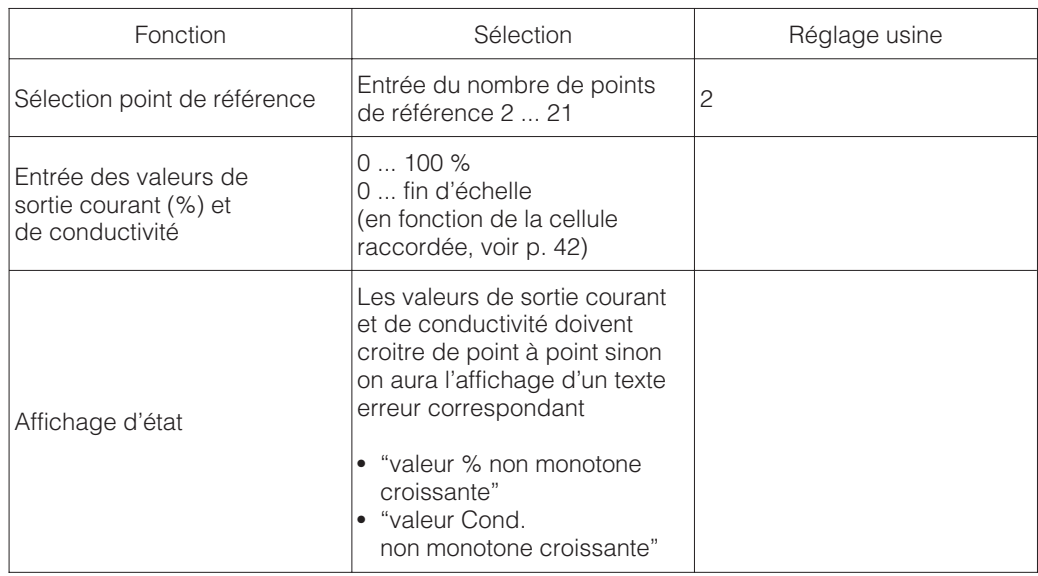

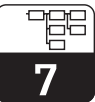

# **7.3 Compensation en température**

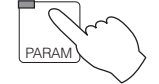

→ Données de l'appareil

- $\rightarrow$  Température
- $\rightarrow$  Compensation en température  $\Rightarrow$  7.3.1<br>→ Mesure de température  $\Rightarrow$  7.3.2  $\rightarrow$  Mesure de température

Le coefficient de température indique le changement de conductivité par degré de modification de température. Il dépend à la fois de la composition chimique de la solution et de sa concentration (voir fig. 7.5).

Les solutions salines (NaCl) ont un coefficient qui n'est pas linéaire. La caractéristique du NaCl à 18°C (selon DIN IEC 746 pour de faibles concentrations) est mémorisée dans le transmetteur.

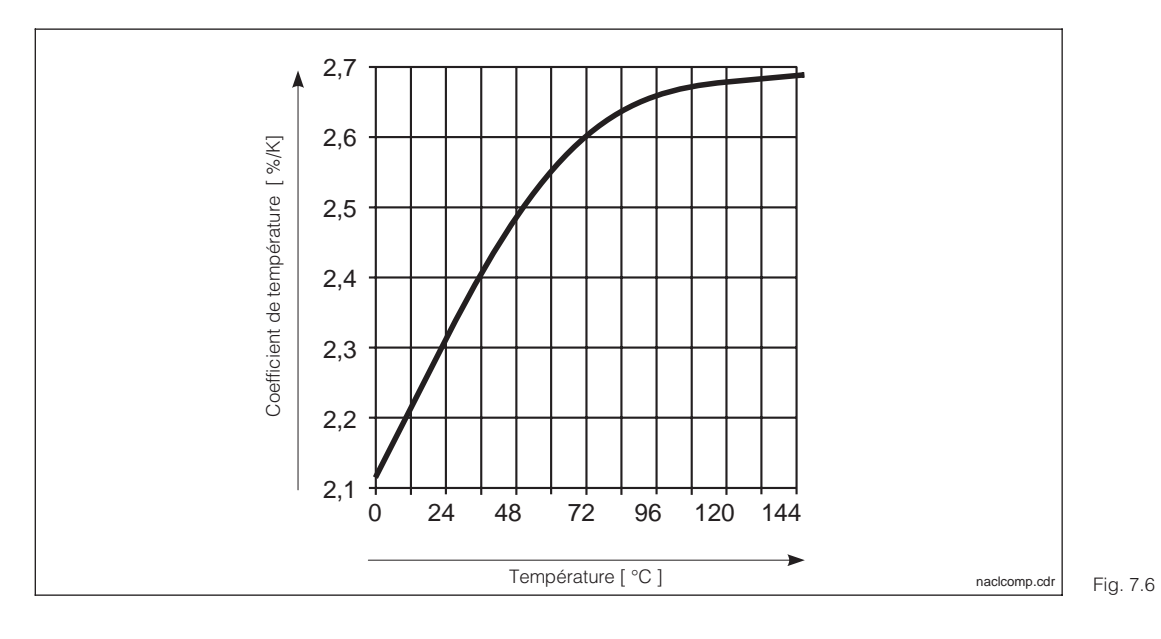

Rapport entre le coefficient de température et la température de solutions de NaCl

## **7.3.1 Compensation en température**

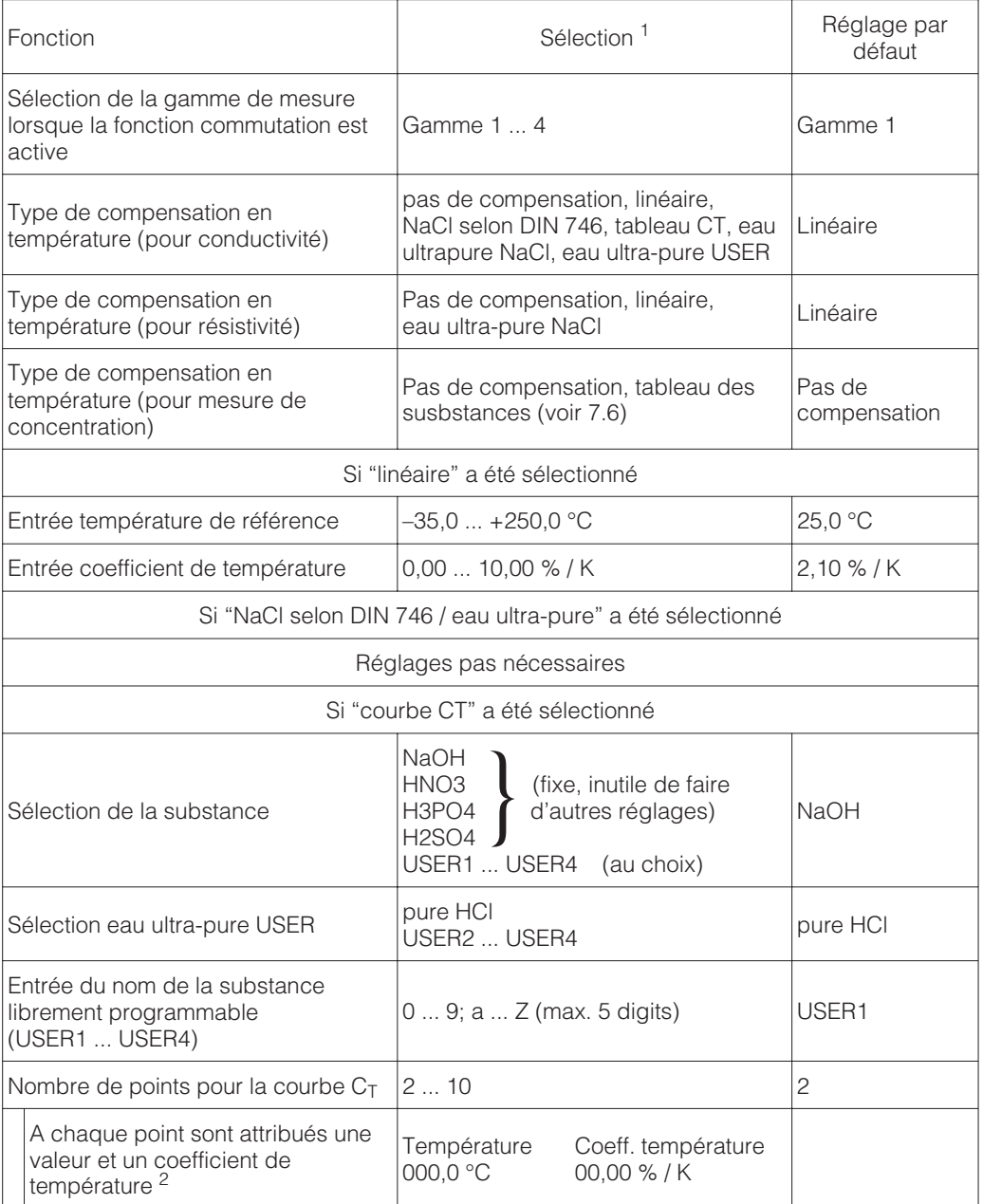

<sup>1</sup> Sélectionnez les valeurs avec les touches "↑↓".

Appuyez sur la touche "→" et éditez avec les touches "↑↓".

Confirmez la valeur modifiée avec la touche "E".

Sélectionnez les autres valeurs avec les touches "↑↓" ou

confirmez tous les réglages avec la touche "E".

<sup>2</sup> Les valeurs de température doivent être strictement monotones croissantes et être entrées avec un écart de 10K. Les valeurs CT ne sont pas vérifiées. Après entrée d'un tableau CT celui-ci est vérifié quant à sa validité.

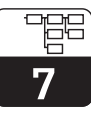

### **7.3.2 Mesure de température**

La compensation en température peut être configurée de deux manières :

#### **Compensation en température manuelle (MTC) :**

Sans sonde de température. La température de process est directement entrée dans la gamme -35°C à 250°C.

Procédure :

- Sélectionnez "MTC"
- Entrez la température de process dans la zone "MTC-temp."
- Mesure à 2 voies : répéter la procédure.

#### **Compensation en température automatique (ATC) :**

Pour obtenir des mesures de température comparatives précises, il faut étalonner une sonde de température très précise indépendamment de la mesure de conductivité. La température de la solution mesurée doit se situer dans la gamme de température spécifiée entre -35°C et 250°C.

Pendant l'étalonnage, la courbe caractéristique de la sonde Pt 100 est décalée par rapport à la température mesurée.

Procédure :

- Plongez la cellule de mesure ainsi que la sonde de température (mesure comparative) dans le produit
- Sélectionnez "ATC" dans le menu mesure de température
- Entrez la valeur obtenue dans la zone "offset temp."
- Mesure à 2 voies : répéter la procédure

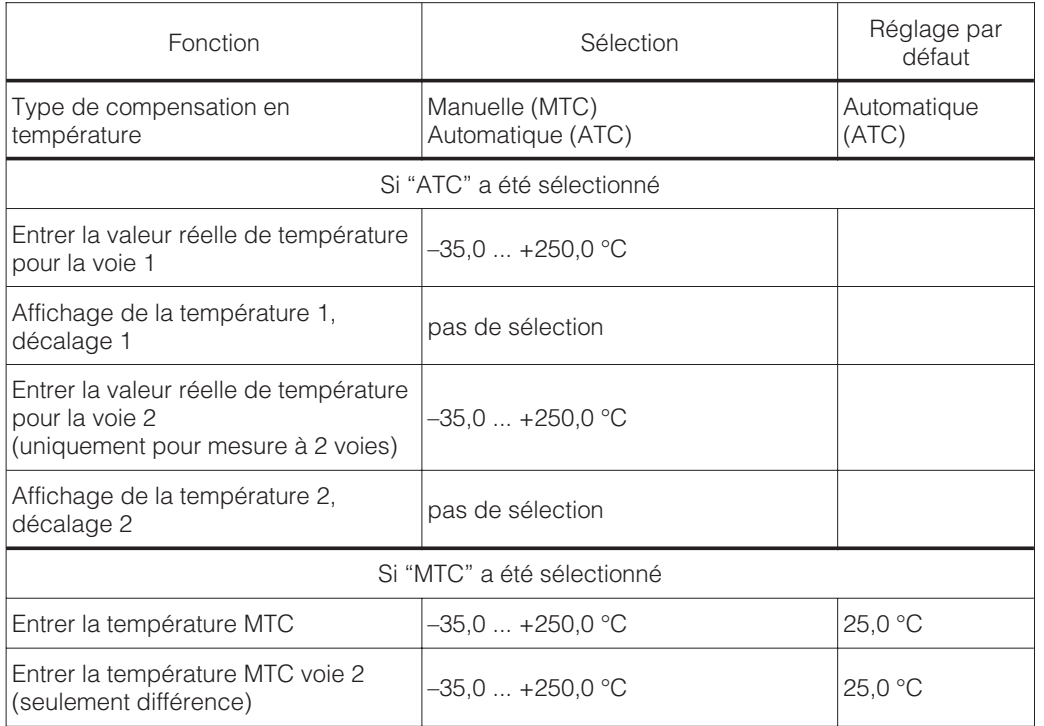

# **7.4 Réglages préliminaires**

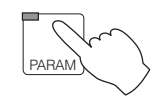

→ Données d'appareil

 $\rightarrow$  Etalonnage

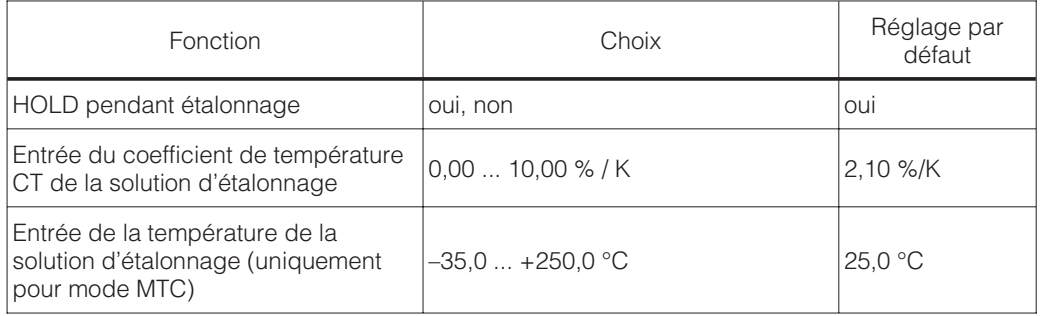

## **7.5 Fonction de nettoyage**

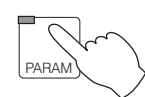

→ Données d'appareil

 $\rightarrow$  Chemoclean

La fonction Chemoclean est uniquement possible avec un appareil comprenant 5 contacts de sortie.

Pour un déroulement automatique, il faut installer une sonde CLA 111 et une tête de nettoyage CLR 30.

Les fonctions de nettoyage "Chemoclean" sont réglées dans le menu "Configuration de système/Contacts de sortie " (7.1.4).

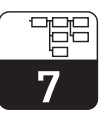

lm152d07.chp

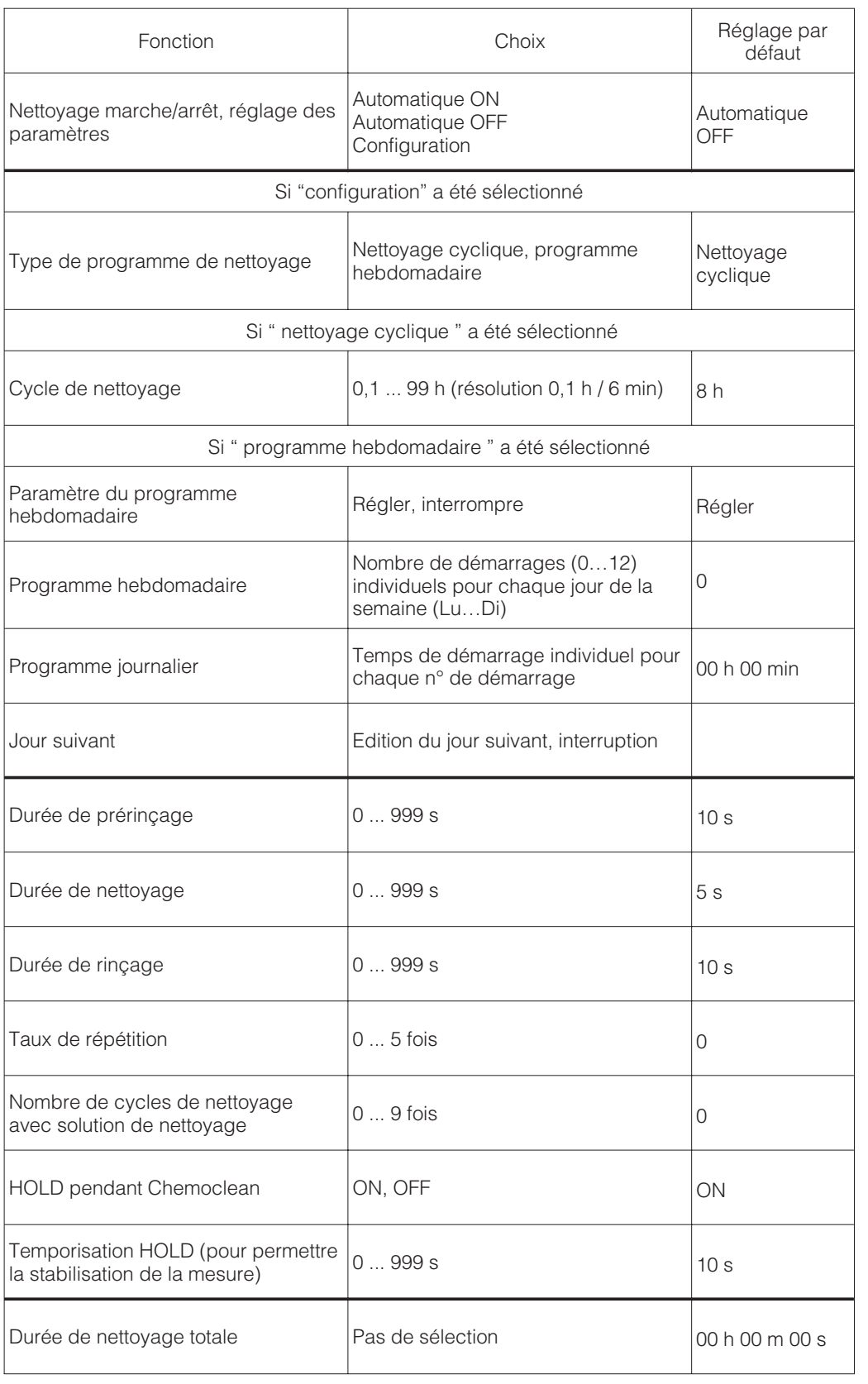

# **7.6 Sélection du milieu mesuré/Mesure de concentration**

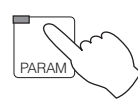

→ Données de l'appareil

 $\rightarrow$  Sélection du milieu mesuré

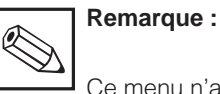

Ce menu n'apparaît que si vous avez sélectionné la mesure de concentration (voir menu grandeur de mesure, section 7.1.1)

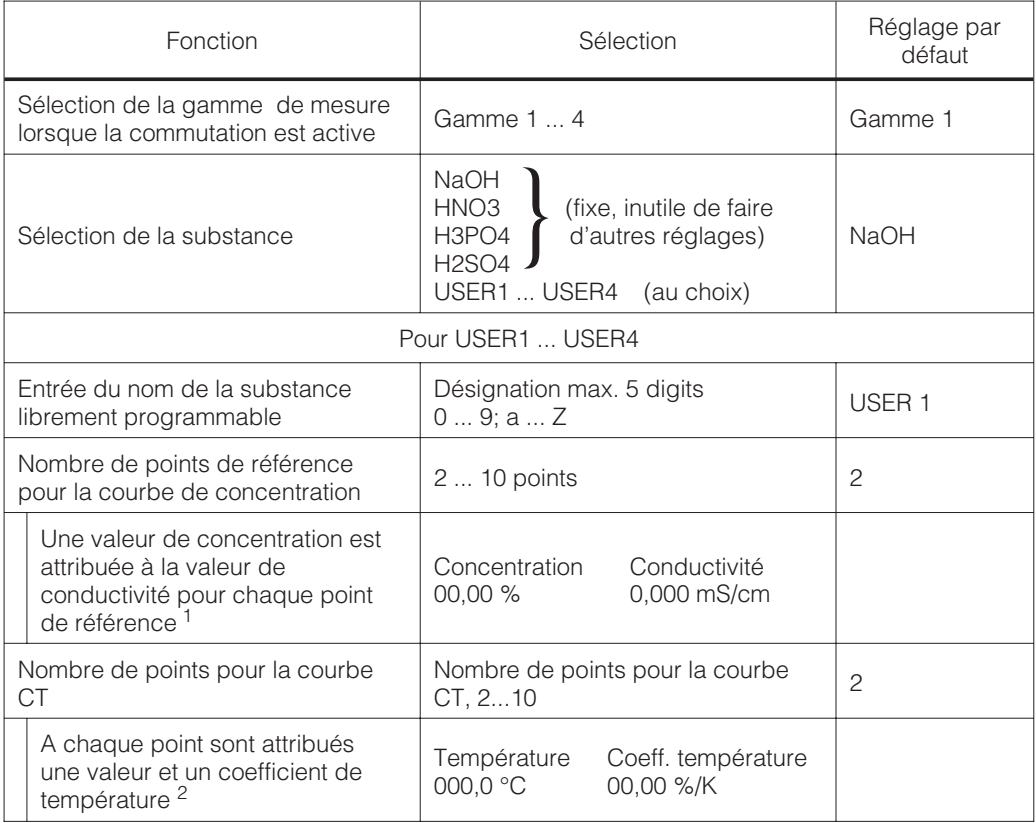

1 Valeurs de concentration :

Les valeurs entrées doivent être strictement monotones croissantes ou décroissantes.

Valeurs de conductivité :

Les valeurs entrées doivent être strictement monotones croissantes ou décroissantes. Elles doivent avoir un écart minimal.

a) si les valeurs de conductivité successives se trouvent dans le même palier de commutation, l'écart min. est de 0,5% de la fin d'échelle du palier de commutation

b) si les valeurs de conductivité successives se trouvent dans des paliers de commutation différents, l'écart min. est de 0,5% de la fin d'échelle du plus grande palier de commutation Si l'écart min. n'est pas atteint, une erreur est signalée et le tableau est marqué comme invalide.

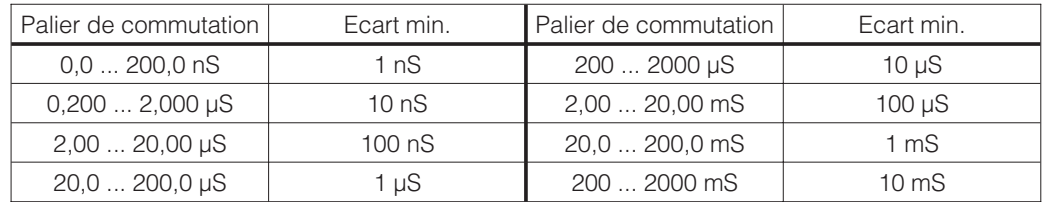

Après entrée d'un tableau de substances les différents éléments sont vérifiés quant à leur validité. Les valeurs de concentration et de conductivité sont vérifiées séparément.

<sup>2</sup> Les valeurs de température doivent être strictement monotes croissantes et être entrées avec un écart de 10K. Les valeurs CT ne sont pas vérifiées. Après entrée d'un tableau CT, ce dernier est contrôlé quant à sa validité.

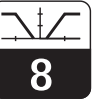

lm152d08.chp

# **8 Configuration des seuils**

#### **Contacteur de seuil**

Le contact correspondant est attiré ou retombé en permanence.

Le type et les possibilités de régulation dépendent de la version d'appareil utilisée et des réglages préliminaires dans le menu configuration système/contacts de sortie (voir section 7.1.4, menu contacts de sortie, attribution des relais).

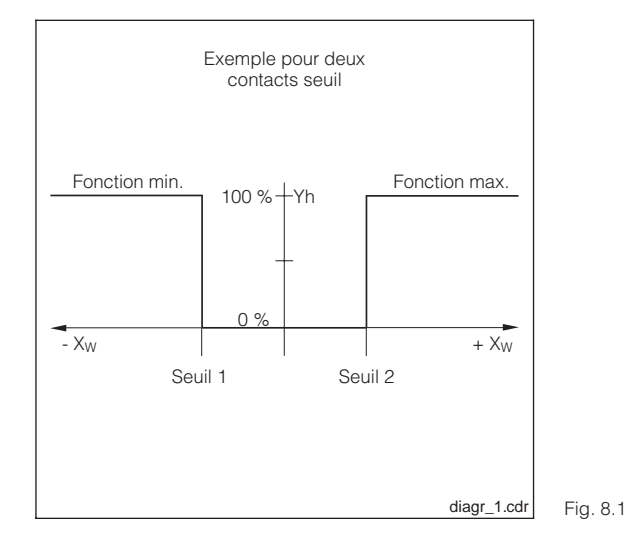

Caractéristique de régulation  $X_W = 6$ cart mesure / consigne Yh = sortie variable de correction

 $\overline{\mathbf{R}}$ 

# **8.1 Appareils à 2 contacts**

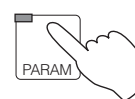

→ Données d'appareil

→ Contact de seuil

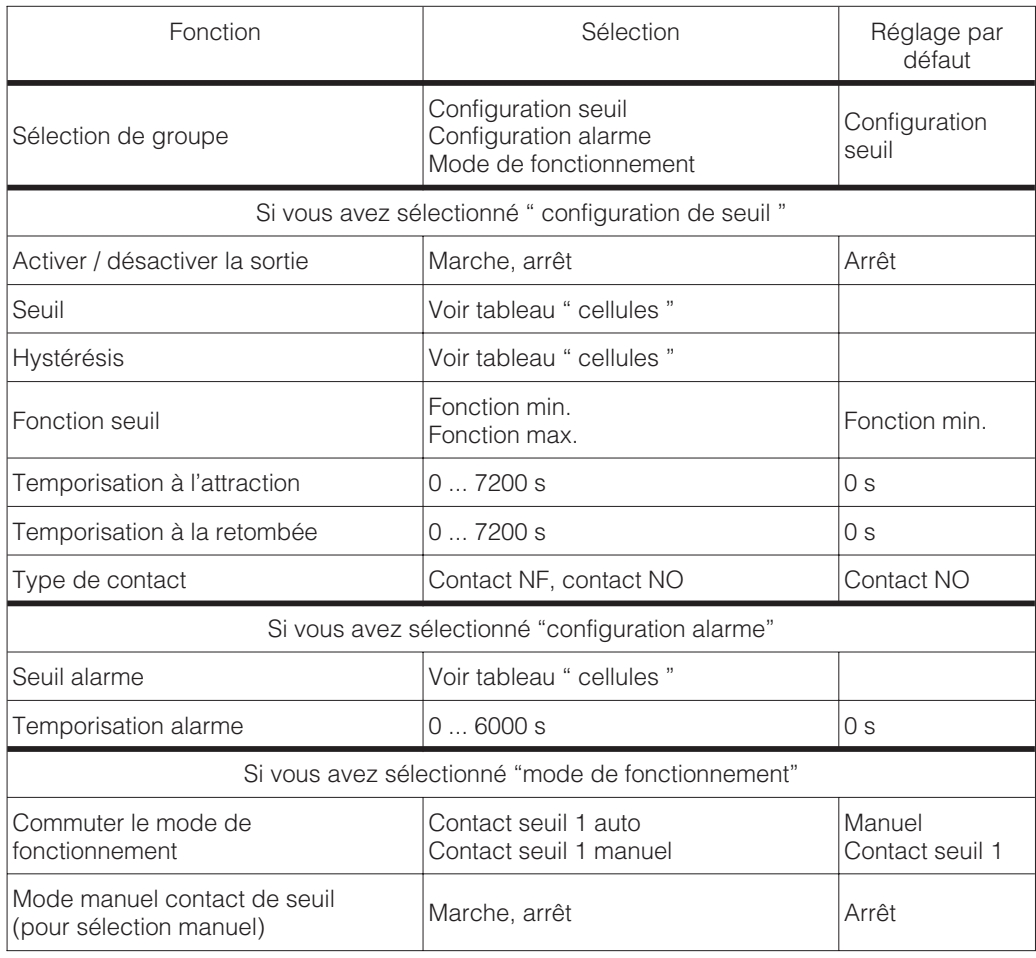

#### **Tableau des cellules**

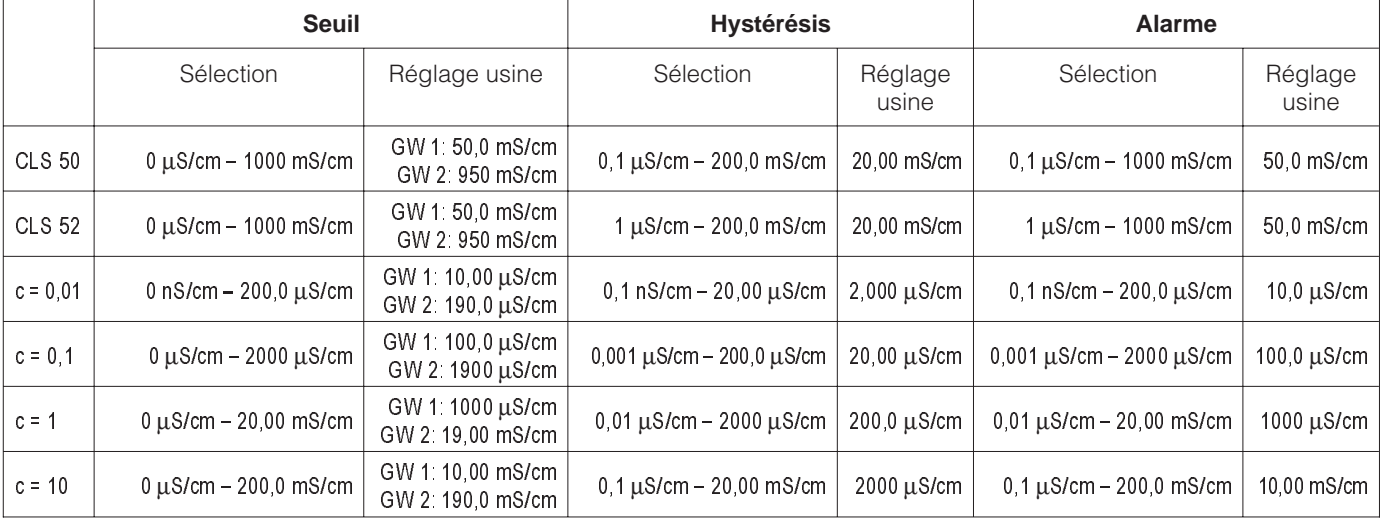

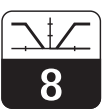

#### lm152d08.chp

# **8.2 Appareils à 5 contacts**

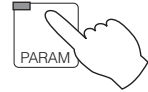

 $\rightarrow$  Données d'appareil

 $\rightarrow$  Contact de seuil

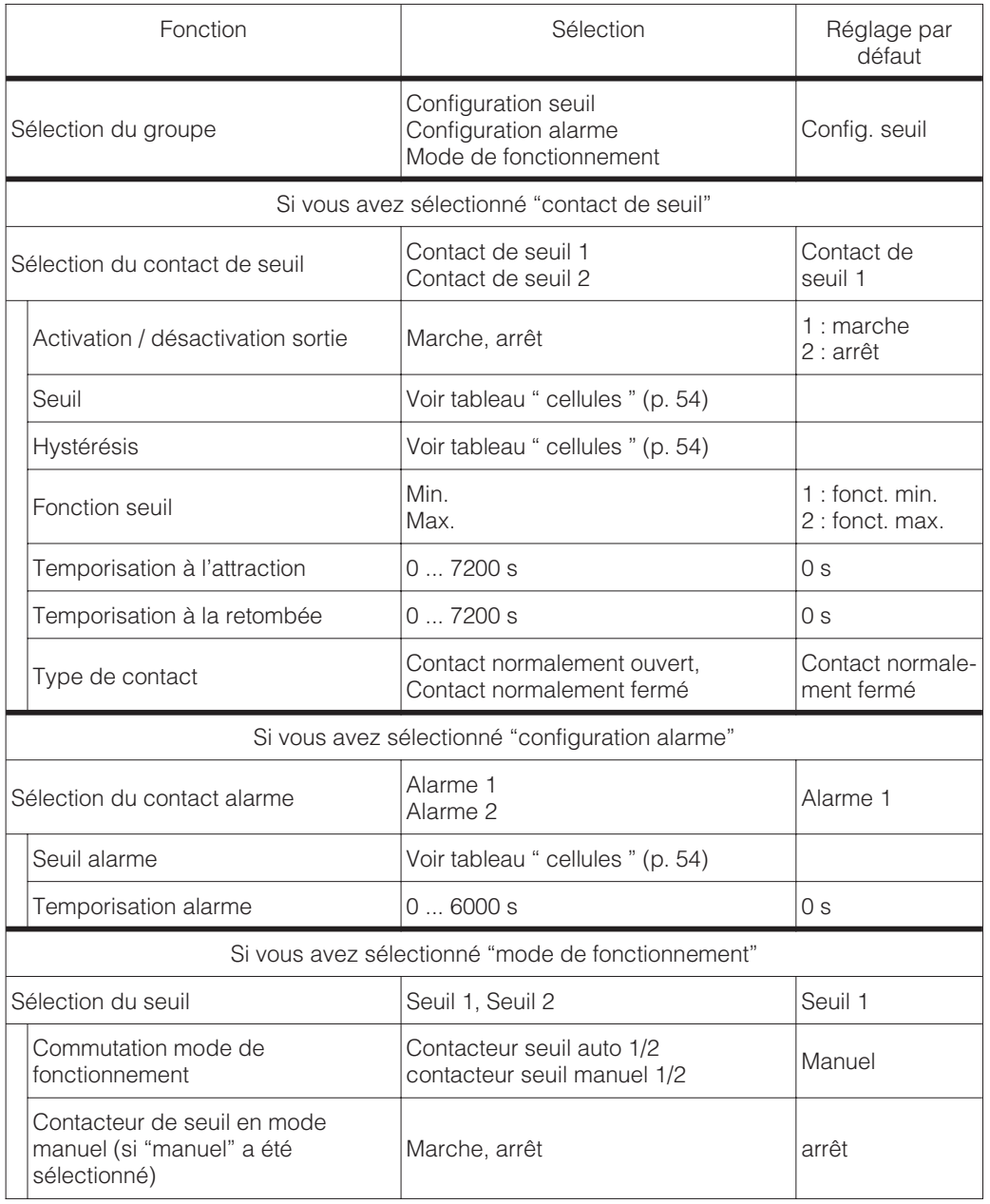

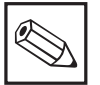

## **Remarque :**

Pour les appareils différentiels, tous les réglages de contacts (seuils, alarme etc) se rapportent à la valeur différentielle et non à la valeur absolue de conductivité.

## **8.3 Fonctions USP (conductif)**

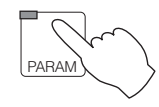

→ Données d'appareil

 $\rightarrow$  Contact USP

D'après les directives USP (United States Pharmacopeia) le Mycom CLM 152 peut mesurer et surveiller des conductivités non compensées.

Avec l'option USP il est possible à la fois de procéder à une mesure et en même temps de la surveiller quant à de possibles écarts.

Cette surveillance est automatique et peut être sélectionnée via le menu. Données d'appareil. Le réglage sélectionné par l'utilisateur pour la compensation de température n'a aucune influence sur la surveillance

#### **Exigences de USP quant à la mesure**

La mesure est effectuée d'après l'ordre suivant :

Une mesure est effectuée sans compensation et la valeur mesurée actuelle est comparée à une valeur de référence (voir tableau) pour l'eau ultra-pure.

Si les valeurs mesurées deviennent supérieures à la valeur de référence, une alarme est émise par le biais du contact USP.

Le transmetteur doit remplir les exigences USP suivantes pour pouvoir procéder à une quasi compensation de remplacement :

- Mesure de température sur le site de la mesure de conductivité
- Arrondissement de la température au palier de 5°C suivant
- Détermination de la valeur de surveillance valable à partir d'un tableau (voir tableau ci-dessous)
- Alarme en cas de dépassement du seuil
- Appareil de mesure doit pouvoir mesurer une conductivité/résistivité non compensée
- Résolution de l'affichage à, 0,1 µS/cm sur la résistance de simulation avec 0,1% de précision
- Ecart max. de la constante pour la cellule 2% (exigence pour la cellule de mesure)
- Dynamique de gamme de mesure suffisante

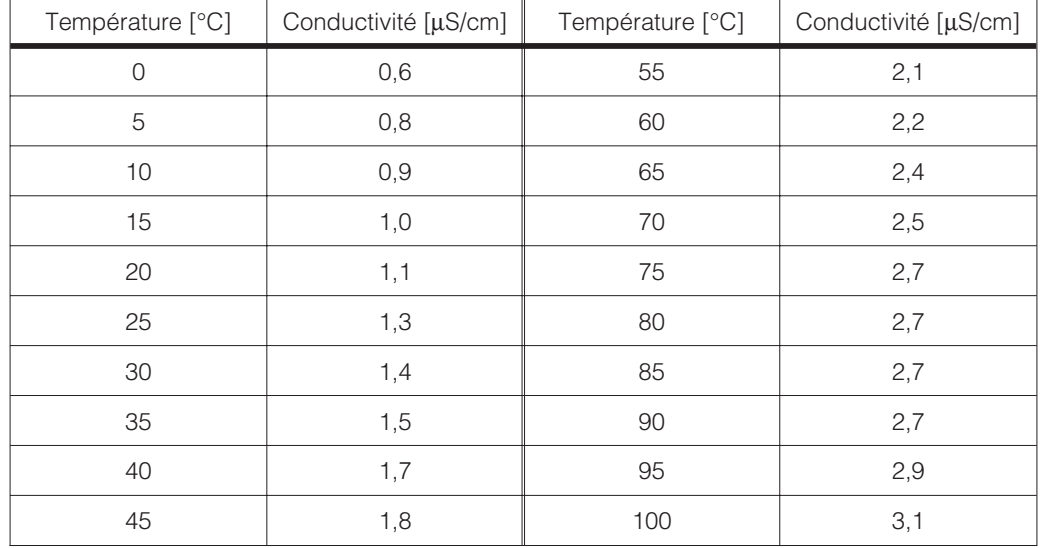

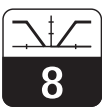

lm152d08.chp

#### **La fonction USP peut être activée dans le menu Données d'appareil/USP.**

Après l'activation il est possible de procéder aux réglages suivants :

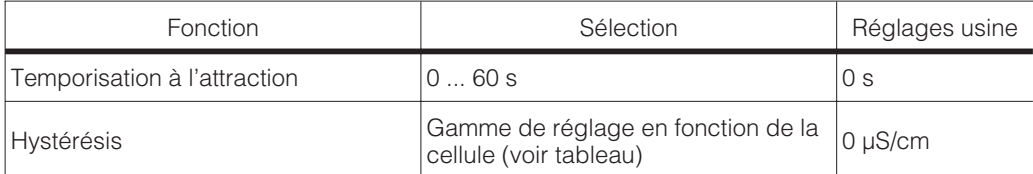

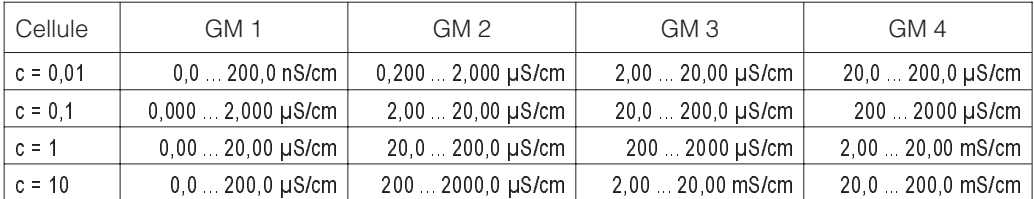

Endress+Hauser 57

# **9 Etalonnage**

# **9.1 Entrée d'un code**

Pour accéder aux différents sous-menus, entrer le code correspondant et le valider avec la touche E. Ces niveaux sont alors libérés (voir chap. 6.6). L'étalonnage peut alors être sélectionné à l'aide du code de maintenance ou du code de spécialiste.

Le code est interrogé lorsque sous Données d'appareil/configuration de système on a entré aussi bien le code de maintenance que le code de spécialiste.

# **9.2 Etalonnage inductif**

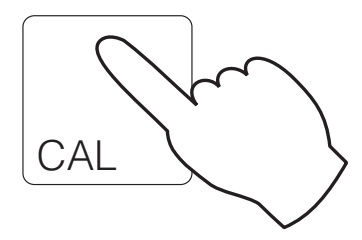

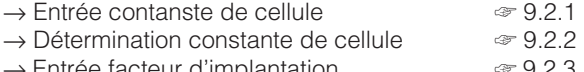

ntrée facteur d'implantation ☞ 9.2.3<br>étermination facteur d'implantation ☞ 9.2.3  $\rightarrow$  Détermination facteur d'implantation

## **9.2.1 Entrée constante de cellule**

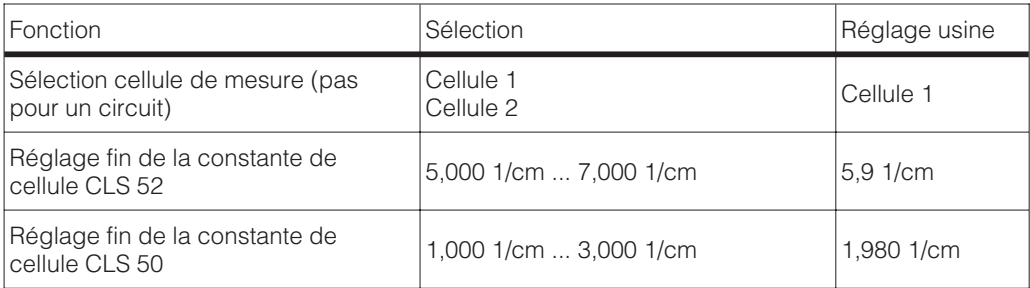

En sélectionnant la cellule correspondante (CLS50 ou CLS 52) dans le menu Configuration système (voir chap. 7.1), on entre automatiquement une valeur pour la constante de cellule. Cette valeur peut être éditée pour le réglage fin.

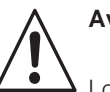

## **Avertissement :**

Lorsque la fonction Chemoclean est activée, la fonction automatique est désactivée avant le début de l'étalonnage et à nouveau activée à la fin de ce dernier.

lm152d09.chp

## **9.2.2 Détermination de la constante de cellule**

On mesure la conductivité d'une solution d'étalonnage (conductivité connue avec précision) (voir section 3.7.2 "Solutions d'étalonnage"). L'affichage se règle sur la conductivité mesurée, le transmetteur calcule la constante de cellule.

- Sélectionner la cellule de mesure à étalonner (seulement pour mesure différentielle)
- Nettoyer la cellule de mesure
- Immerger la cellule et le cas échéant la sonde de température dans la solution d'étalonnage.
- Démarrer l'étalonnage avec la touche "E" ⇒ Affichage de la valeur obtenue après l'étalonnage
- 

### **Remarque :**

Pour faire un étalonnage très précis, il faut éliminer l'influence de la température en amenant la température de la solution à la température de référence. Si ceci est impossible, on peut toutefois entrer la température de la solution d'étalonnage dans le menu "configuration / température".

- Attendre la fin de la stabilisation de la valeur
- Confirmer la valeur avec la touche "E"
- Régler la valeur exacte de la solution d'étalonnage avec les touches curseur
- Confirmer l'entrée avec la touche "E" ⇒ Affichage de la constante calculée
- Terminer ou reprendre l'étalonnage

A la fin de l'étalonnage, le transmetteur valide la constante de cellule calculée et passe au mode de mesure.

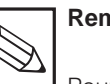

# **Remarque :**

Pour une détermination précise de la température il faut que la sonde de température soit vérifiée et étalonnée avant chaque étalonnage de la mesure de conductivité dans le menu "données d'appareil/température"

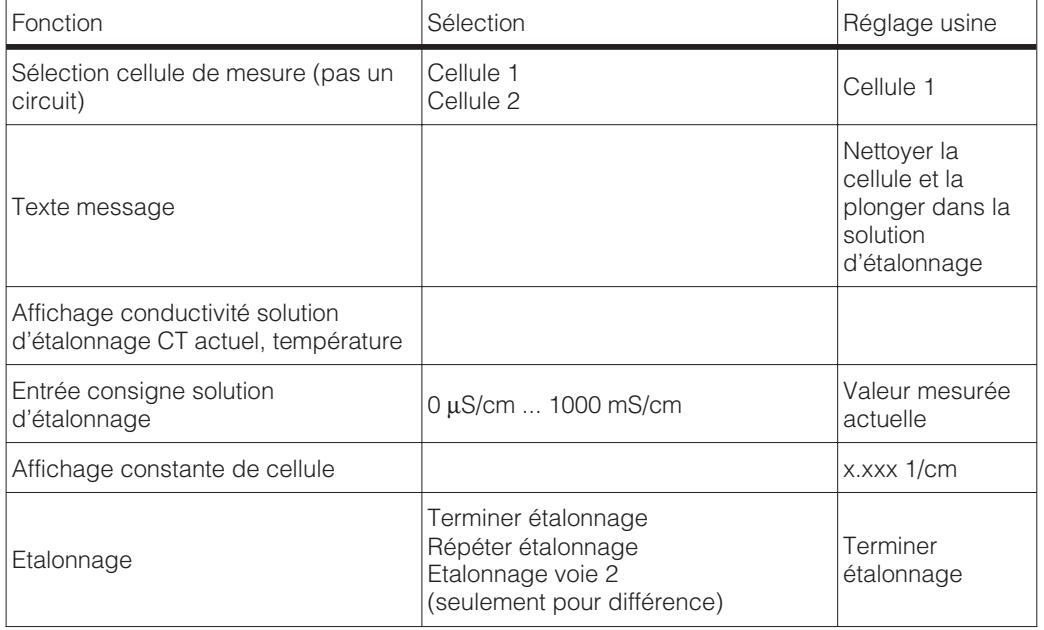

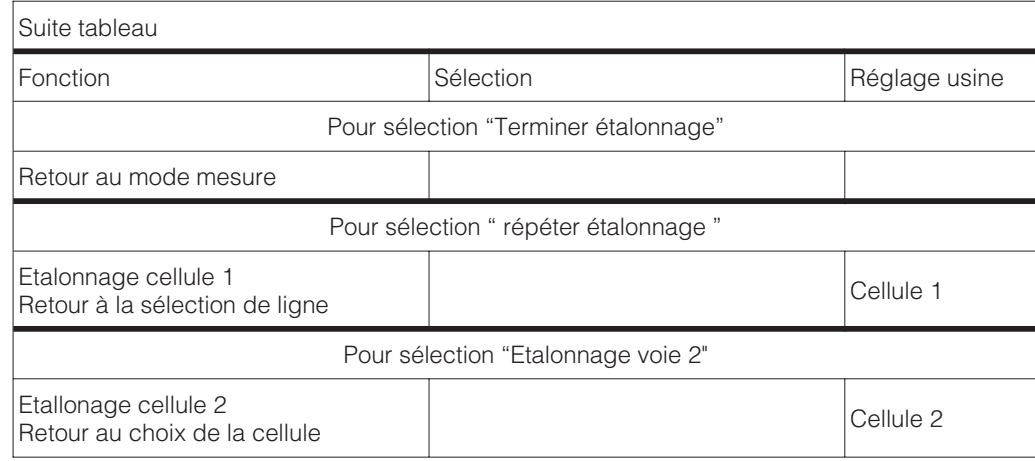

## **9.2.3 Facteur d'implantation**

Lorsque le lieu d'implantation est très exigu, le capteur peut subir l'influence de la paroi de tube et il peut se produire des mesures erronées, compensables avec l'entrée d'un facteur d'implantation.

#### **Entrée facteur d'implantation**

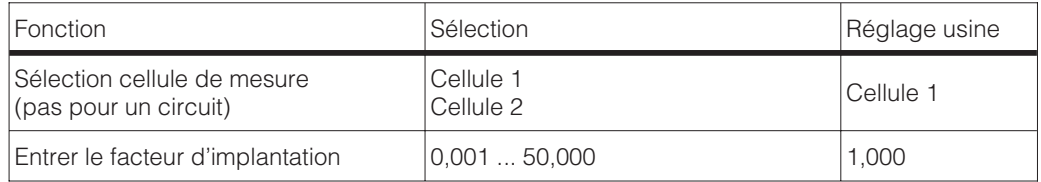

Remarque : Le facteur d'implantation pour le cellule CLS 52 est de 1 pour des tubes avec ≥ DN65 = 1 (toutes les versions de cellule de mesure). Pour les tubes DN 40 il faut régler le facteur d'implantation sur 0,990.

Pour la cellule CLS 50 un diamètre de conduite min. de DN 80 est nécessaire ; le facteur d'implantation doit être adapté pour les diamètres de tube < DN 100

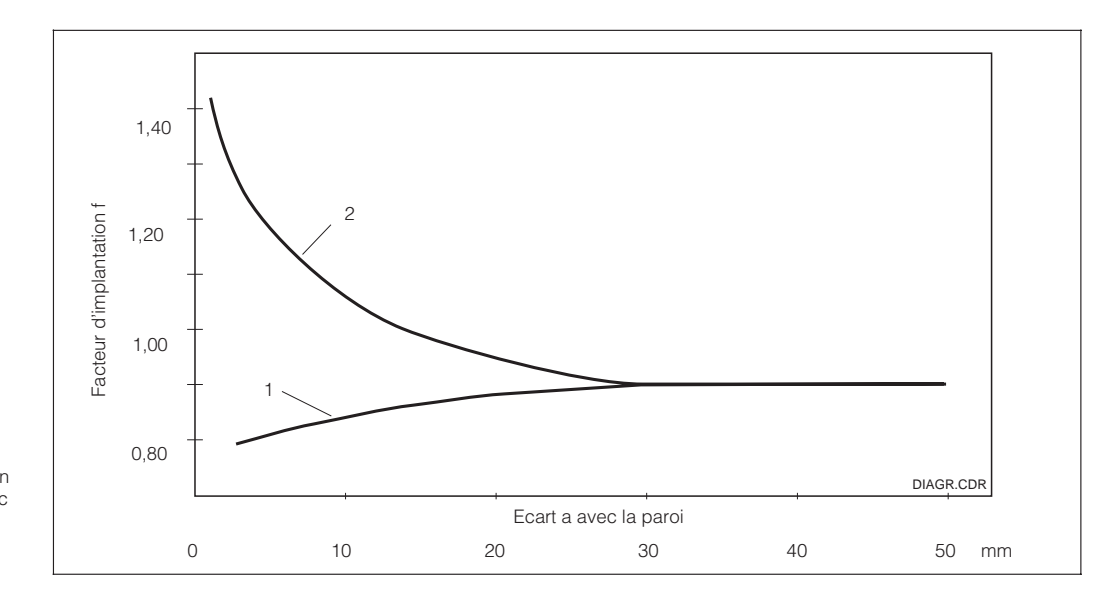

Facteur d'implantation en fonction de l'écart a avec la paroi 1 : paroi conductrice 2 : paroi isolante

Fig. 9.1

lm152d09.chp

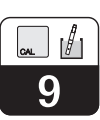

## **Détermination facteur d'implantation**

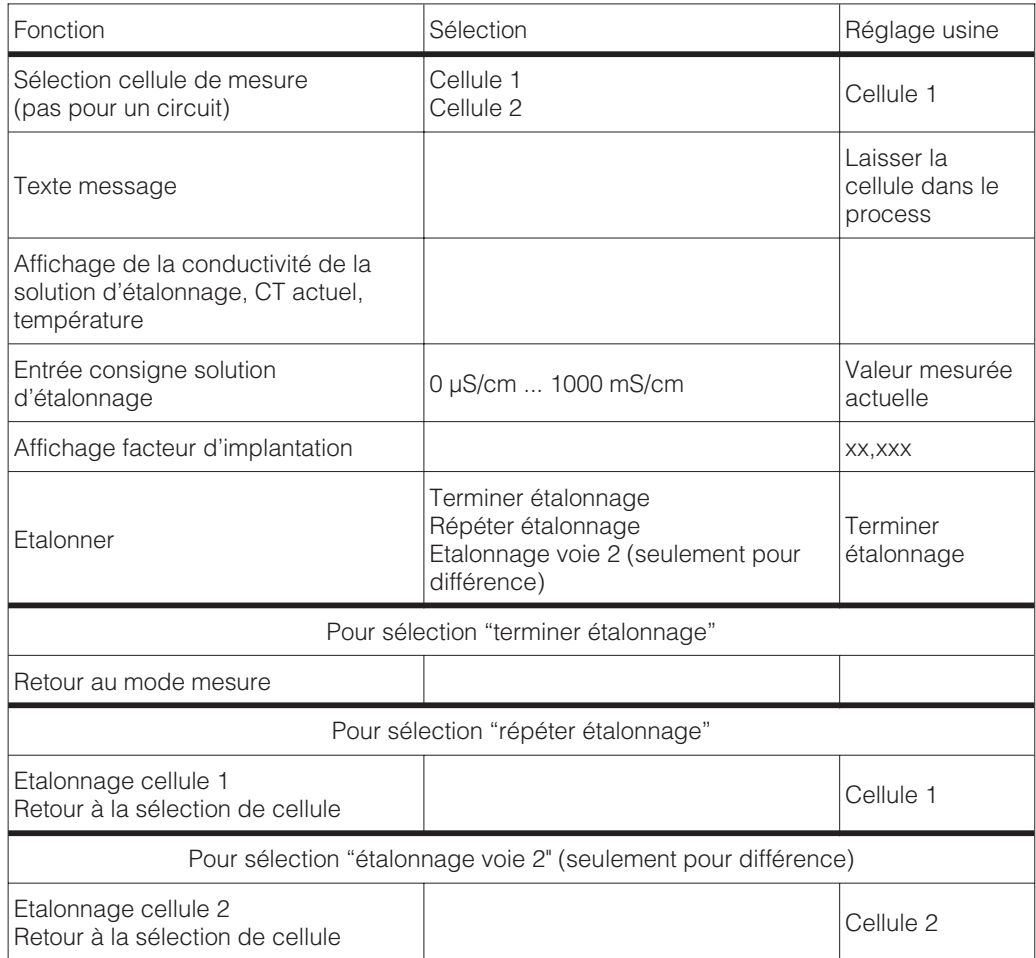

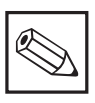

## **Remarque :**

Un étalonnage Air Set peut être effectué via le menu service/fonctions spéciales/optimisation.

# **9.3 Etalonnage conductif**

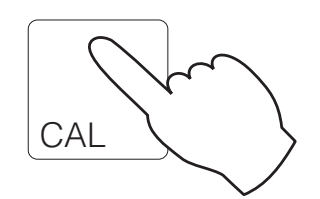

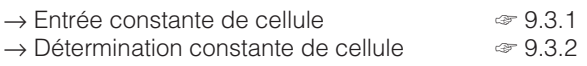

#### **9.3.1 Etalonnage numérique/entrée constante de cellule**

La constante de cellule déterminée avec précision en usine est directement entrée en cm<sup>-</sup> 1 .

En mesure deux circuits l'entrée est faite séparément pour chaque cellule

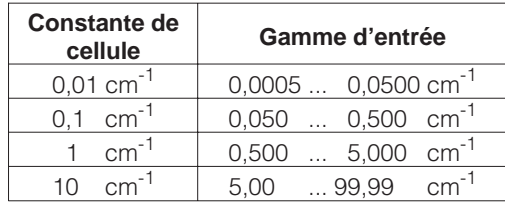

#### **9.3.2 Etalonnage dynamique/détermination de la constante de cellule**

On mesure la conductivité d'une solution d'étalonnage (conductivité connue avec précision)(solutions d'étalonnage voir chap. 3.7.2). L'affichage est réglé sur la conductivité de la solution d'étalonnage et l'appareil calcule alors la constante de cellule. Procédure :

- En mesure deux circuits : sélectionner la cellule de mesure à étalonner
- Nettoyer la cellule
- Plonger la cellule et le cas échéant la sonde de température dans la solution d'étalonnage
- Lancer l'étalonnage avec la touche **E**
- **Affichage de la valeur mesurée de la solution d'étalonnage, ATC/MTC, Temp, CT de la solution d'étalonnage**
- Attendre jusqu'à ce que la valeur mesurée se soit stabilisée
- Reprendre la valeur avec la touche **E**
- Régler la consigne
- Régler la valeur exacte de la solution d'étalonnage avec les touches curseurs, gamme d'entrée :

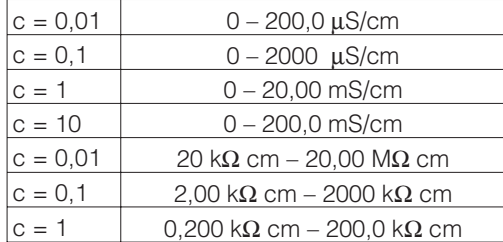

- Valider l'entrée avec la touche **E**
- Affichage de la constante de cellule calculée
- Clore l'étalonnage ou le répéter

Avec "terminer l'étalonnage" la nouvelle constante de cellule définie est validée et on commute au mode mesure.

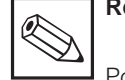

#### **Remarque :**

Pour effectuer un étalonnage très précis il faut que l'effet thermique dû à la différence de température par rapport à une valeur de référence soit éliminé, c'est à dire il faut étalonner sous température de référence. Si cela n'est pas possible, il est possible d'entrer dans le menu "données d'appareil/ étalonnage" la température d'étalonnage et la valeur CT de la solution d'étalonnage.

Pour une mesure précise de la température il convient de vérifier et d'étalonner la sonde de température avant chaque étalonnage de la mesure de conductivité dans le menu "données d'appareil / température".

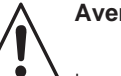

#### **Avertissement :**

Lorsque la fonction Chemoclean est active, la fonction automatique est désactivée avant le lancement de l'étalonnage et à nouveau activée à la fin de dernier.

 $lm152d10.chp$ 

# **10 Interface Profibus**

# **10.1 Module FCYP**

Le point de mesure comprend dans le cas le plus simple un Mycom CLM 152 avec le module FCYP (voir chap. 4, fig. 4.12), un coupleur de bus, un API ou un PC avec logiciel d'exploitation Commuwin II, ainsi qu'une résistance de terminaison PROFIBUS-PA.

Le nombre max. de transmetteurs raccordés à un segment de bus est déterminé par la consommation, la puissance du coupleur de bus et la longueur de bus nécessaire, voir aussi TI 260 F.

En règle générale, on peut raccorder max. 32 Mycom CLM 152 pour les applications non Ex à un segment de bus.

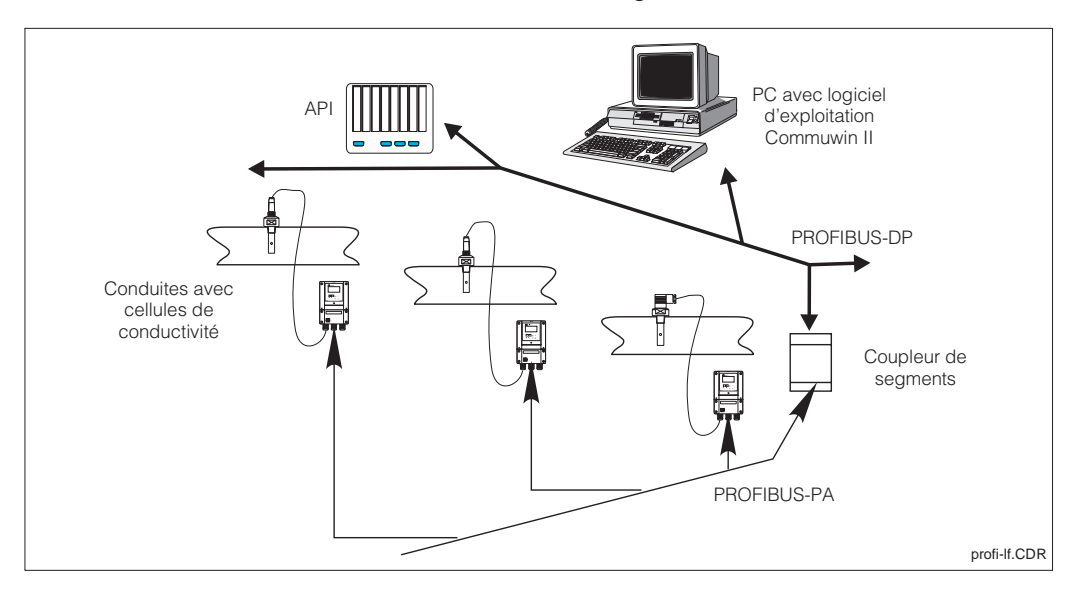

Fig. 10.1 protocole PROFIBUS-PA Ensemble de mesure Mycom CLM 152 avec

# **10.2 Câble de bus**

Pour les nouvelles installations il est recommandé d'utiliser un câble 2 fils blindé et torsadé (par ex. câble Belden 3097A, Siemens 6xV 1830-5AH10). Les valeurs nominales suivantes sont à respecter lors de l'utilisation d'un modèle FISCO (protection anti-déflagrante) :

### **Raccordement du câble**

Le câble bus alimente également la carte embrochable Profibus. Le raccordement doit être effectué comme suit :

- Faire passer le câble par l'entrée de câble (par ex. câble Belden 3097A, Siemens 6xV 1830-5AH10)
- Relier le câble bus aux bornes (voir fig. 4.12) borne 99 PA+ borne 98 PA- (une inversion de polarité n'a aucun effet sur le fonctionnement)
- Relier le blindage à la borne de terre interne
- Relier la borne de terre externe le cas échéant à la compensation de potentiel

• Résistance de boucle (DC) 15...150  $\Omega$ /km, Inductance linéique 0,4…1 mH/km, Capacité linéique 80…200 nF/km.

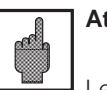

### **Attention :**

Les applications soumises à la protection anti-déflagrante ne permettent que dans certaines conditions une mise à la terre multiple du blindage.

10

## **10.3 Adresse bus**

A chaque appareil est attribué une adresse unique :

- ➜ Régler l'adresse (1…126) aux commutateurs 1-7
- **→ Commutateur 8 sur OFF** l'adresse réglée aux commutateurs DIL 1-7 est valable
- **→ Commutateur 8 sur ON (préréglage)** l'adresse réglée via la commande sur site ou l'interface est valable

Réglage de l'adresse Profibus (choix du menu):

- Param (spécialiste)
- Données d'appareil
- Configuration système<br>• Généralités
- **Généralités**

Généralités ➜ adresse Profibus (réglage usine 126)

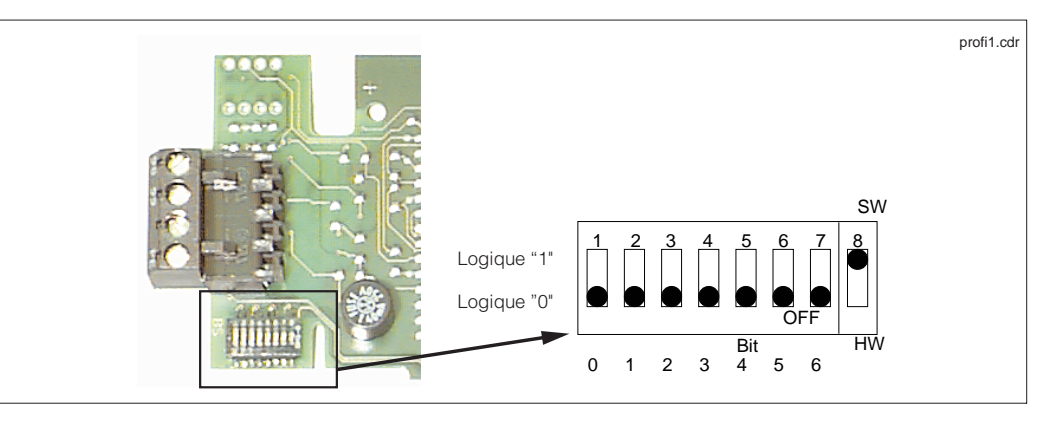

Fig. 10.2 (adresse soft à la livraison) Découpe de la carte Profibus dans le Mycom avec représentation de l'adresse 126

#### **Exemples d'adresses**

Etat à la livraison Adresse soft (SW) (par défaut : 126) (réglage hardware est ignoré)

Adresse soft (par défaut: 126) (réglage hardware est ignoré)

Adresse hardware (HW) Adresse 2

Adresse hardware Adresse 6

Adresse hardware Adresse 64

Adresse software Adresse 126 (par défaut après commutation de HW sur SW)

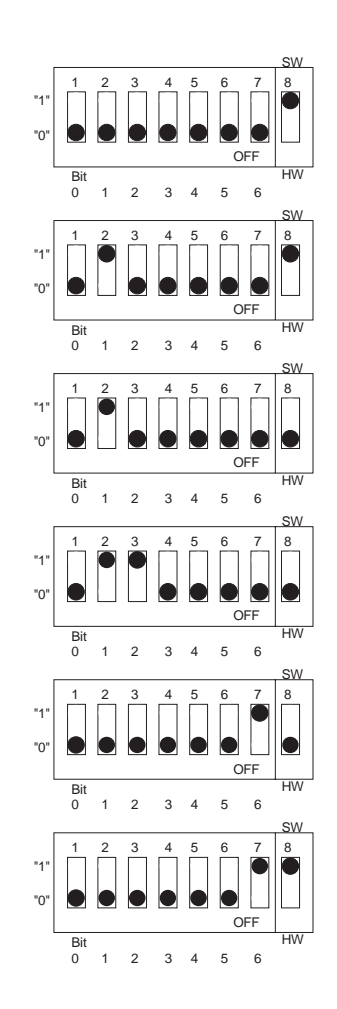

 $lm152d10.chp$ 

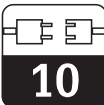

## **10.4 Fichier mère appareil/fichier type**

Les données mère de l'appareil sont nécessaires à l'utilisation du Profibus. Celles-ci doivent être entrées sous forme de fichier type Siemens. Les données doivent être chargées avant la mise en service du système bus dans le partenaire de communication (système d'exploitation Siemens COMET 200 ou COM PROFIBUS). Procéder comme suit :

- tous les fichiers \*.200 dans le répertoire des fichiers type par ex. \*\*\*\TYPDAT5X
- tous les fichiers \*.GSD dans le répertoire des fichiers mères de l'appareil par ex. \*\*\*\GSD

• tous les fichiers BMP dans le répertoire des Bitmaps, par ex. \*\*\*\BITMAPS

La signification des différents paramètres d'appareil est donnée dans la spécification PROFIBUS-PA.

Les fichiers mères de l'appareil se trouvent sur disquette :

• Disquette avec données d'appareil PROFI-BUS-PA (ou www.endress.com>Products/ Download Street/Field communication St.)

# **10.5 Commande à distance avec Commuwin II**

Les appareils PROFIBUS-PA peuvent être commandés via le logiciel de commande Commuwin II (à partir de la version de soft 1.5). Une description de la commande avec Commuwin II figure dans le manuel BA 124F. Les réglages se font soit via la matrice de programmation (fig. 10.3), soit via l'interface graphique (fig. 10.4).

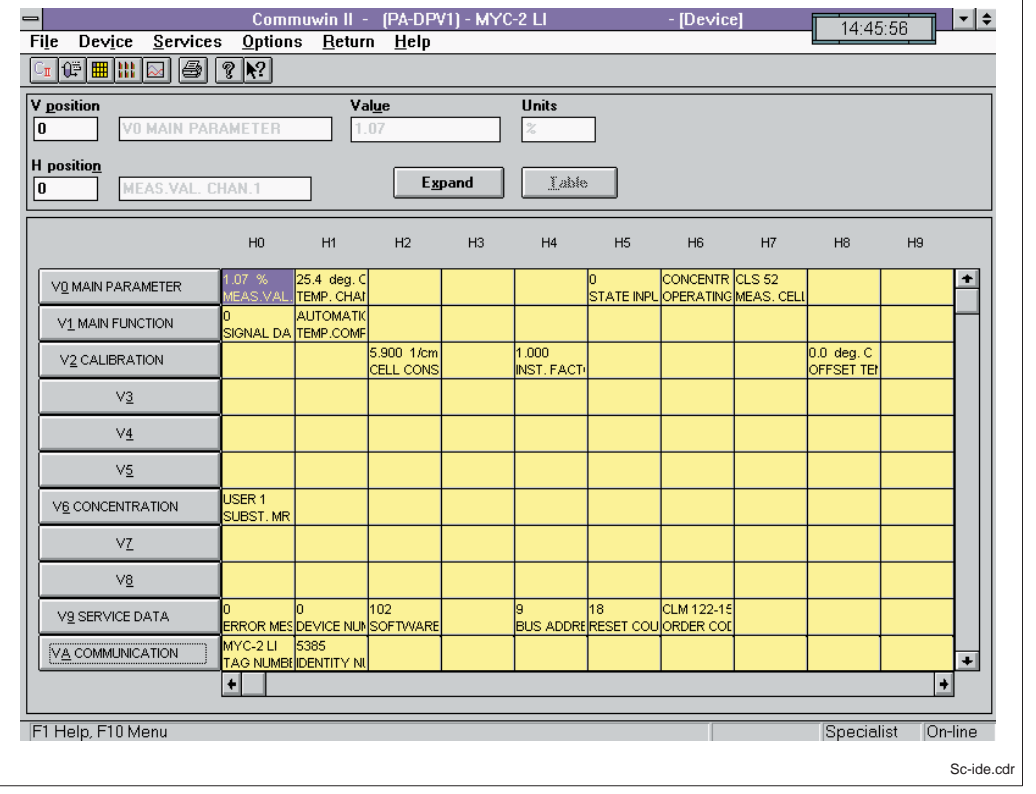

Sc-ide.cdr | Fig. 10.3 (conductif) Menu données d'appareil avec Commuwin II

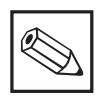

#### **Remarque :**

Lorsque la communication est active il apparaît une double flèche (⇔) dans la ligne supérieure de l'affichage de l'appareil.

### **Etablir la liaison**

La commande à distance nécessite l'installation d'un serveur PROFIBUS-PA. De plus, le PC doit être équipé d'une carte embrochable PROFIBUS-PA.

- La liaison à Commuwin II est réalisée via le serveur PROFIBUS-PA
- Tous les appareils figurent dans la liste des appareils qui est attachée au segment sélectionné
- Le réglage se fait dans le menu Données d'appareil
- Les paramètres PROFIBUS-PA peuvent également être réglés ou affichés par le biais de l'interface graphique

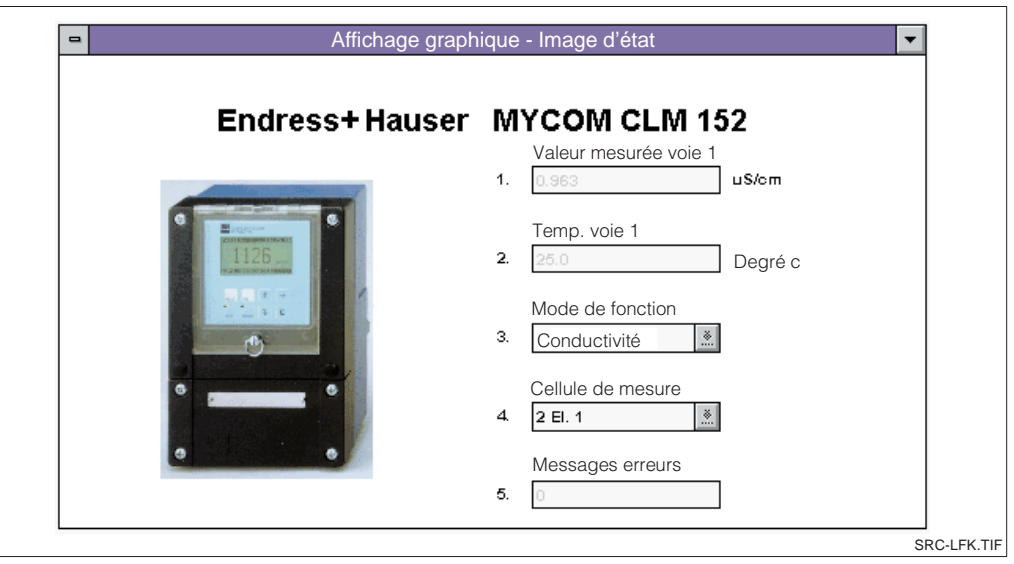

Fig. 10.4 Commuwin II Commande graphique

## **10.6 Intégration système via API**

Le transmetteur Mycom CLM 152 met les valeurs mesurées à disposition (OUT) de manière cyclique, d'après le protocole PROFI-BUS-PA.

Les autres aparmètres PROFIBUS-PA sont mis à disposition de manière acyclique.

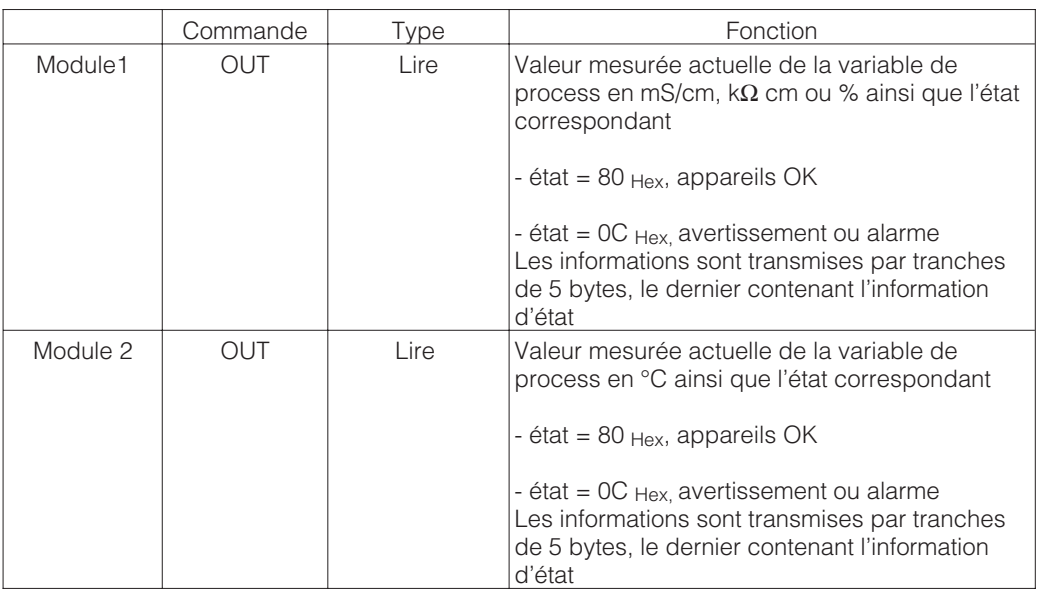

Deux modules sont disponibles pour la transmission de données avec l'API; ils sont transmis ensemble :

- Module 1 : valeur mesurée principale
- Module 2 : valeur de température

lm152d10.chp

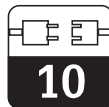

#### **Format données OUT**

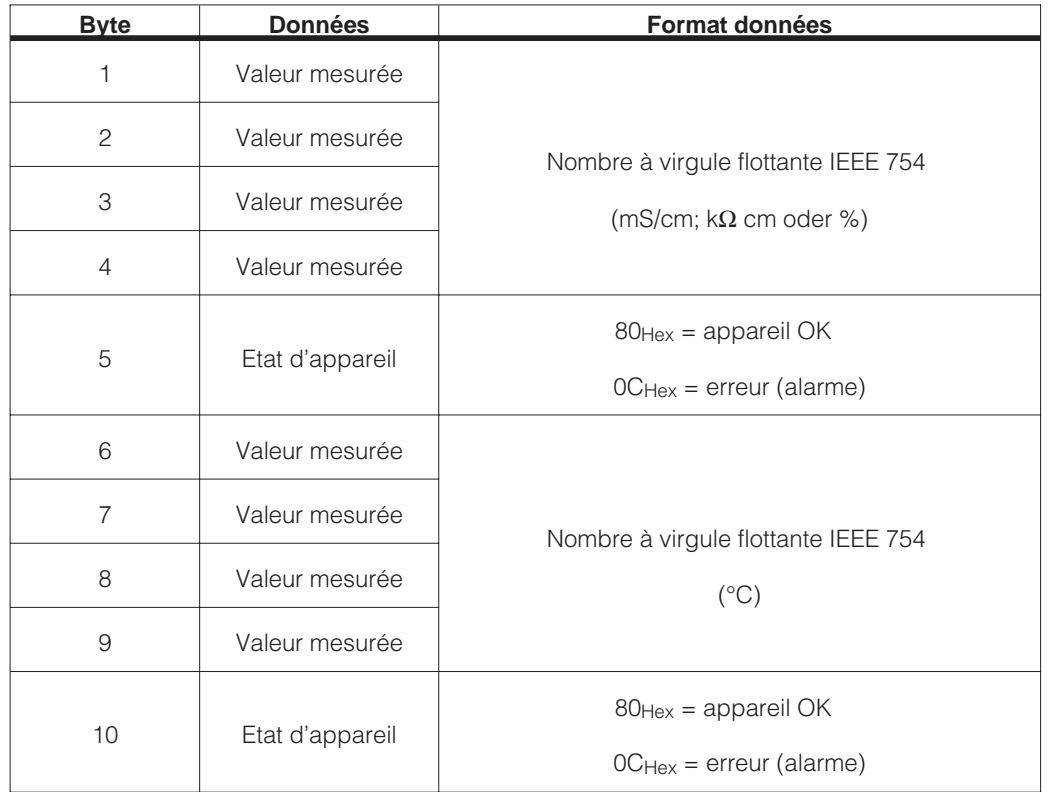

# **Nombre à virgule flottante IEEE**

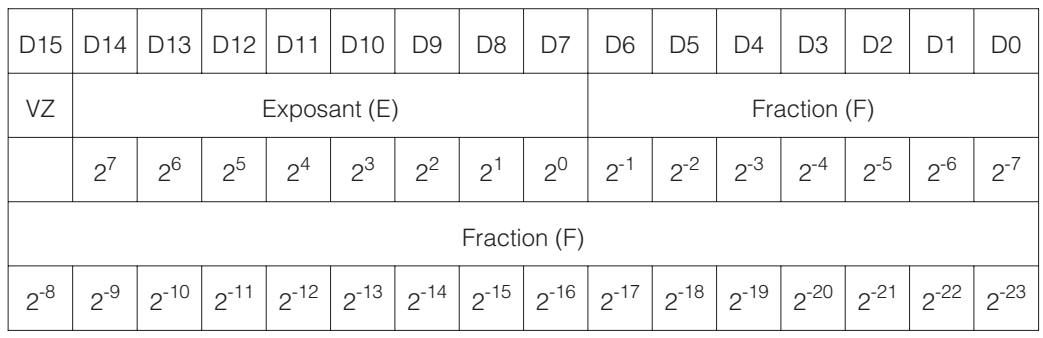

# **10.7 Paramètres Profibus-PA**

## **10.7.1 Paramètres PROFIBUS-PA inductif**

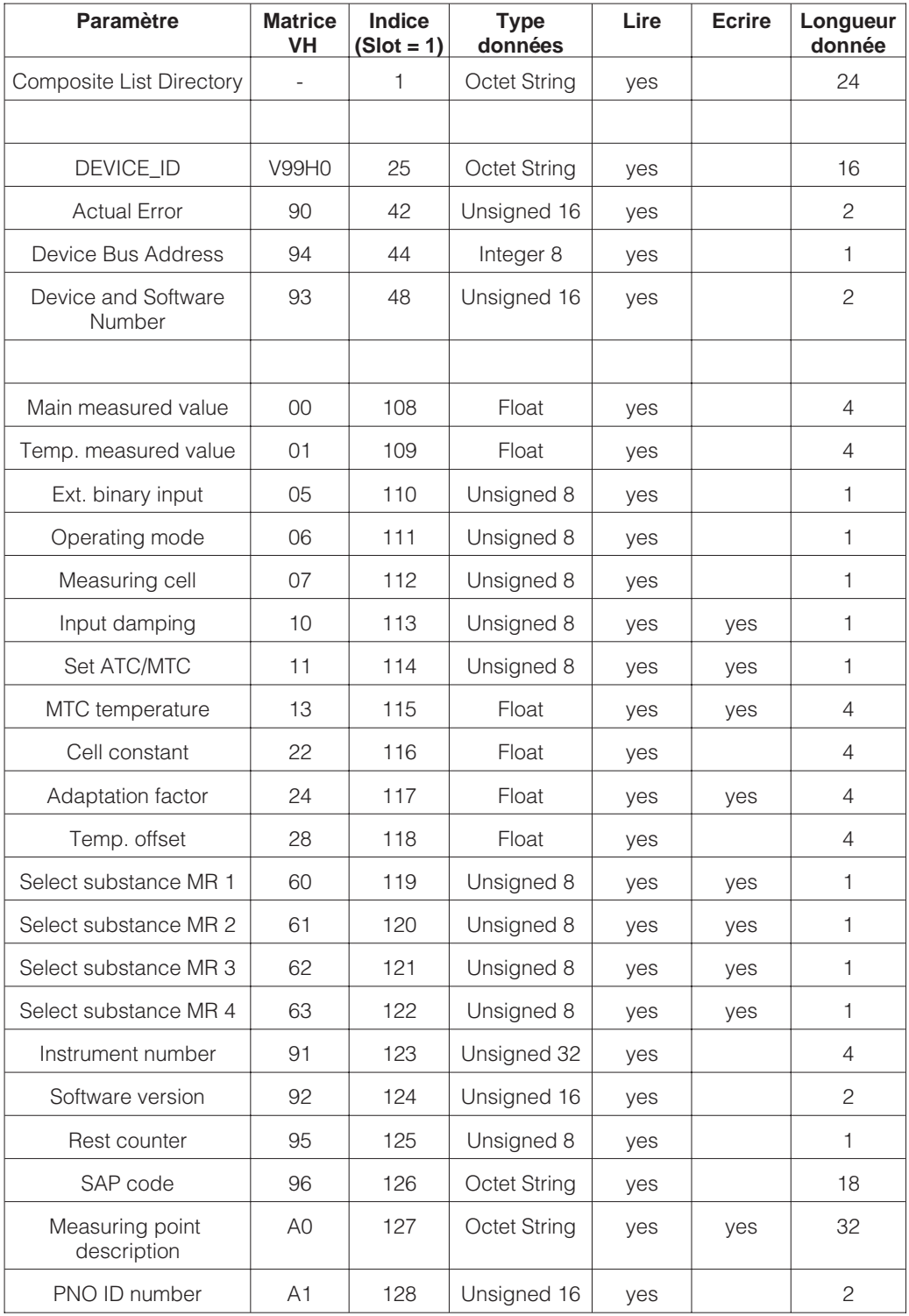

lm152d10.chp

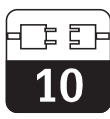

## **10.7.2 Paramètres PROFIBUS-PA conductif**

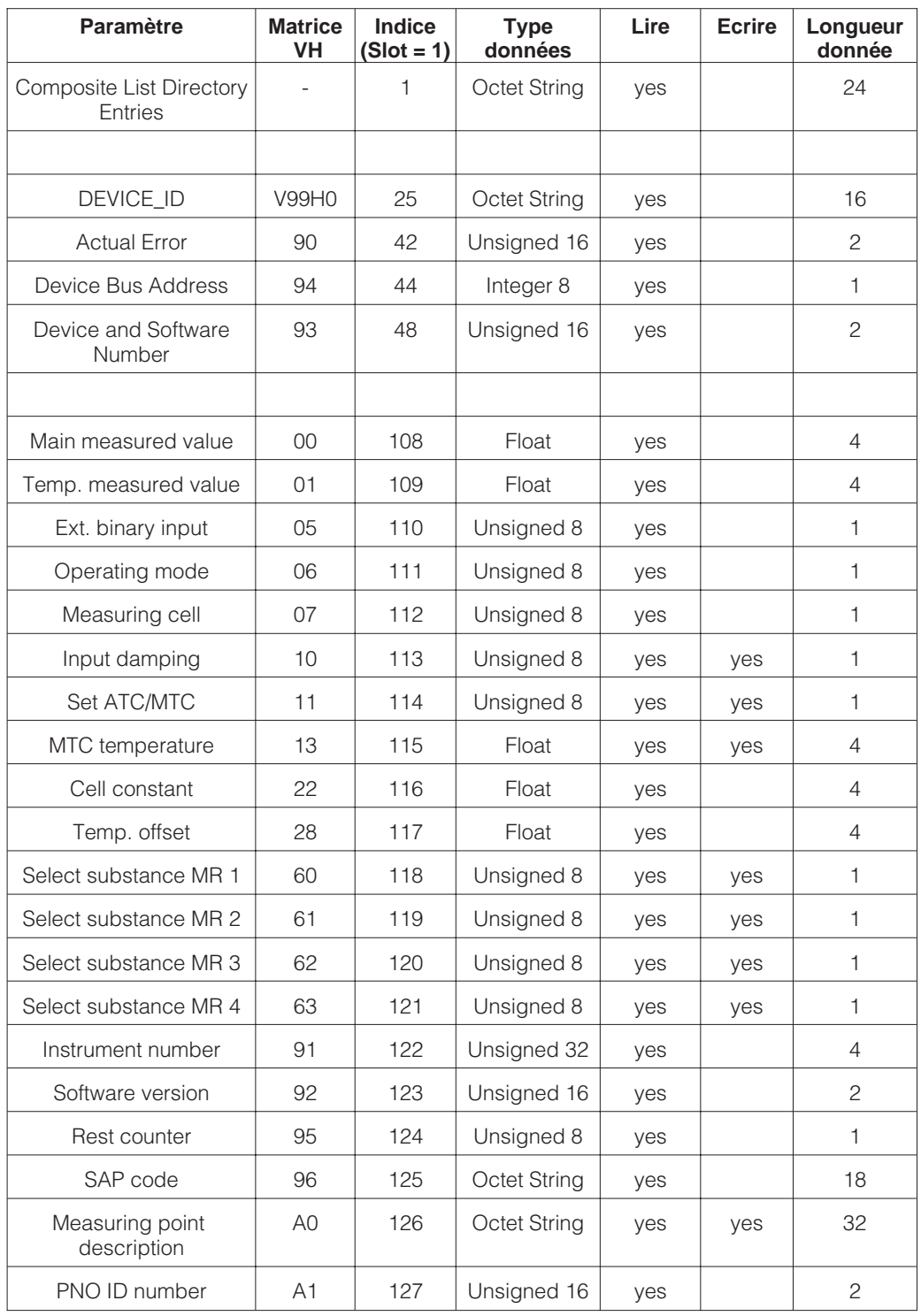

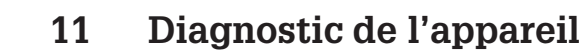

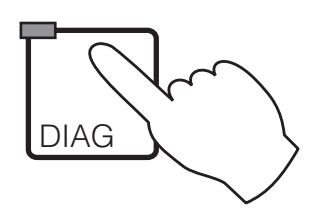

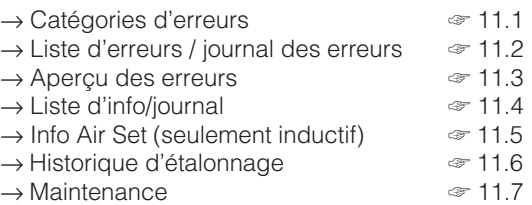

## **11.1 Catégories d'erreurs**

On fait la distinction entre deux états :

- actif présence d'une erreur
- inactif erreur supprimée

En cas d'erreur, la DEL rouge de la touche "diagnostic" clignote. Sans erreur active elle est verte.

Les erreurs sont classées par ordre de priorité dans 4 catégories.

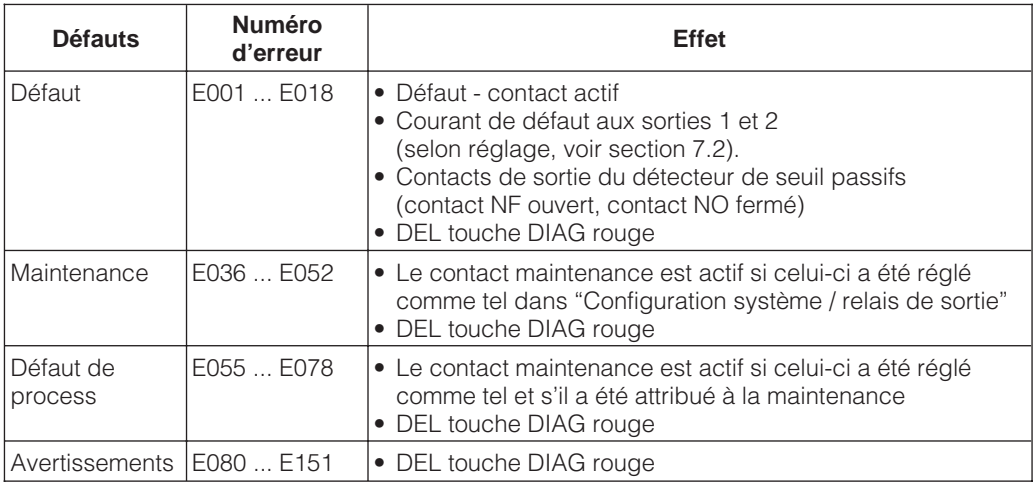

## **11.2 Liste des erreurs et journal des erreurs**

#### **Liste des erreurs**

Le transmetteur gère jusqu'à 30 erreurs actives dans une liste. L'erreur avec la priorité la plus élevée se trouve en première position. Si la liste est saturée, l'erreur avec la priorité la moins élevée est supprimée. Le type d'erreur est affiché en texte clair avec le numéro d'er-

#### **Journal**

Pour passer de la liste des erreurs au journal, il faut appuyer sur la touche E. Dans ce journal sont consignées toutes les activations et désactivations d'un message dans l'ordre chronologique avec la date et l'heure. Les touches ↓ et ↑ permettent de feuilleter dans le journal d'une entrée à l'autre, le contenu ne

reur, la date et l'heure de l'événement. Les touches ↓ et ↑ permettent de feuilleter dans la liste dont le contenu ne peut ni être modifié, ni être effacé; lorsqu'une erreur a été supprimée, elle disparaît automatiquement de la liste.

peut ni être modifié, ni être effacé; lorsqu'une erreur a été supprimée elle disparaît automatiquement de la liste.

Pour retourner au menu diagnostic, appuyez de nouveau sur la touche E.

Après une coupure de courant, seules les

10 entrées les plus récentes sont conservées.
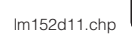

 $\overline{11}$ 

## **11.3 Aperçu des erreurs**

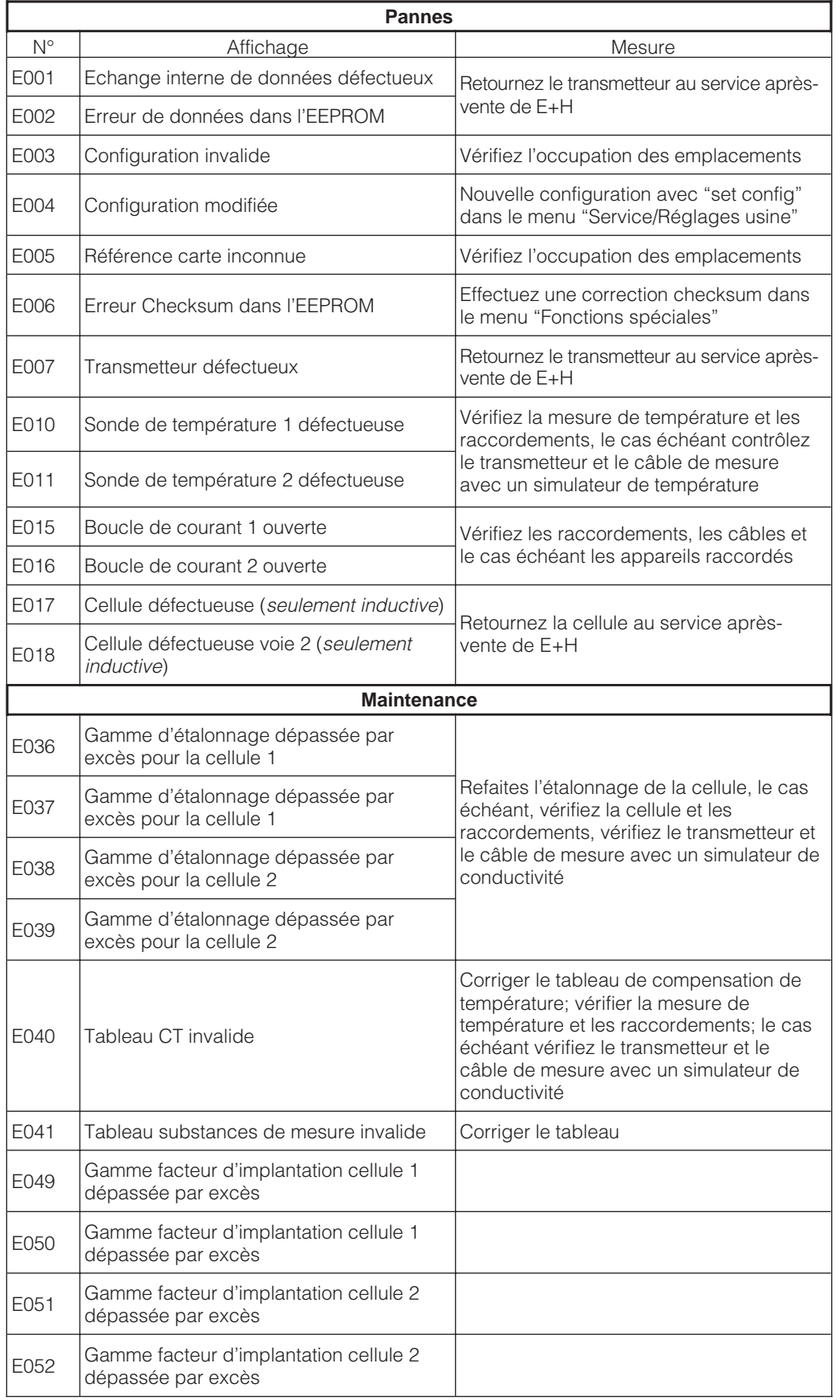

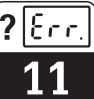

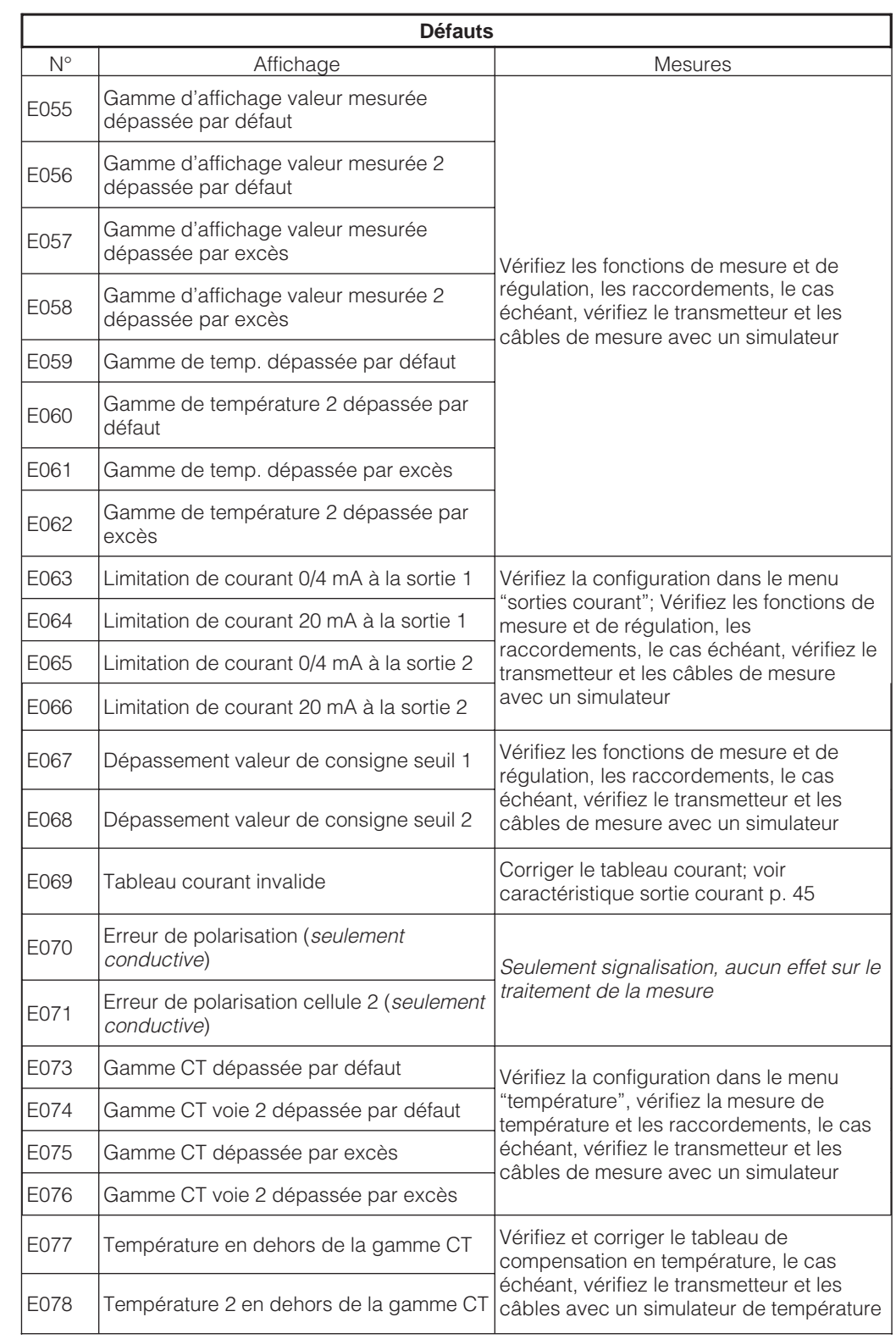

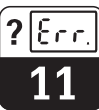

lm152d11.chp

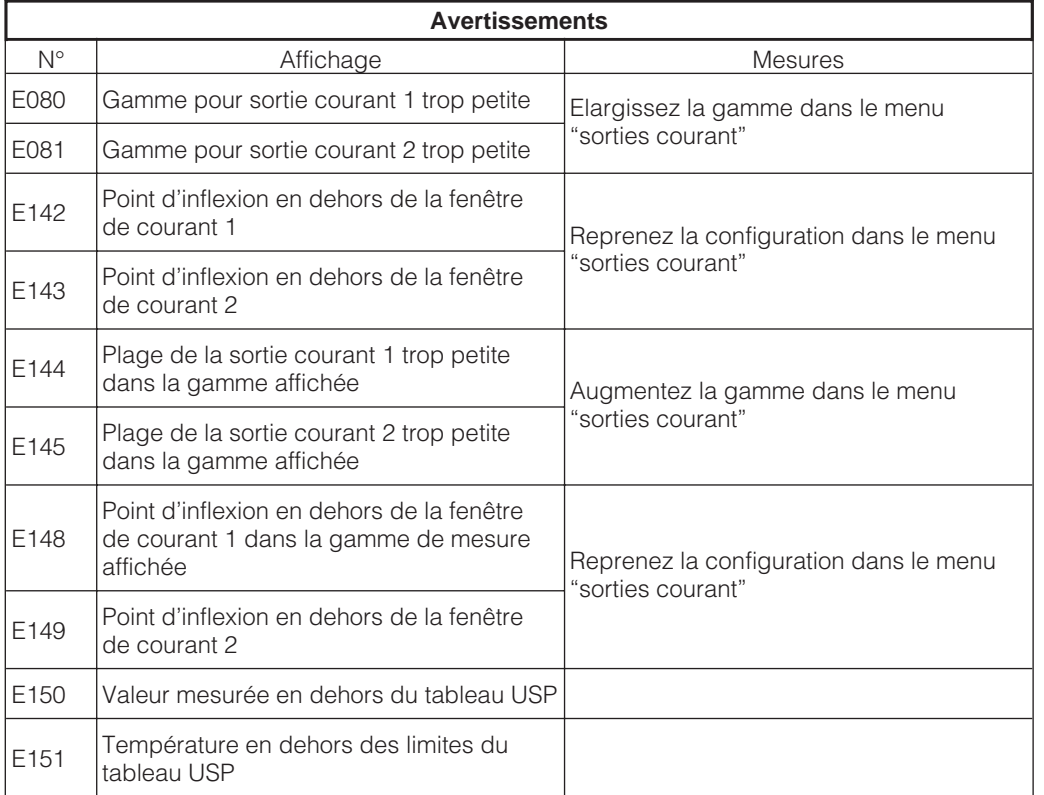

## **11.4 Liste d'informations / journal**

#### **11.4.1 Liste d'informations**

Dans la fonction menu "liste d'info." vous avez deux fenêtres d'informations successives. Dans la fenêtre 1 vous trouvez le dernier dé-

### **11.4.2 Journal**

Le "journal" contient la liste des 30 dernières commandes avec la date et l'heure. Le dernier événement se trouve en première position; si la liste sature, le dernier élément de la liste est supprimé. Le journal comprend :

marrage de l'appareil, sa désignation et le nombre de contacts de régulation. La touche E permet de passer au journal.

- toutes les modifications de la configuration
- toutes les simulations

## **11.5 Infos Air Set (seulement pour inductif)**

La case Infos Air Set fournit à l'utilisateur toutes les informations importantes relatives au dernier étalonnage Air Set.

- date/heure
- état d'étalonnage
- type d'étalonnage Air Set

Chaque cellule dispose d'une case d'info sur les appareils différentiels.

## **11.6 Historique d'étalonnage**

Le transmetteur Mycom CLM 152 offre dans le menu "diagnostic" les fonctions "statistiques d'étalonnage" et "historique d'étalonnage", deux fonctions automatiques qui permettent d'évaluer aisément l'état de la cellule de mesure.

L'historique des étalonnages comprend les cinq derniers étalonnages :

- date et heure
- constante de cellule
- facteur d'implantation

Lors d'un étalonnage dynamique :

- valeur CT
- valeur de conductivité mesurée
- température

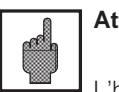

## **Attention :**

L'historique d'étalonnage est entièrement supprimé lors d'un changement de mode de mesure ou de la remise à zéro des réglages du transmetteur !

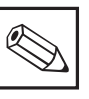

### **Remarque :**

Chaque cellule dispose d'une case d'info sur les appareils différentiels.

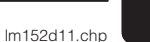

 $\epsilon$ ee,  $\boldsymbol{\mathsf{?}}$ 

## **11.7 Service**

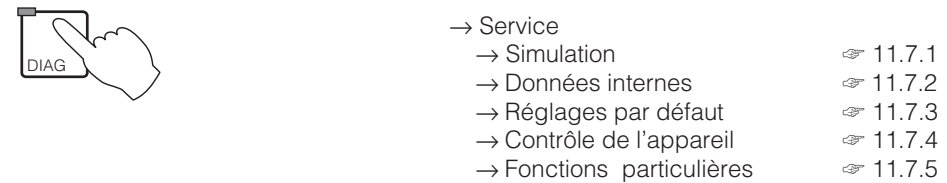

#### **11.7.1 Simulation**

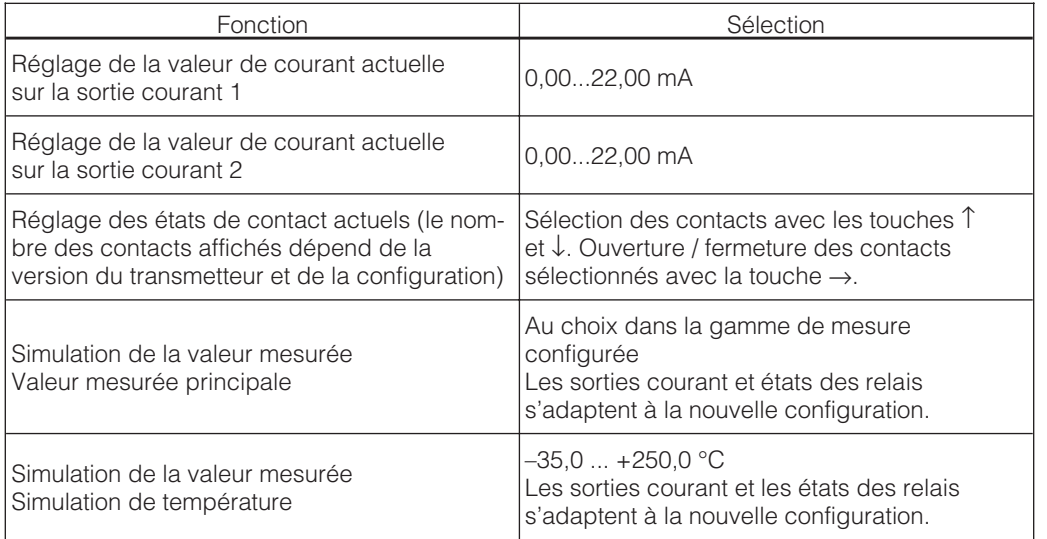

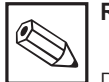

## **Remarque :**

Dans le menu "simulation", la valeur affichée pour la sortie courant ou l'état de contact est immédiatement active.

Si la valeur est modifiée dans la fenêtre, la sortie courant et l'état de contact sont simultanément modifiés. Pour arrêter la simulation, il faut quitter la fenêtre.

### **11.7.2 Données internes**

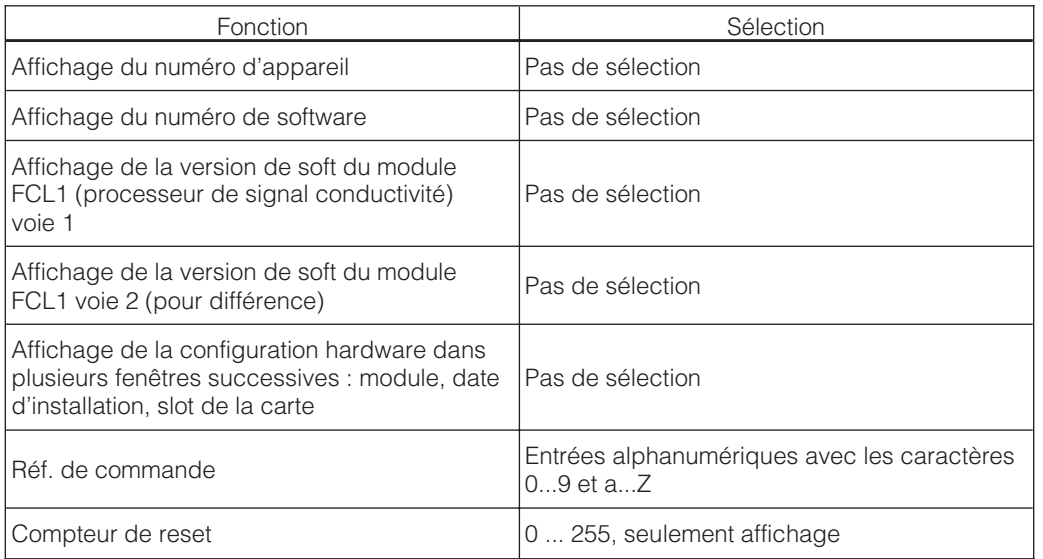

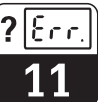

## **11.7.3 Réglages par défaut**

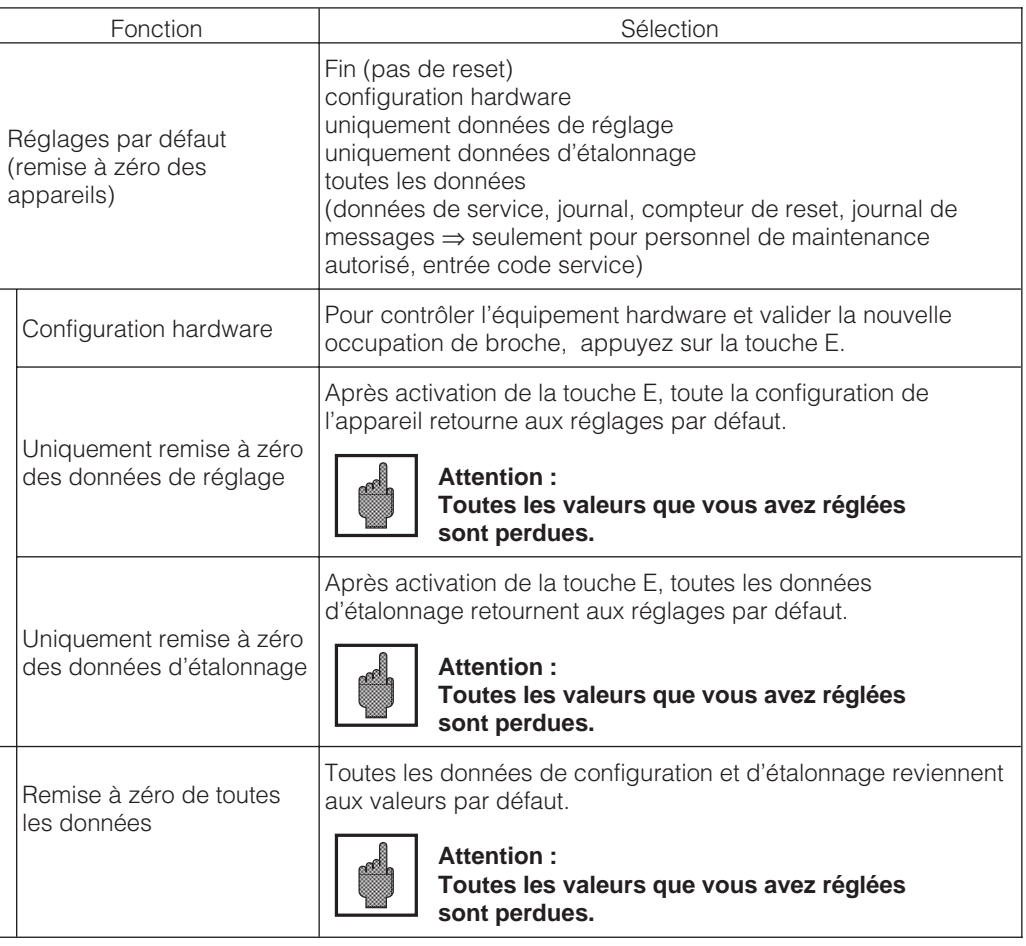

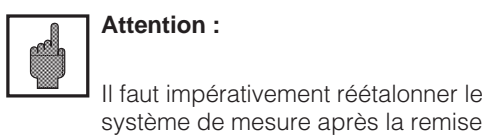

à zéro des données d'étalonnage.

### **11.7.4 Vérification de l'appareil**

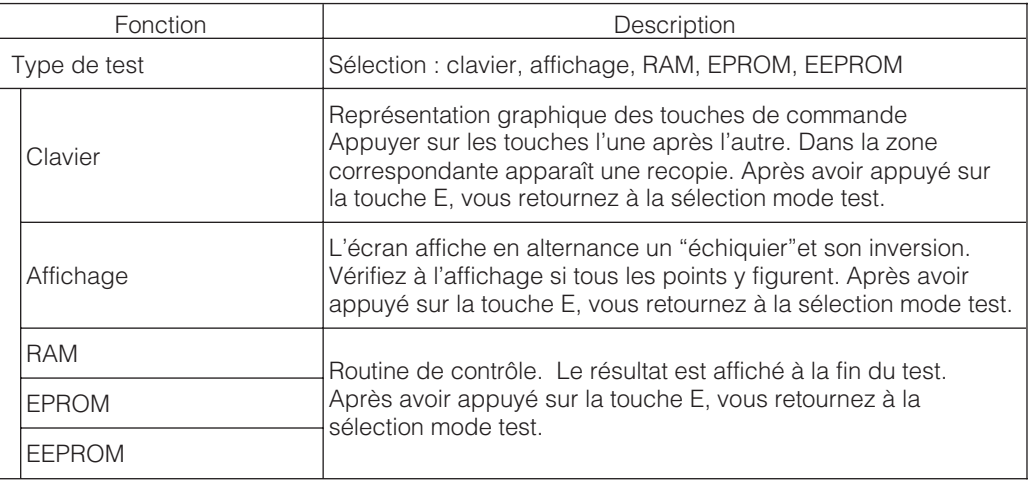

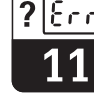

#### lm152d11.chp

## **11.7.5 Fonctions spéciales**

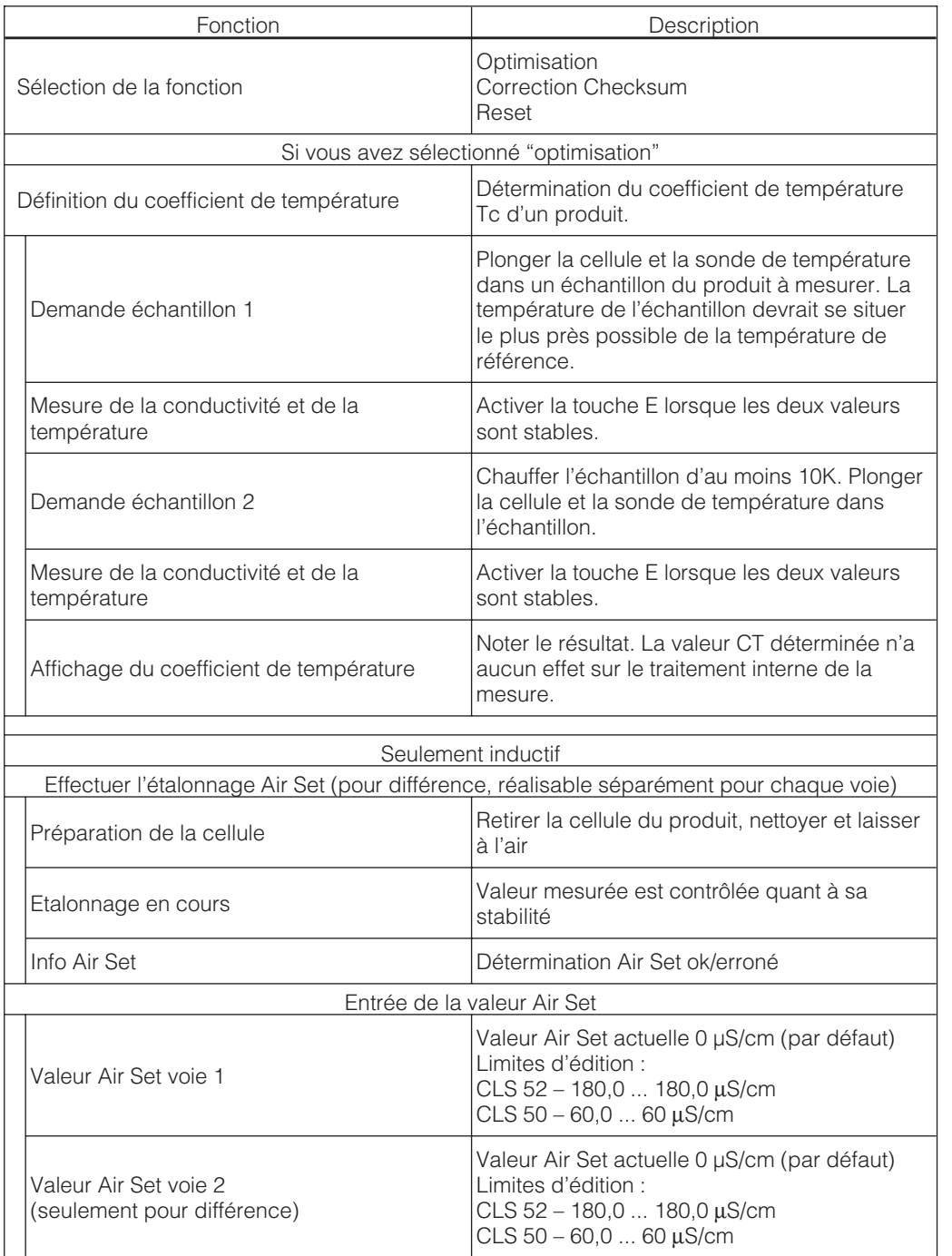

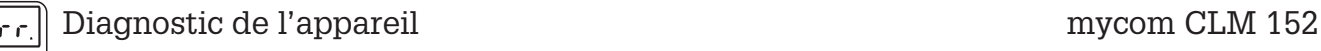

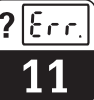

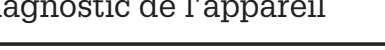

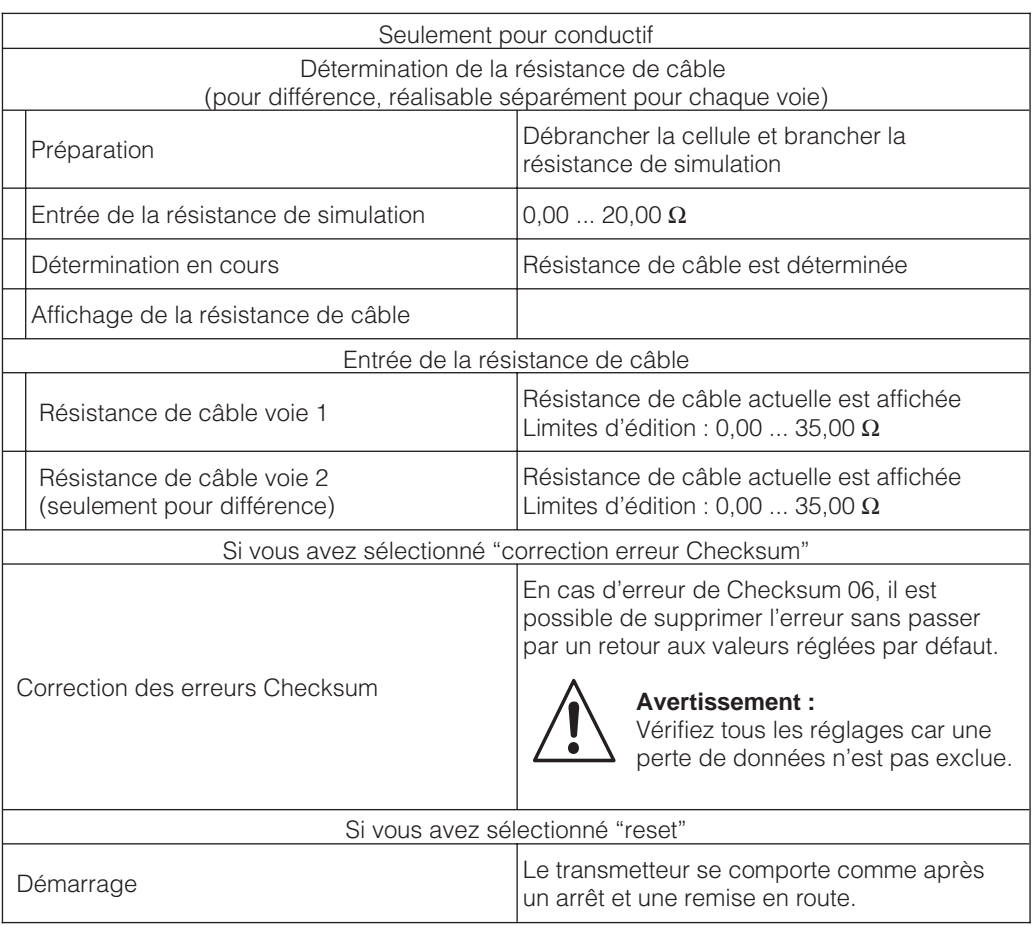

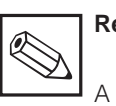

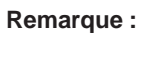

A l'aide de l'étalonnage Air Set il est possible de procéder à un étalonnage du zéro d'une cellule raccordée. On a la possibilité de faire cet étalonnage séparément pour la voie 1 et la voie 2.

Pour l'étalonnage la cellule est retirée de la solution de mesure, nettoyée et laissée en contact avec l'air. Le transmetteur Mycom CLM 152 vérifie la stabilité de la valeur mesurée. Si la stabilité est atteinte, la valeur actuelle est mémorisée. Cette valeur Air Set est alors intégrée dans le calcul normal de la valeur mesurée. La remise à zéro de la valeur Air Set se fait uniquement via "Données de service par défaut".

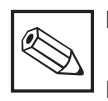

## **Remarque :**

La résistance de câble actuelle est effacée avec le réglage par défaut "Données d'étalonnage".

## **12 Maintenance**

## **12.1 Nettoyage**

Pour le nettoyage de la face avant et du clavier, nous recommandons l'utilisation de produits de nettoyage courants, non tensio-actifs et non abrasifs.

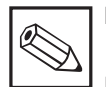

## **Remarque :**

Le matériel n'est pas garanti si vous utilisez des acides ou bases concentrés, de l'alcool benzylique, du chlorure de méthylène ou encore de la vapeur haute pression.

## **12.2 Remplacement de fusibles**

#### **Version non Ex :**

Ouvrez le porte-fusible avec un tournevis dans le sens de la flèche (voir fig. 12.1) et remplacez le fusible défectueux par un fusible du type 3,15 A / 250 V.

#### **Version Ex :**

Le module ne doit être remplacé que par un personnel de maintenance autorisé.

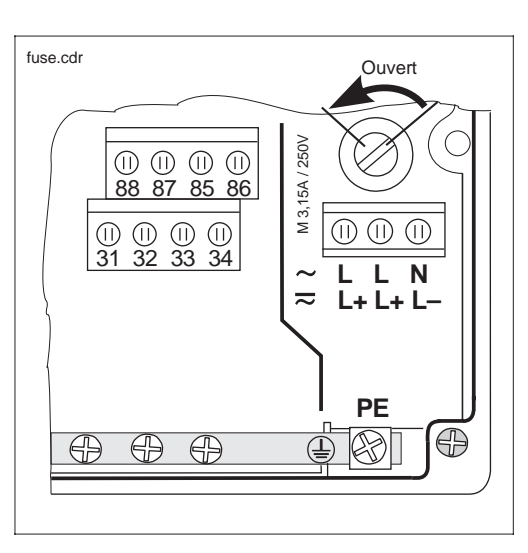

Fig. 12.1 Porte-fusible de la version non Ex

## **12.3 Réparations**

Les réparations doivent exclusivement être effectuées par Endress+Hauser. Vous trouverez l'adresse de l'agence la proche à la dernière page du manuel.

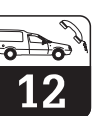

 $lm152d12.chc$ 

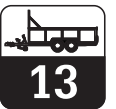

## **13 Annexe**

## **13.1 Caractéristiques techniques**

#### **13.1.1 Caractéristiques techniques inductif**

#### **Caractéristiques indépendantes de la cellule**

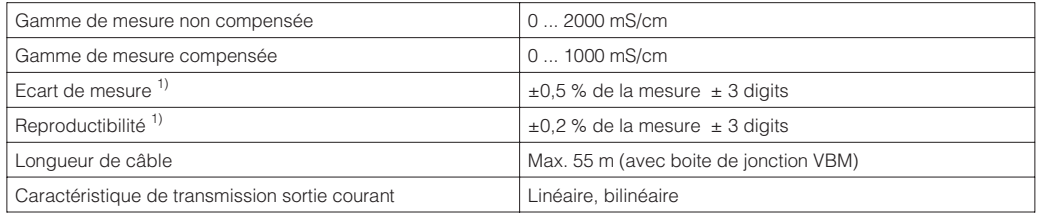

#### **Indications relatives à la cellule CLS 50**

**Généralités** Gamme de mesure inférieure de mesure inférieure 5 µS/cm ... 2000 mS/cm Constante de cellule env. 1,98 cm<sup>-1</sup> Température de stockage  $-20$  ... +80 °C Protection (DIN 40050) **IP 67 (cellule montée)** Ecart de mesure pour  $-20$  ... +100 °C  $\pm$  (5  $\mu$ S/cm +0,5 % de la gamme de mesure) Ecart de mesure > 100 °C  $\pm$  (10  $\mu$ S/cm +0,5 % de la gamme de mesure) **Mesure de température Sonde de température Pt 100, classe A selon CEI 751** Temps de réponse T<sub>90</sub> en la mateur de l'affichage de l'affichage de fin d'échelle de température : 10-15 min (selon DIN 746-1) **Montage** Section de tube nécessaire <br>Section de tube nécessaire <br>Compte du production de tenir compte du production de tenir compte du production de tenir compte du production de tenir compte du production de tenir compte facteur d'implantation) Montage dans canalisation réduite  $\vert$  ≥ DN 50 **Documentation complémentaire** | Information technique CLS 50

1) Selon CEI 746-1; en conditions de service nominales

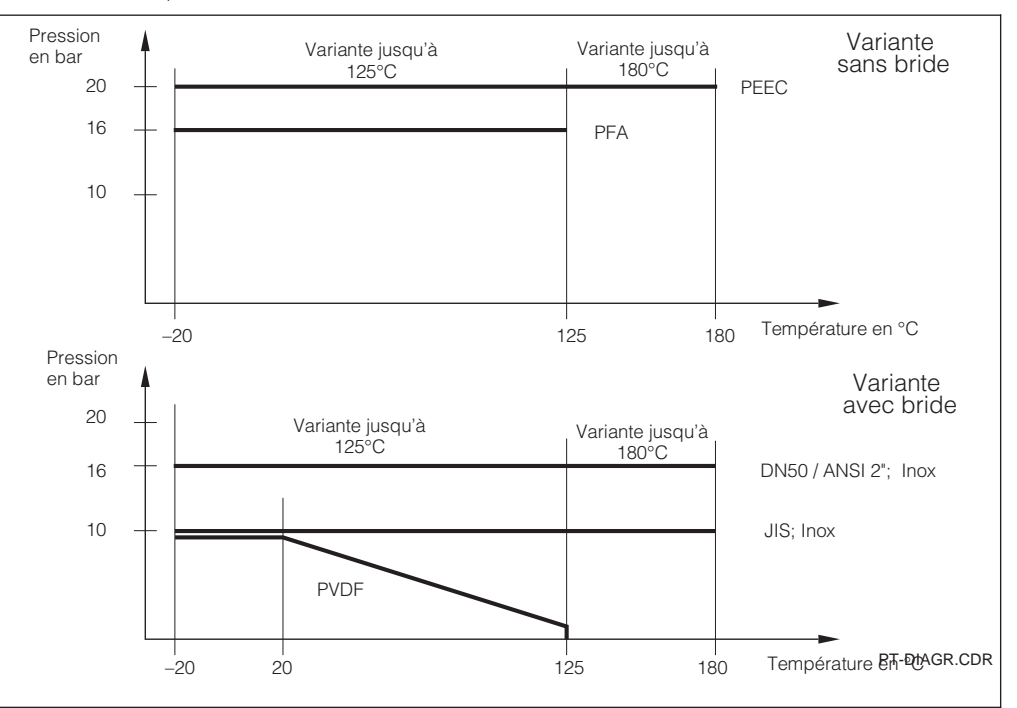

Fig. 13.1 variante de bride Courbe pression température en fonction du matériau et de la

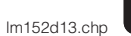

#### **Indications relatives à la cellule CLS 52**

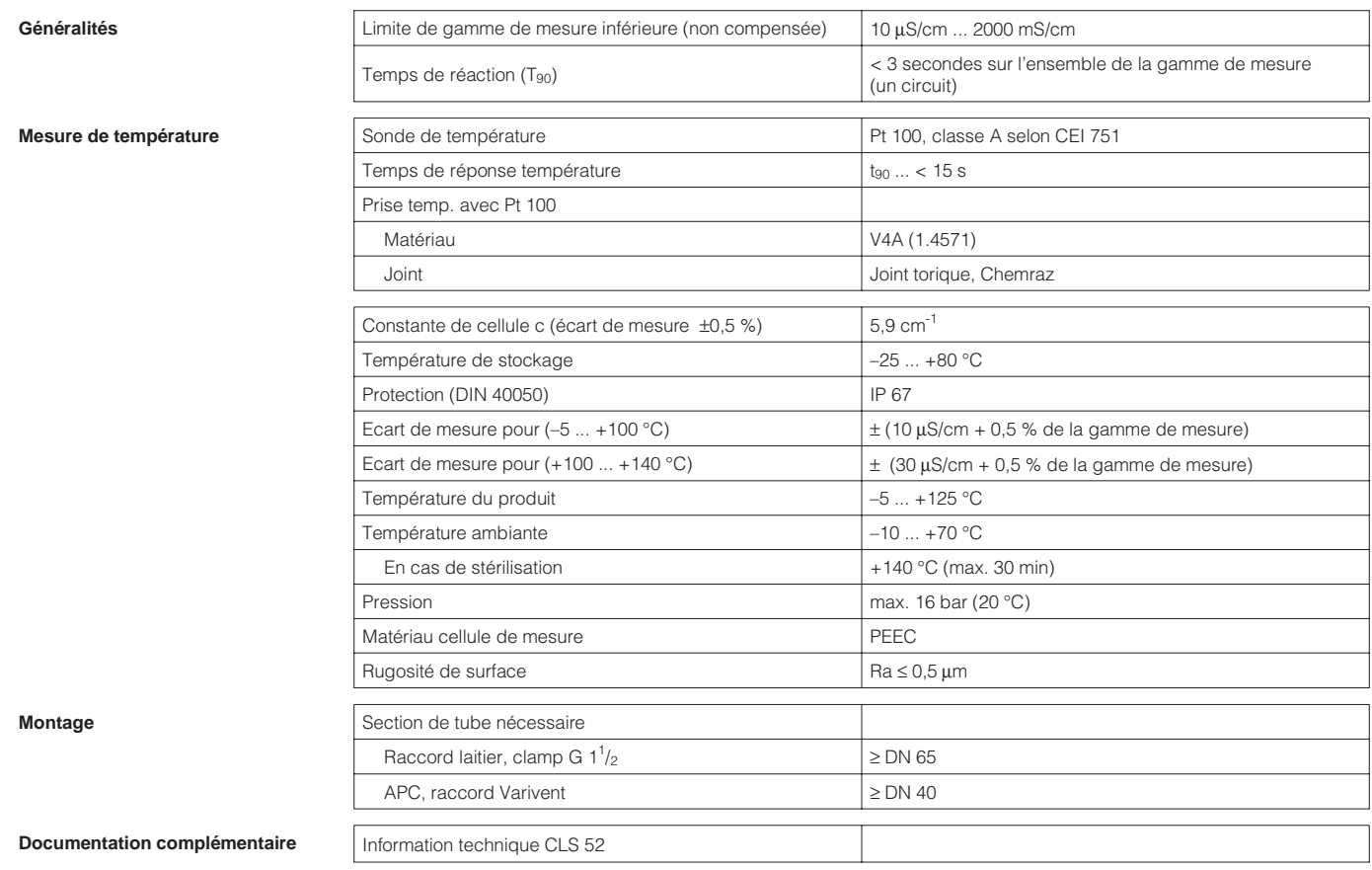

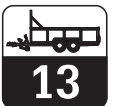

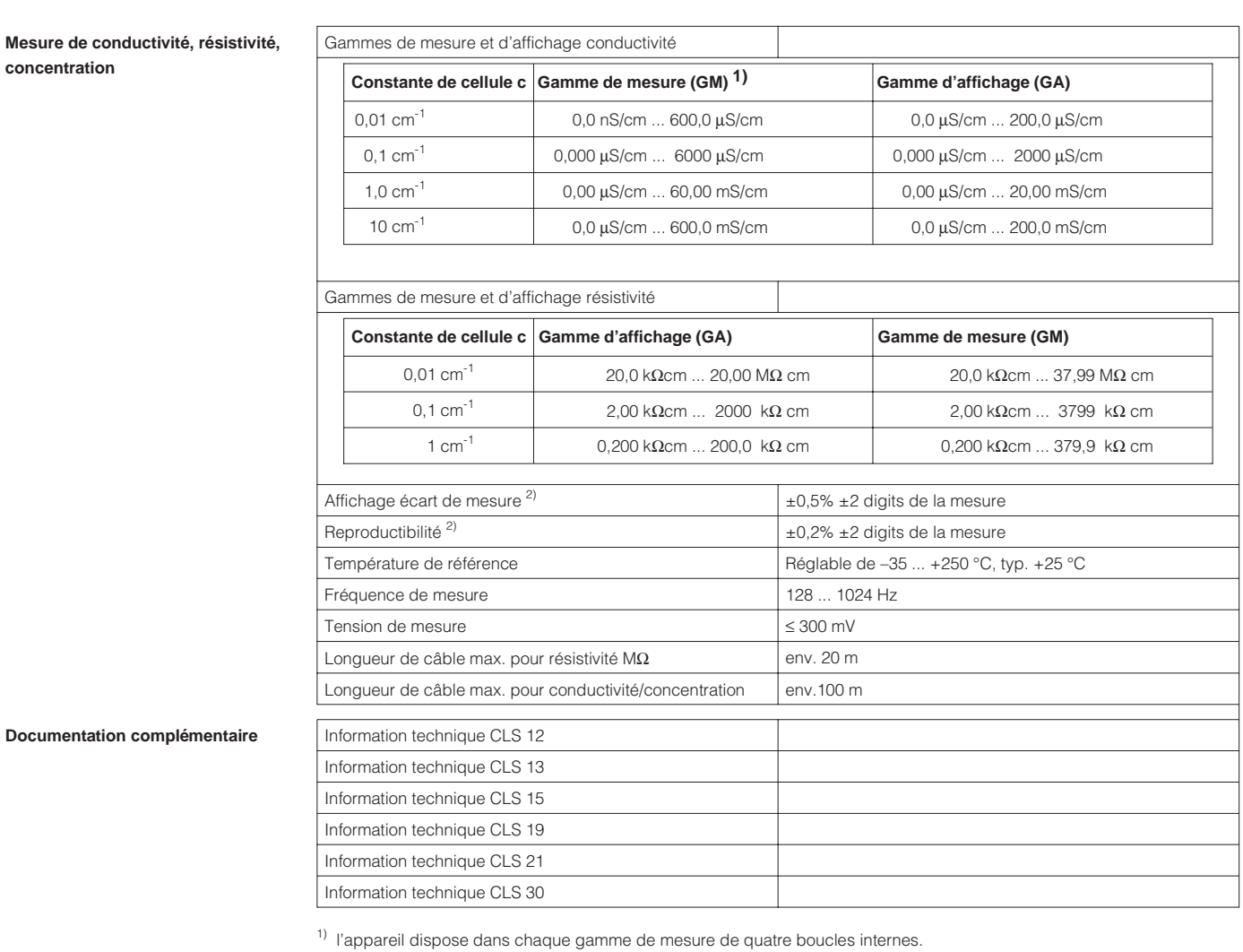

#### **13.1.2 Caractéristiques techniques conductif**

Celles-ci permettent d'obtenir automatiquement la précision et la résolution maximales.<br><sup>2)</sup> Selon CEI 746-1, en conditions nominales

## **13.1.3 Caractéristiques techniques Profibus-PA**

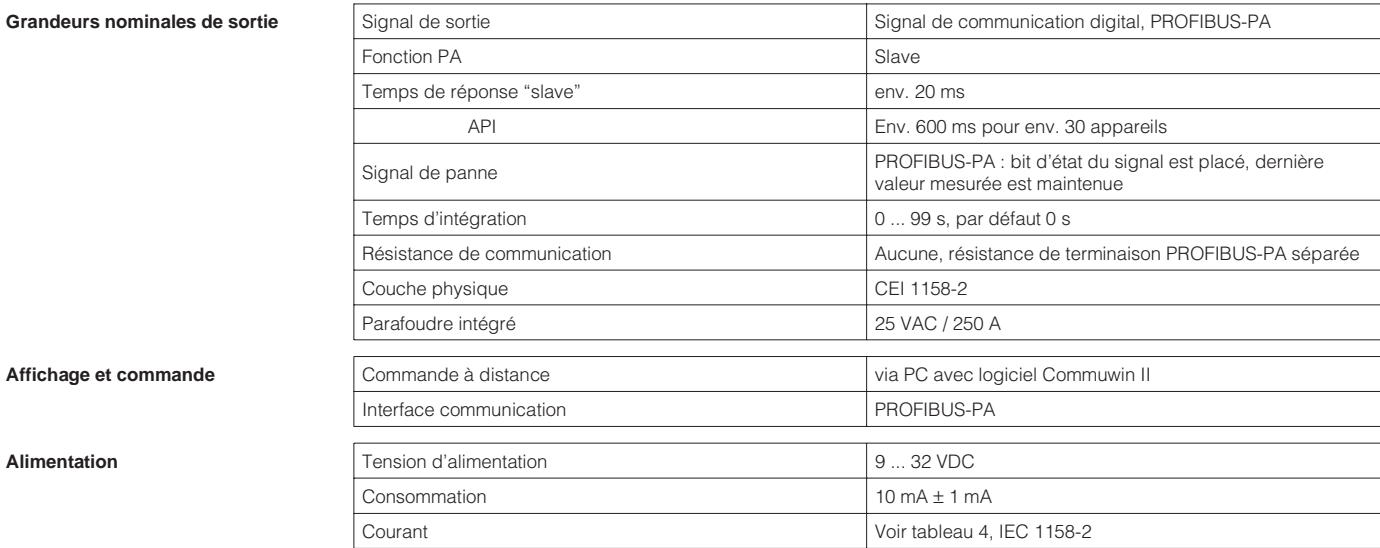

#### **Affichage et commande**

**Alimentation** 

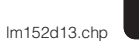

## **13.1.4 Caractéristiques techniques générales**

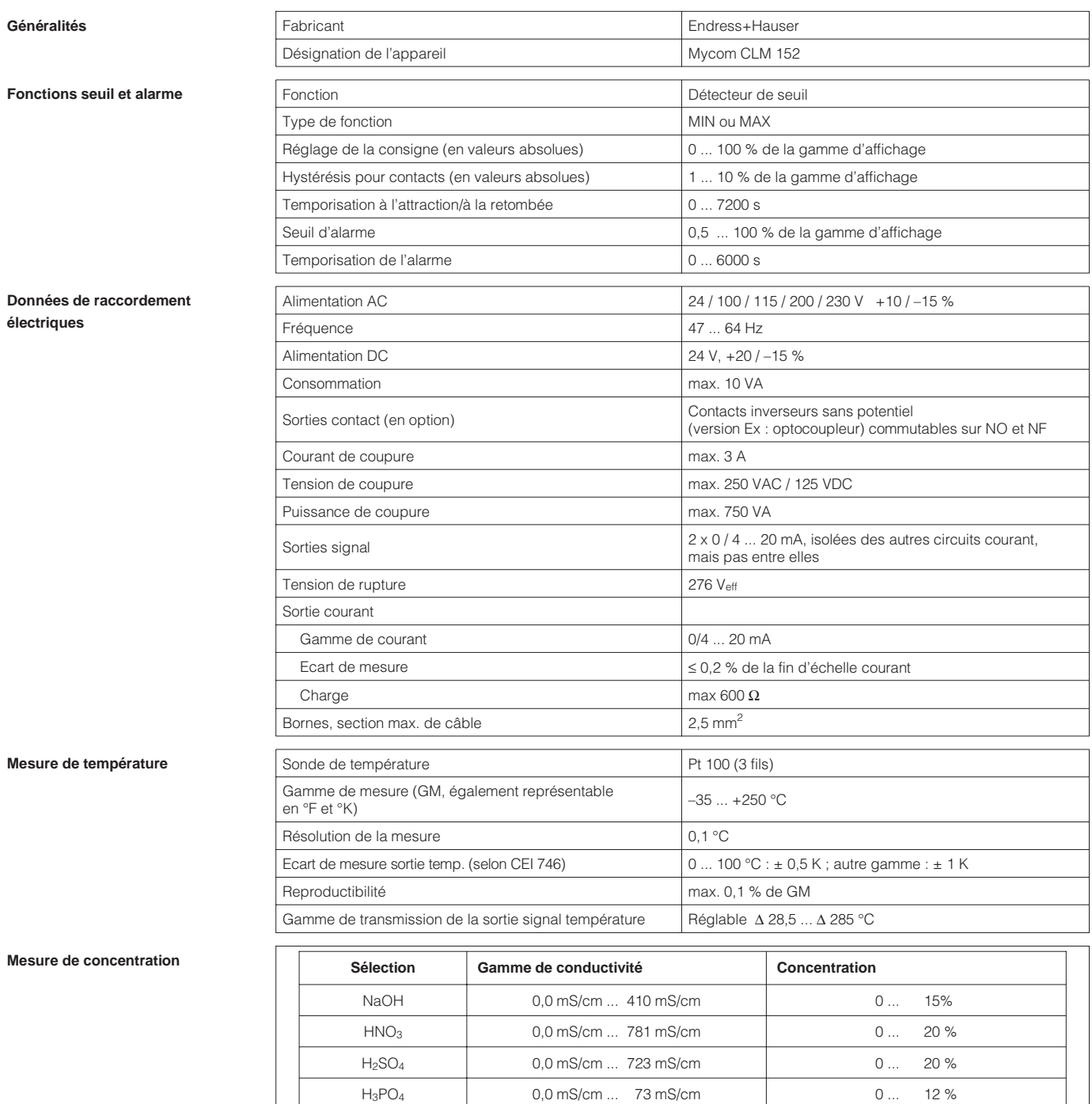

#### **Compensation de température**

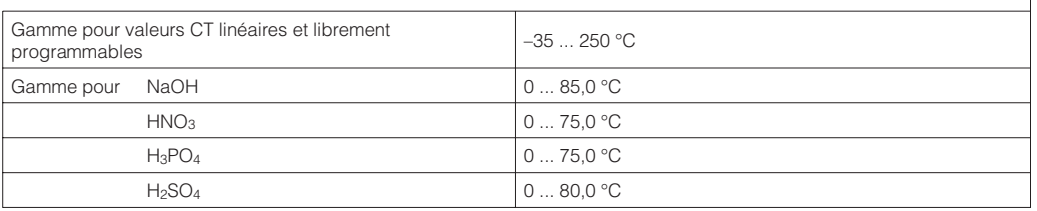

USER 1 ...  $4^{2}$  0,0  $\mu$ S/cm ... 2000 mS/cm 0 ... 99,99 %

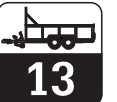

#### **Caractéristiques techniques générales (suite)**

#### **Conditions environnantes**

**Caractéristiques mécaniques** 

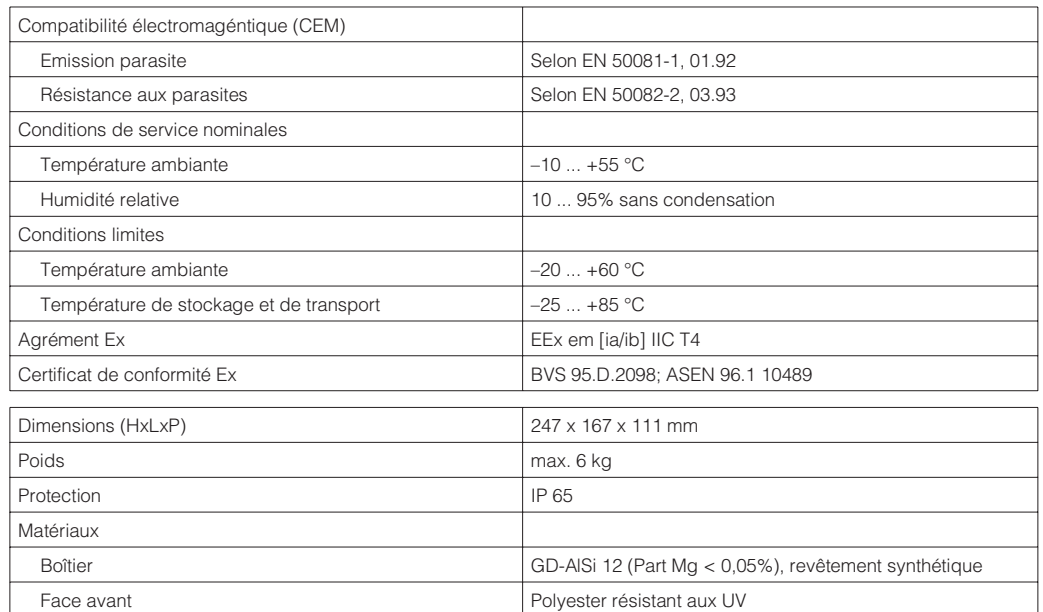

Sous réserve de toute modification

Données de raccordement électriques pour les circuits à sécurité intrinsèque voir chap. 4.4.2

lm152d13.chp

## **13.2 Exemples de raccordement**

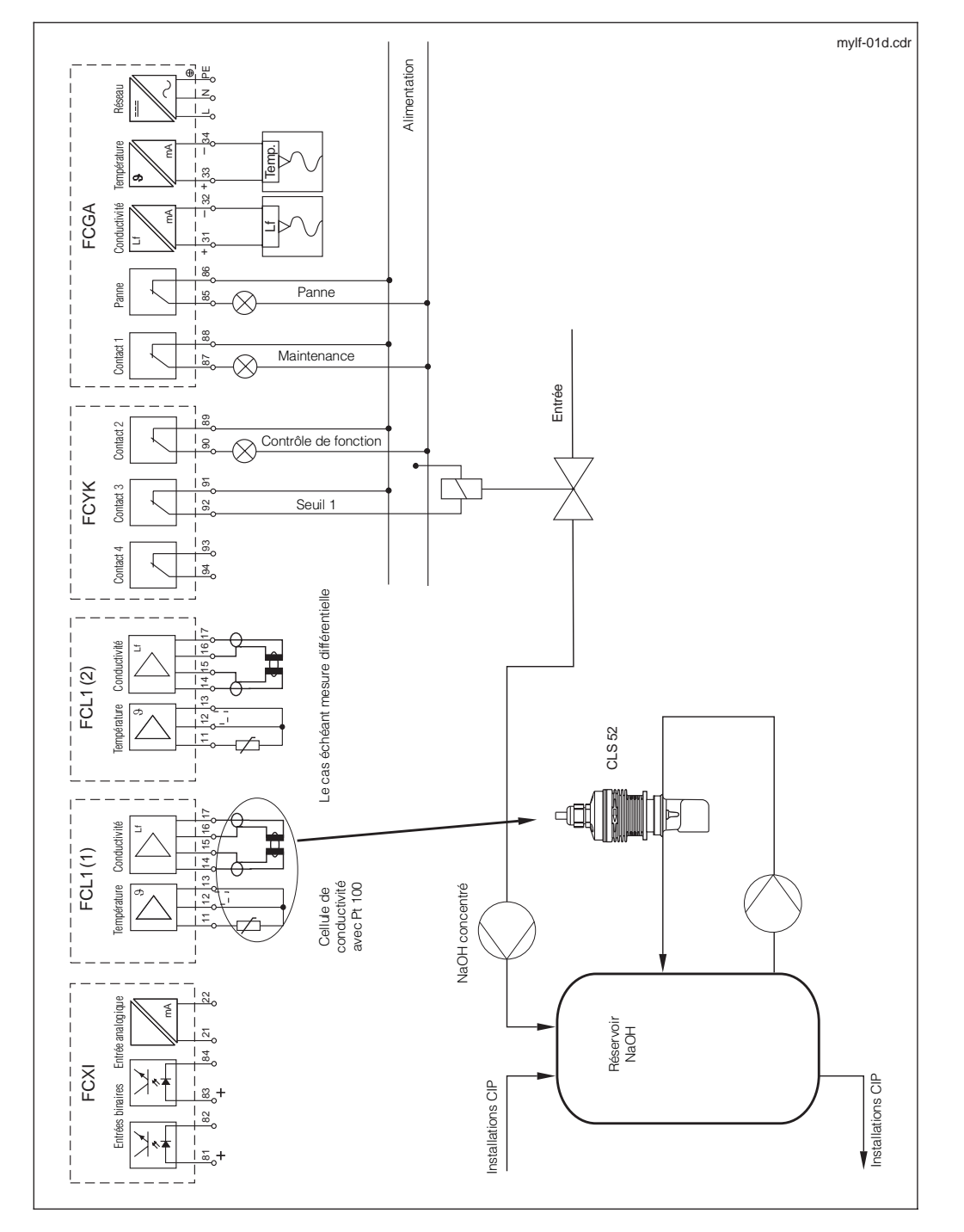

## **13.2.1 Recyclage d'acides et de bases avec mesure de concentration**

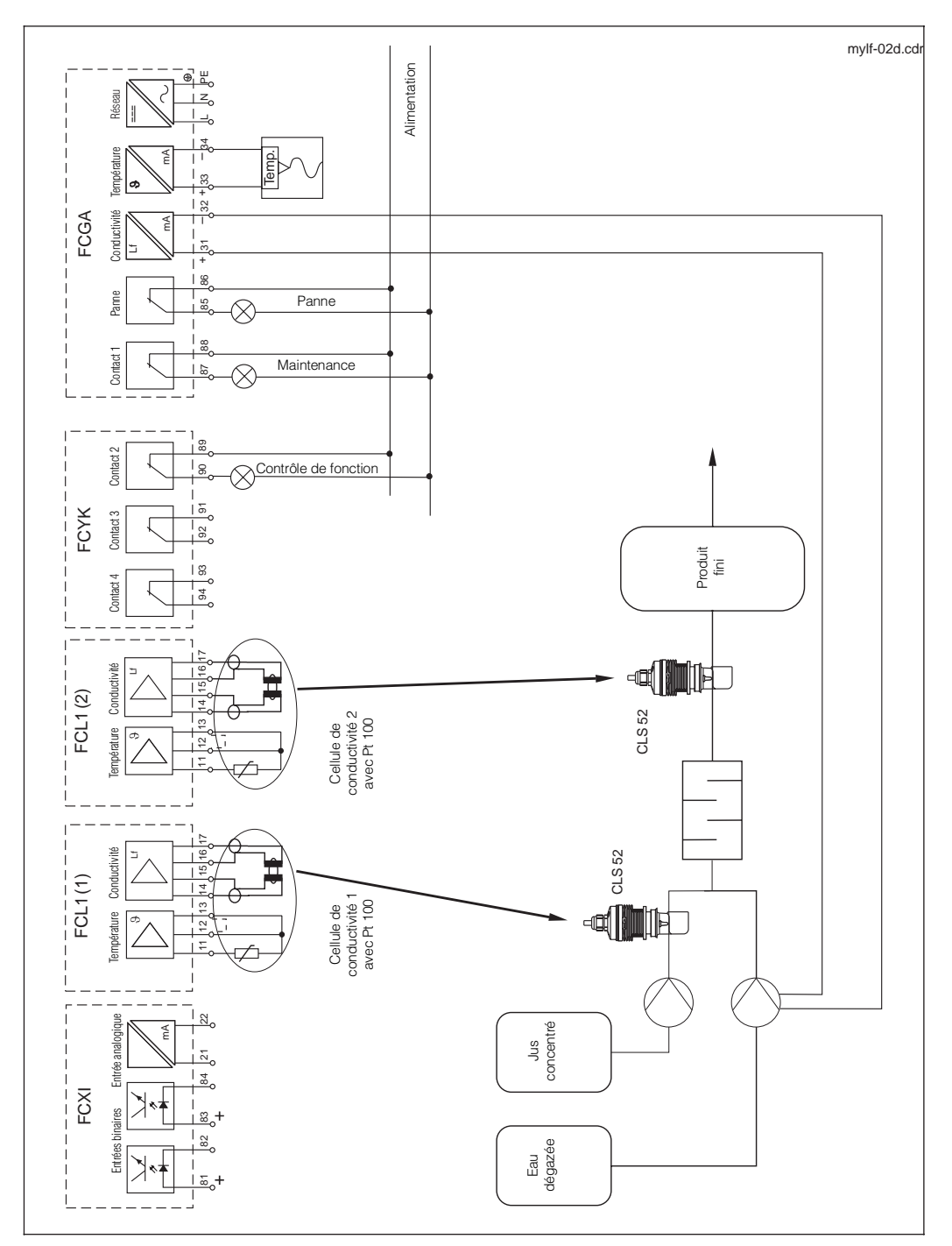

## **13.2.2 Mesure différentielle en production de jus de fruits**

## **13.3 Exemples de raccordement conductif**

## **13.3.1 Contacts de seuil, contacts NAMUR**

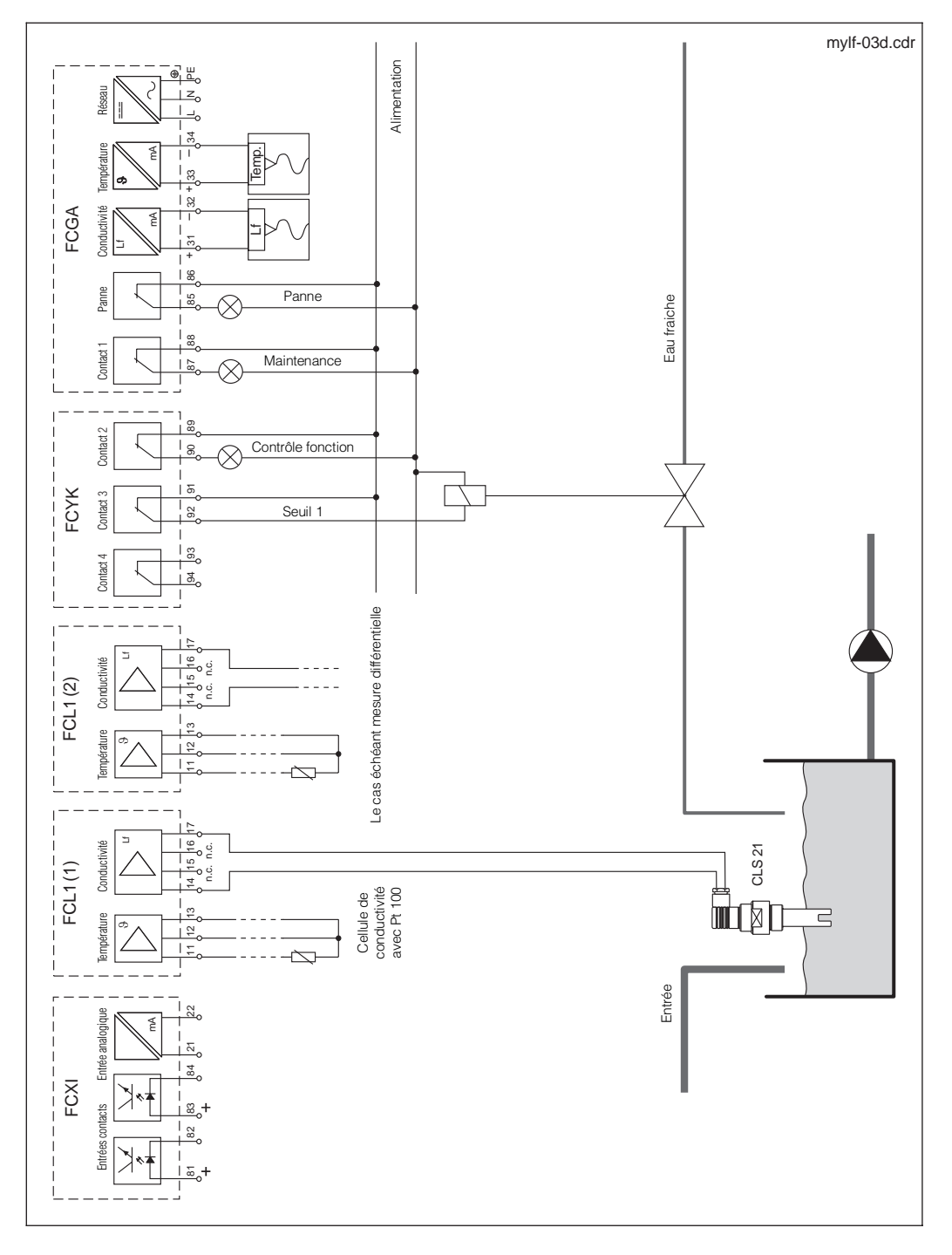

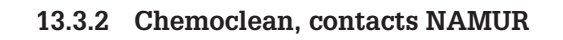

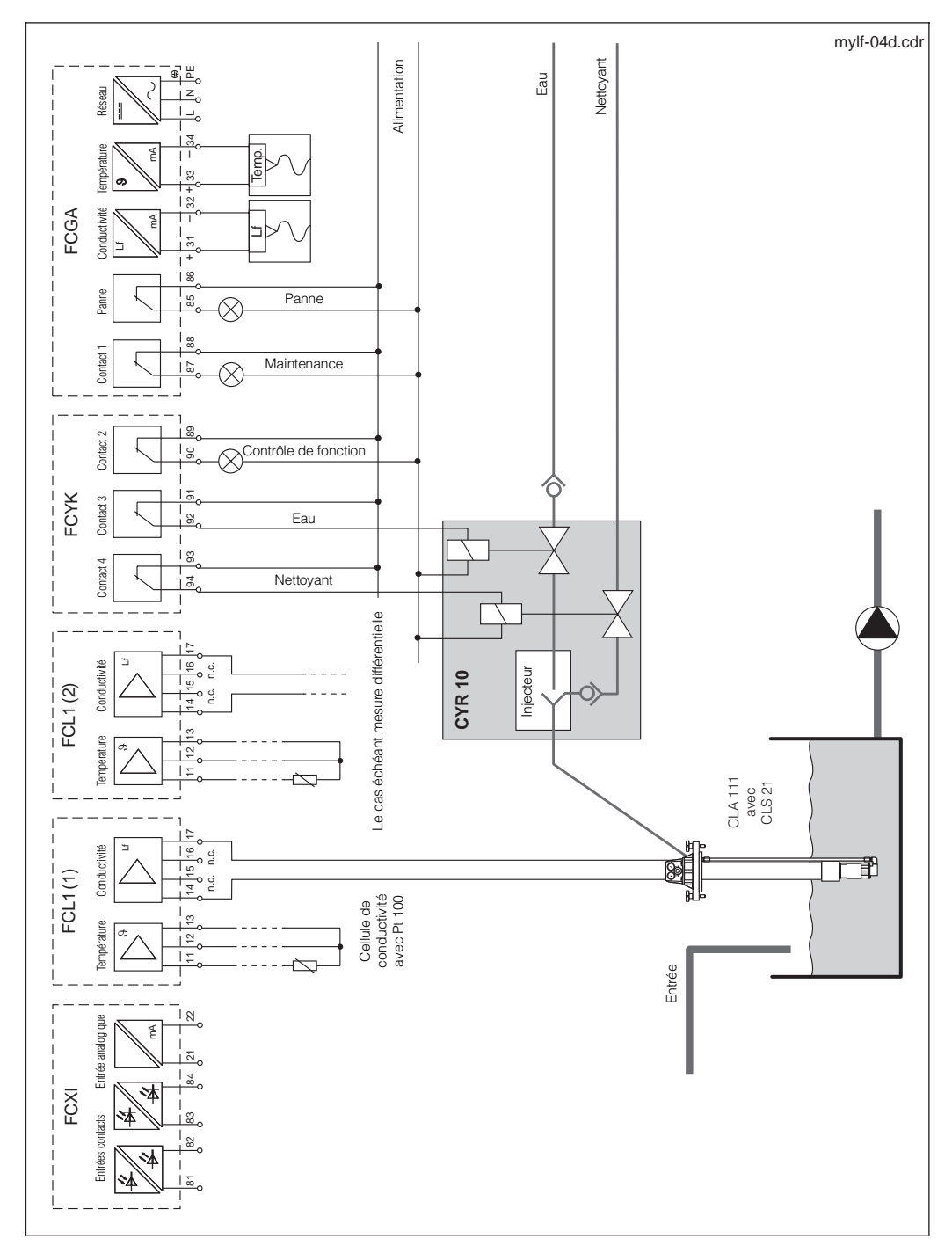

lm152d13.chp

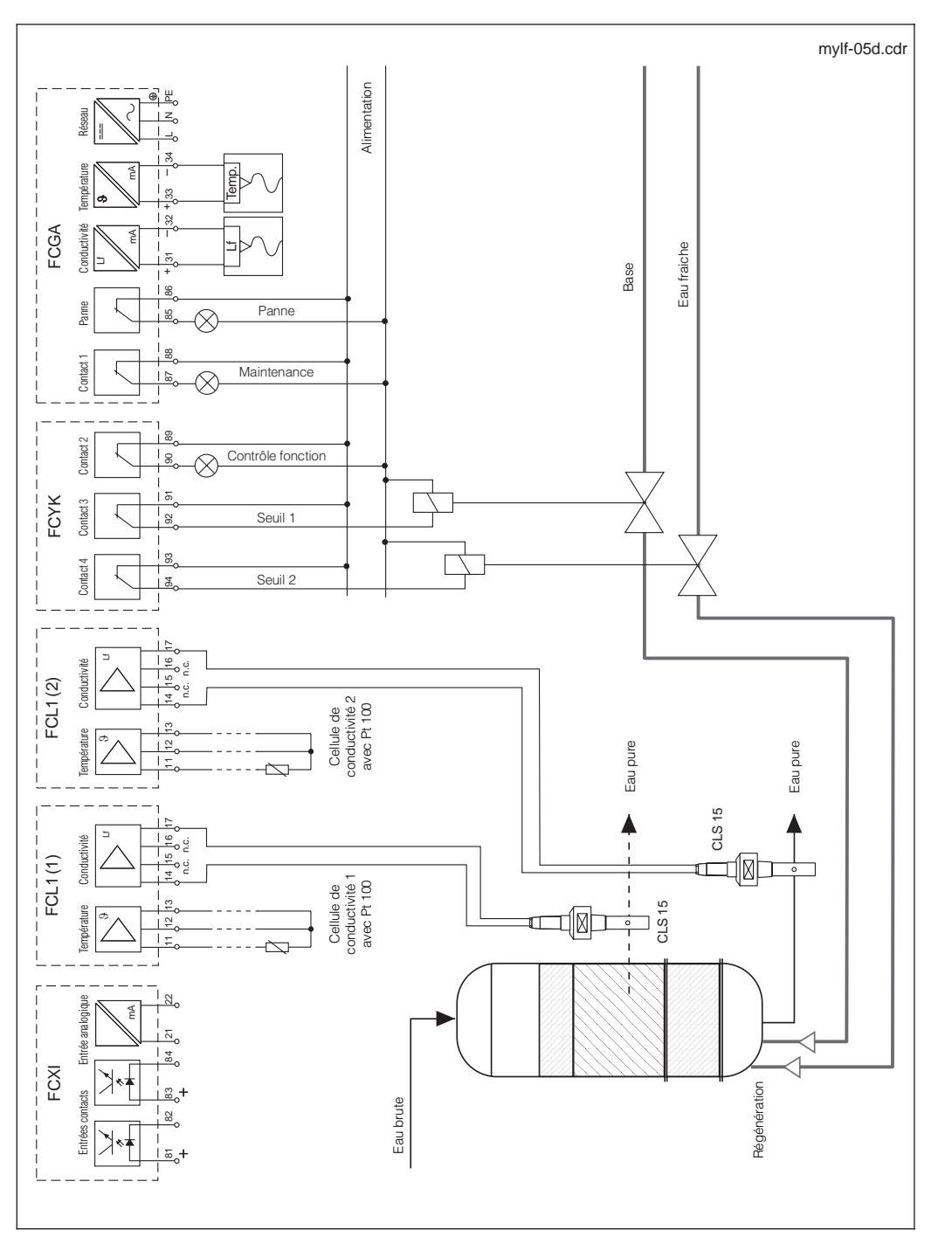

## **13.3.3 Mesure différentielle, Détecteurs de seuil, contacts NAMUR**

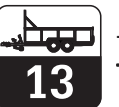

# **14 Structures de menus**

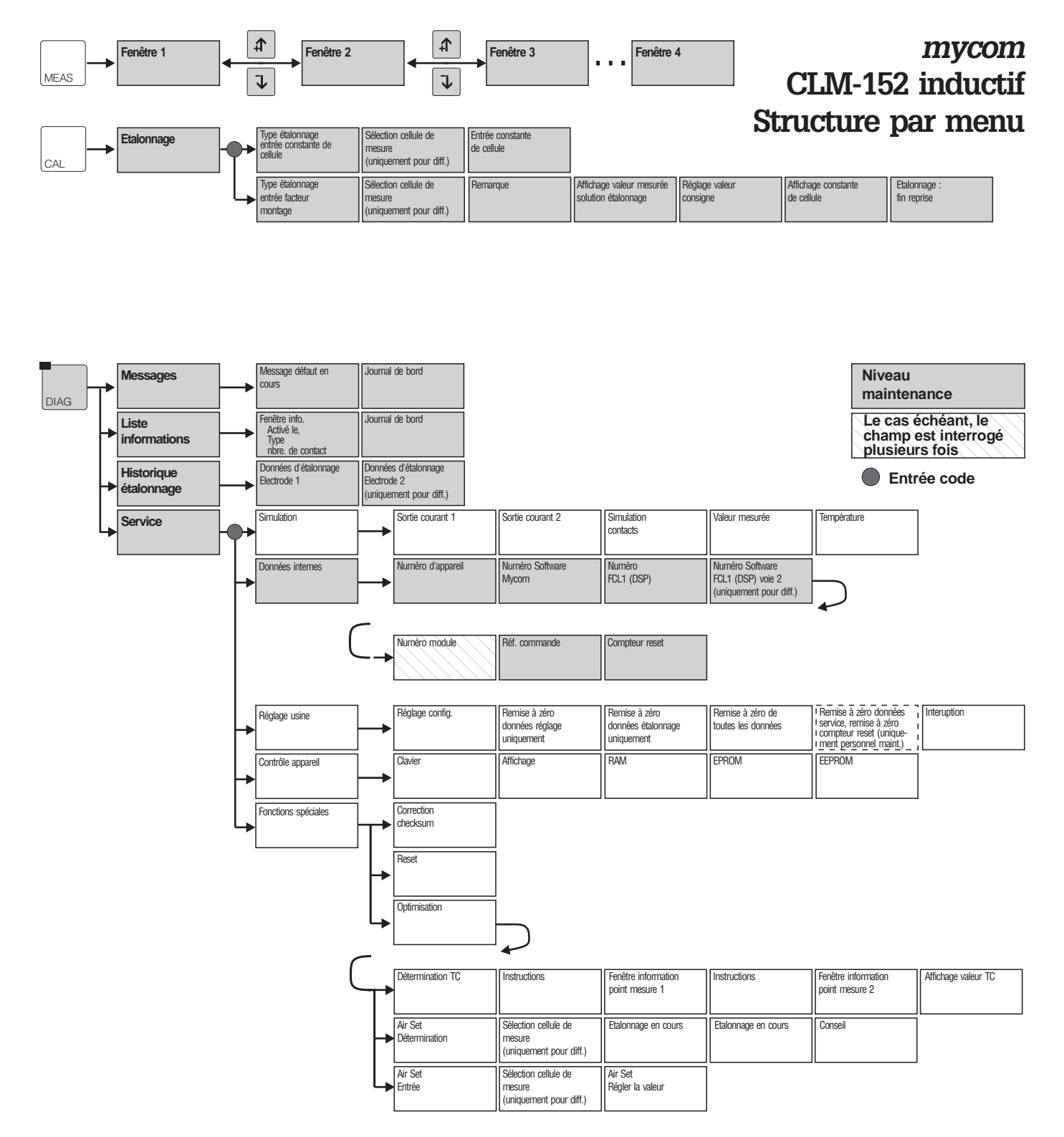

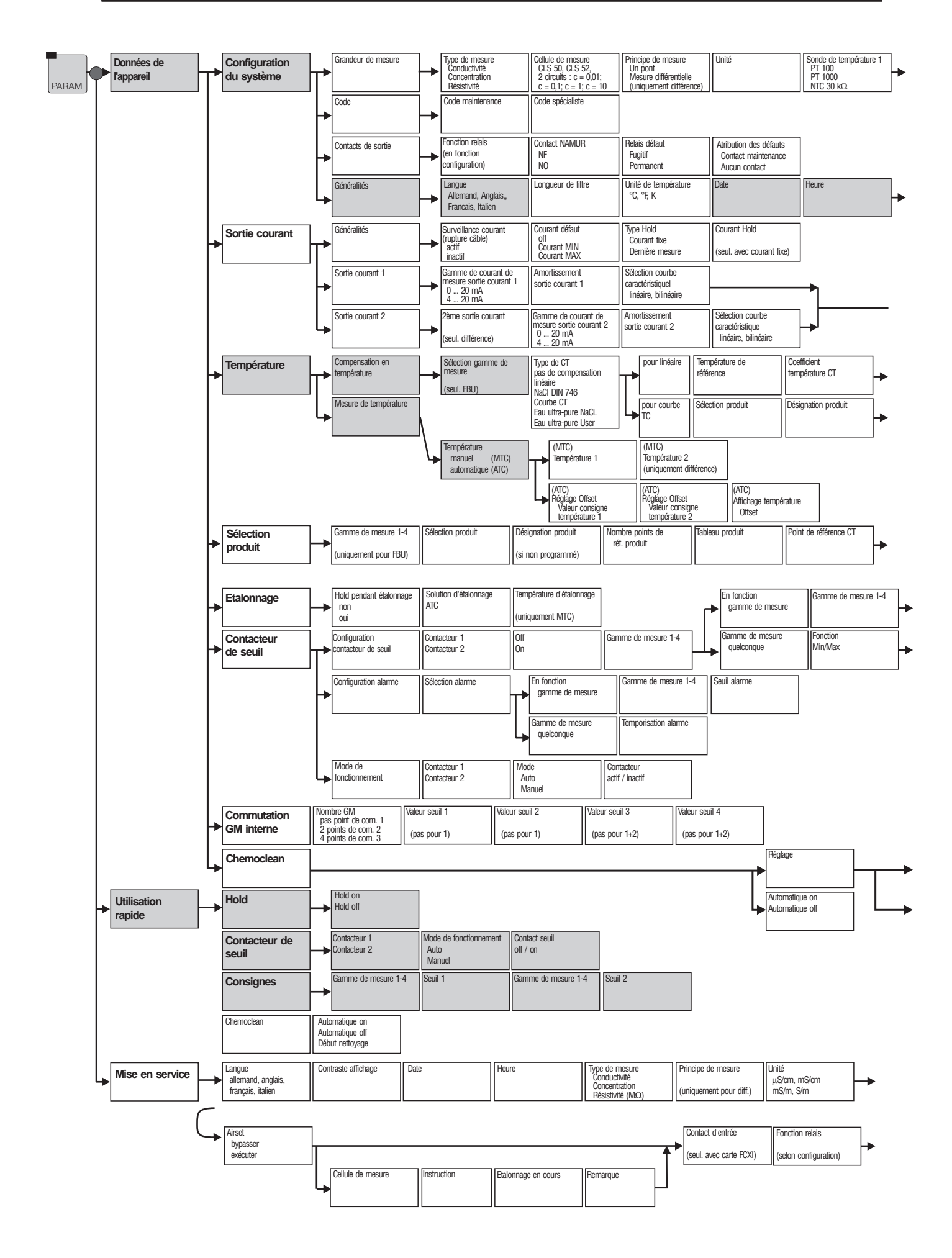

lm152d0z.chp

Sonde de temp. 2<br>
PT 100<br>
PT 1000 (uniquement<br>
NTC 30 kΩ pour diff.) Contacts d'entrée (seul. pour FCXI)

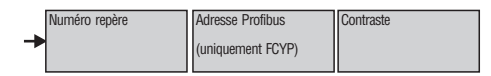

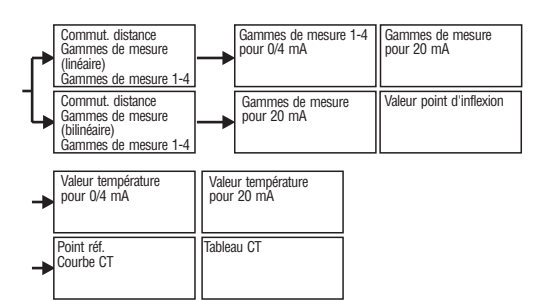

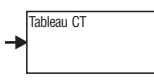

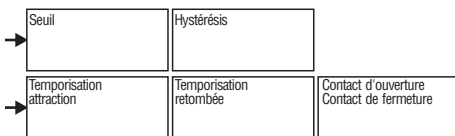

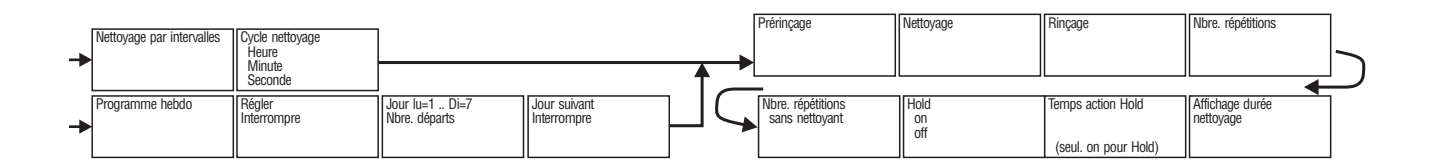

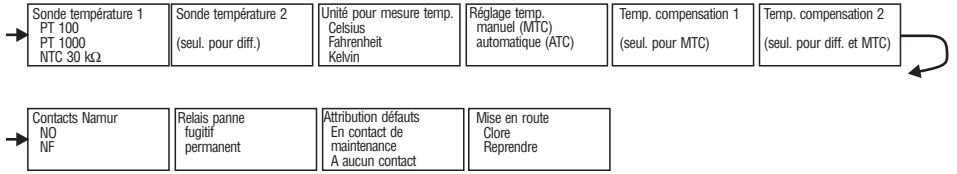

 $\frac{1}{2}$ m152d0z.chp

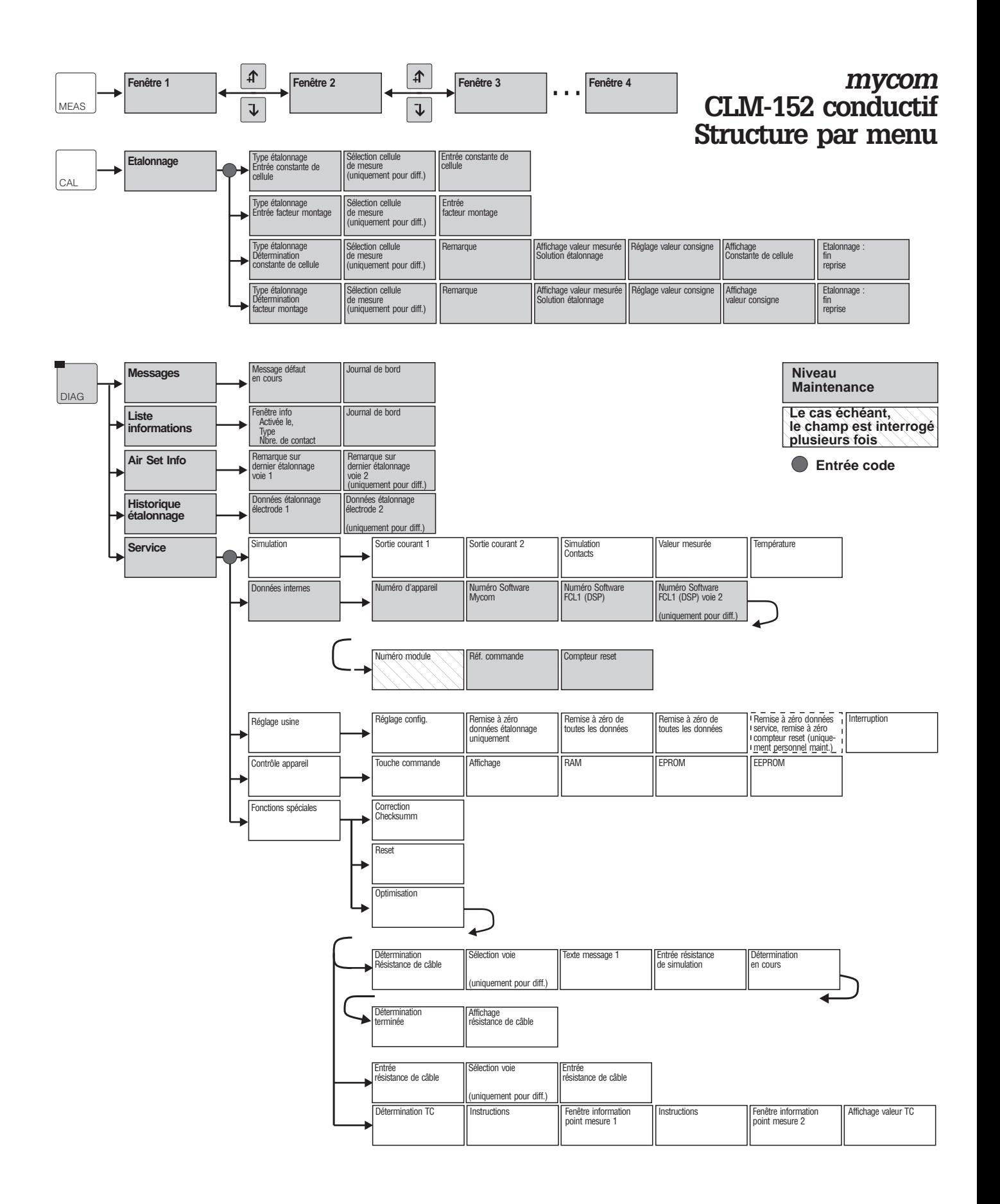

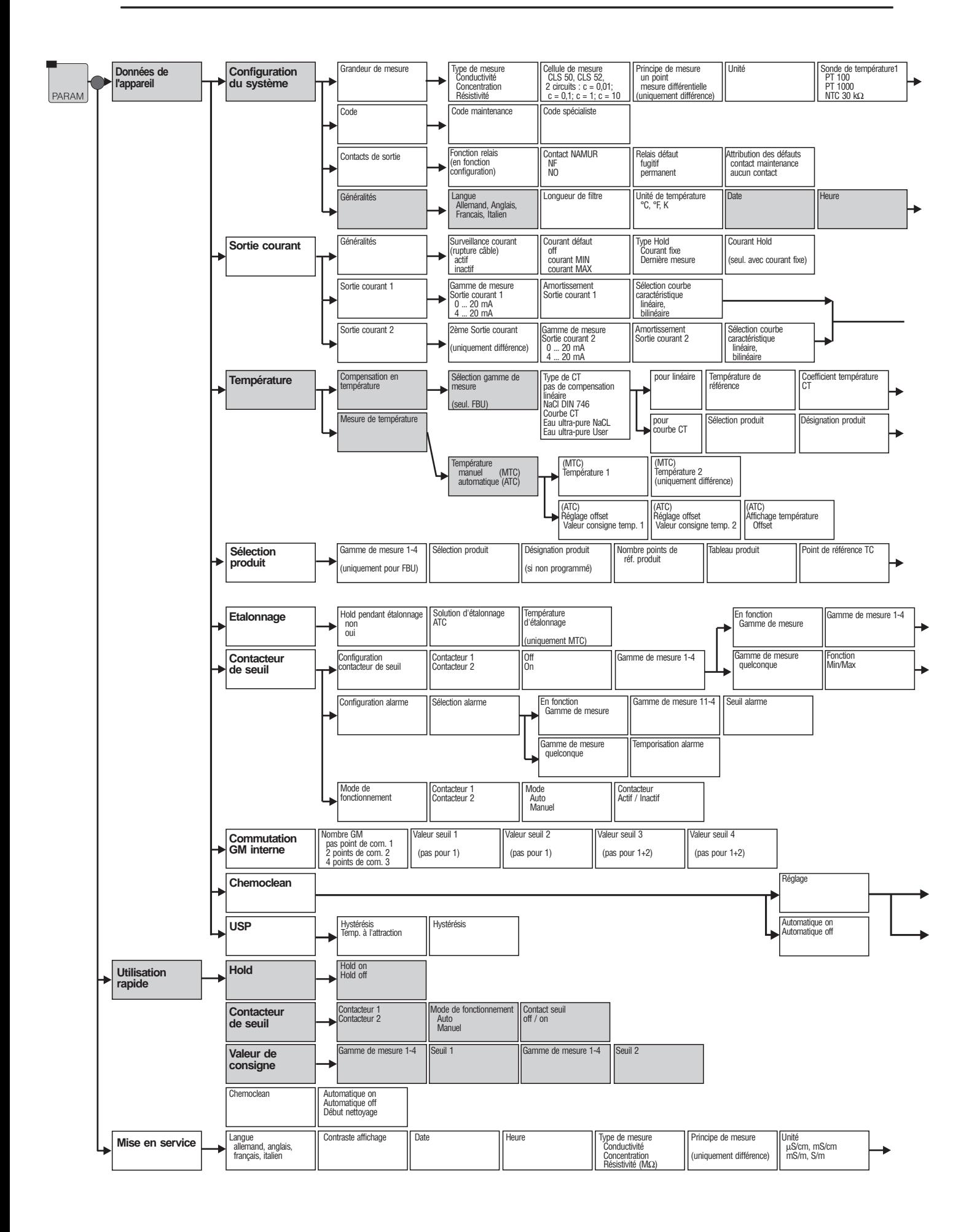

lm152d0z.chp

Contacts d'entrée Sonde de temp. 2<br>PT 100<br>PT 1000 (uniquement<br>NTC 30 kΩ pour diff. ) → (seul. pour FCXI)

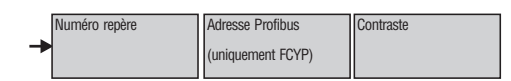

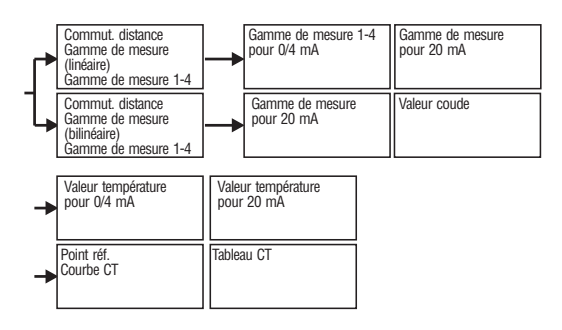

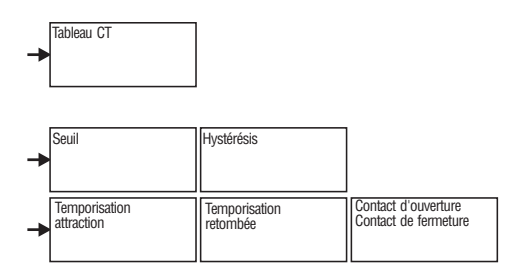

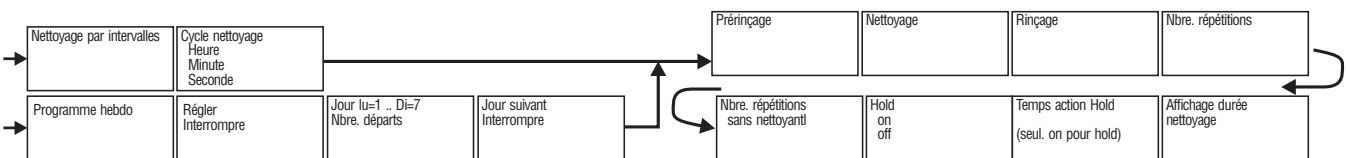

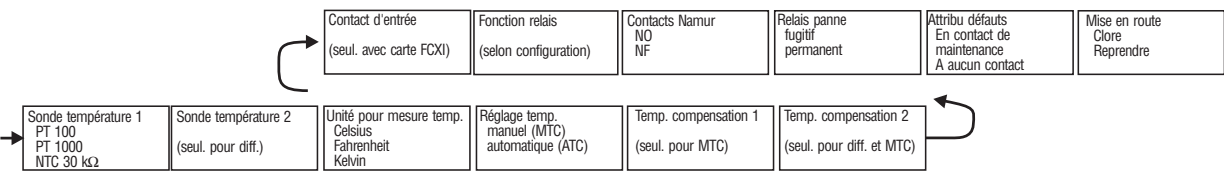

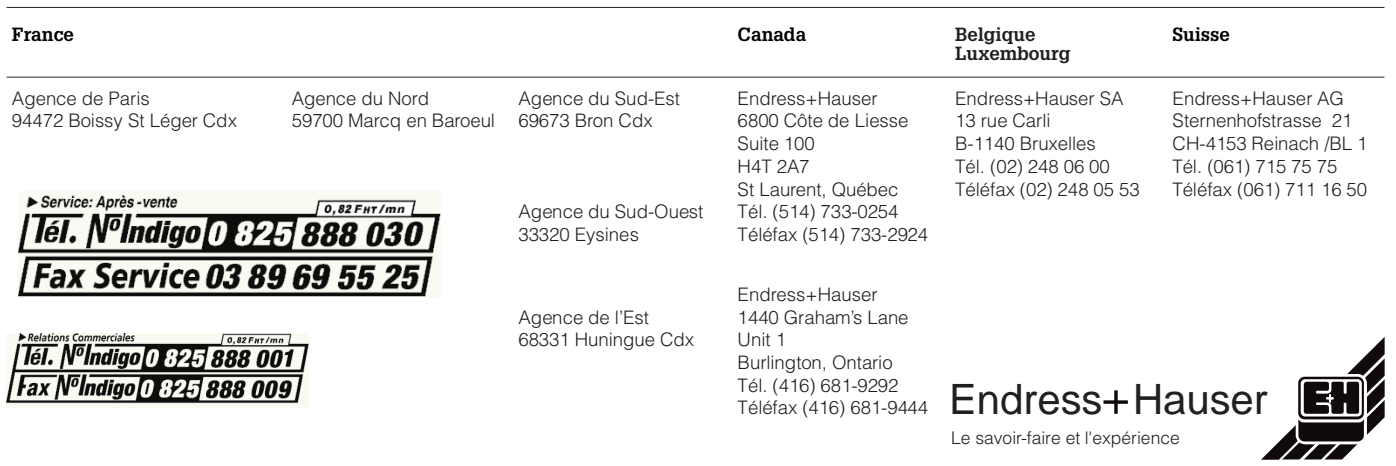